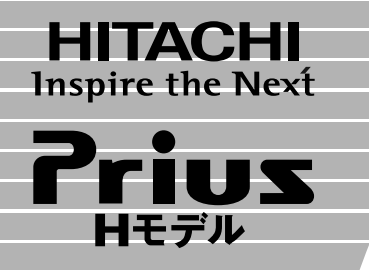

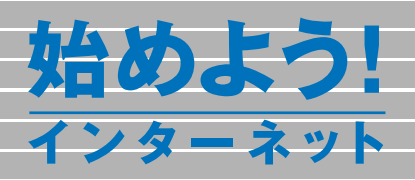

マニュアルはよく読み、保管してください。 ■製品を使用する前に、安全上の説 明をよく読み、十分理解してください。 ■このマニュアルは、いつでも参照でき るよう、手近な所に保管してください。

インターネットに接続する�

ホームページを見てみよう�

メールを使ってみよう�

付録�

1<br>2<br>3<br>3

<span id="page-1-0"></span>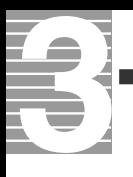

例えば...おいしいと評判の中華料理店がどこにあるのかを自宅に居なが

のように、「野球中継が終わってしまった」でも「時に、野球中継が終わってしまった」でも「結果をすぐに別りたい。

のようなか? はなかなかでも「最近ではなかなか」でも「最近ではなかなか」でも「最近ではなかなか」でも「

のような …… ここは、日本の はっしょう こうしょう こうしょう こうしょう こうしょう

インター<del>ストールのインターネットです。</del>

<span id="page-2-0"></span>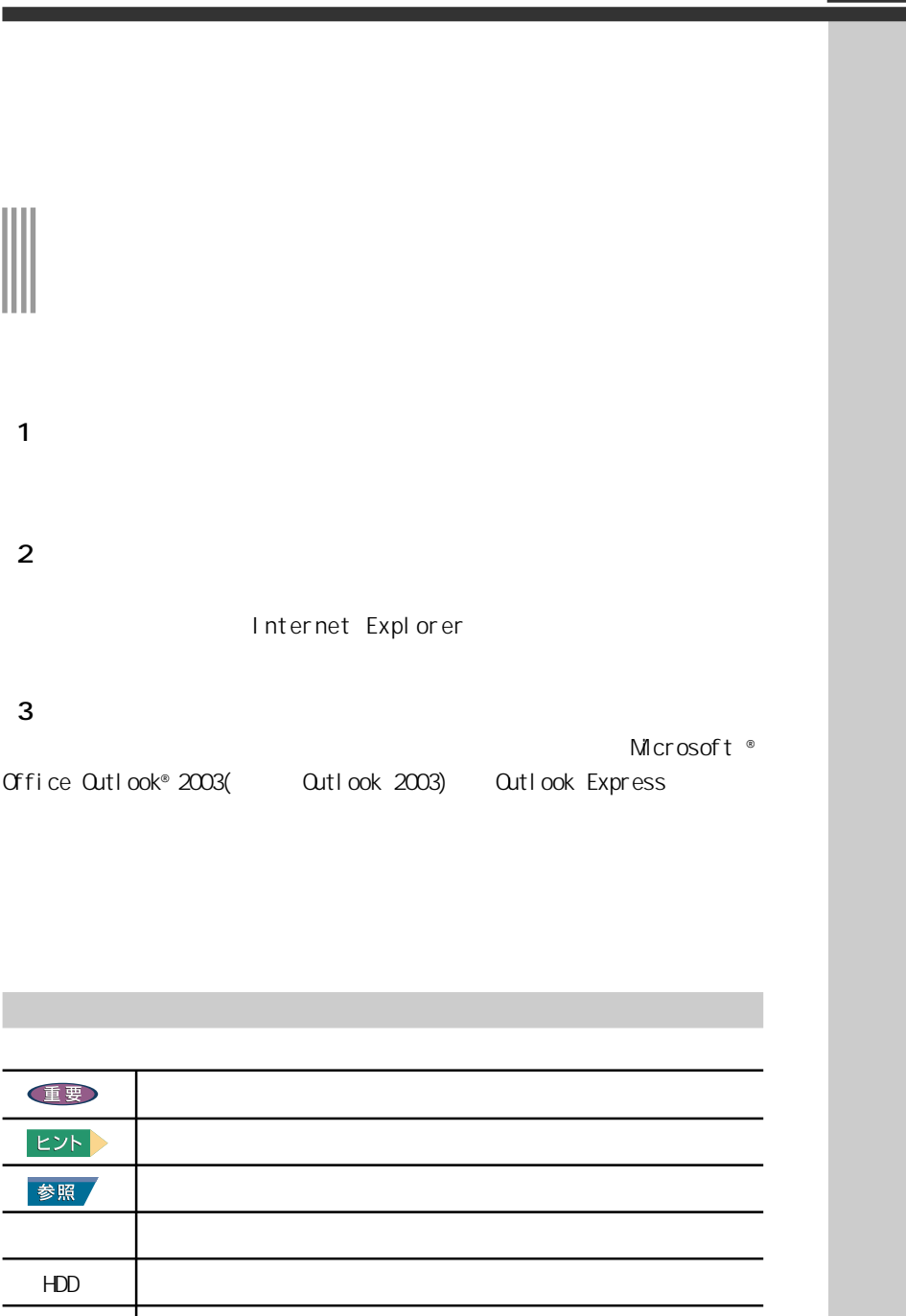

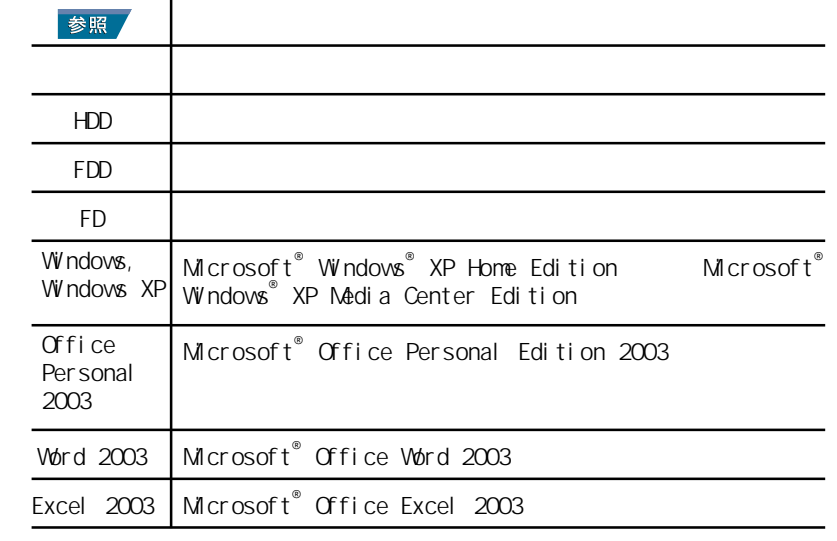

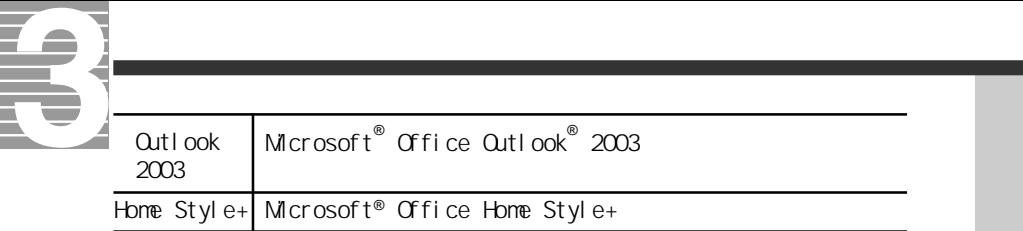

 $Microsoft$ <sup>®</sup> Windows® XP Home Edition URL

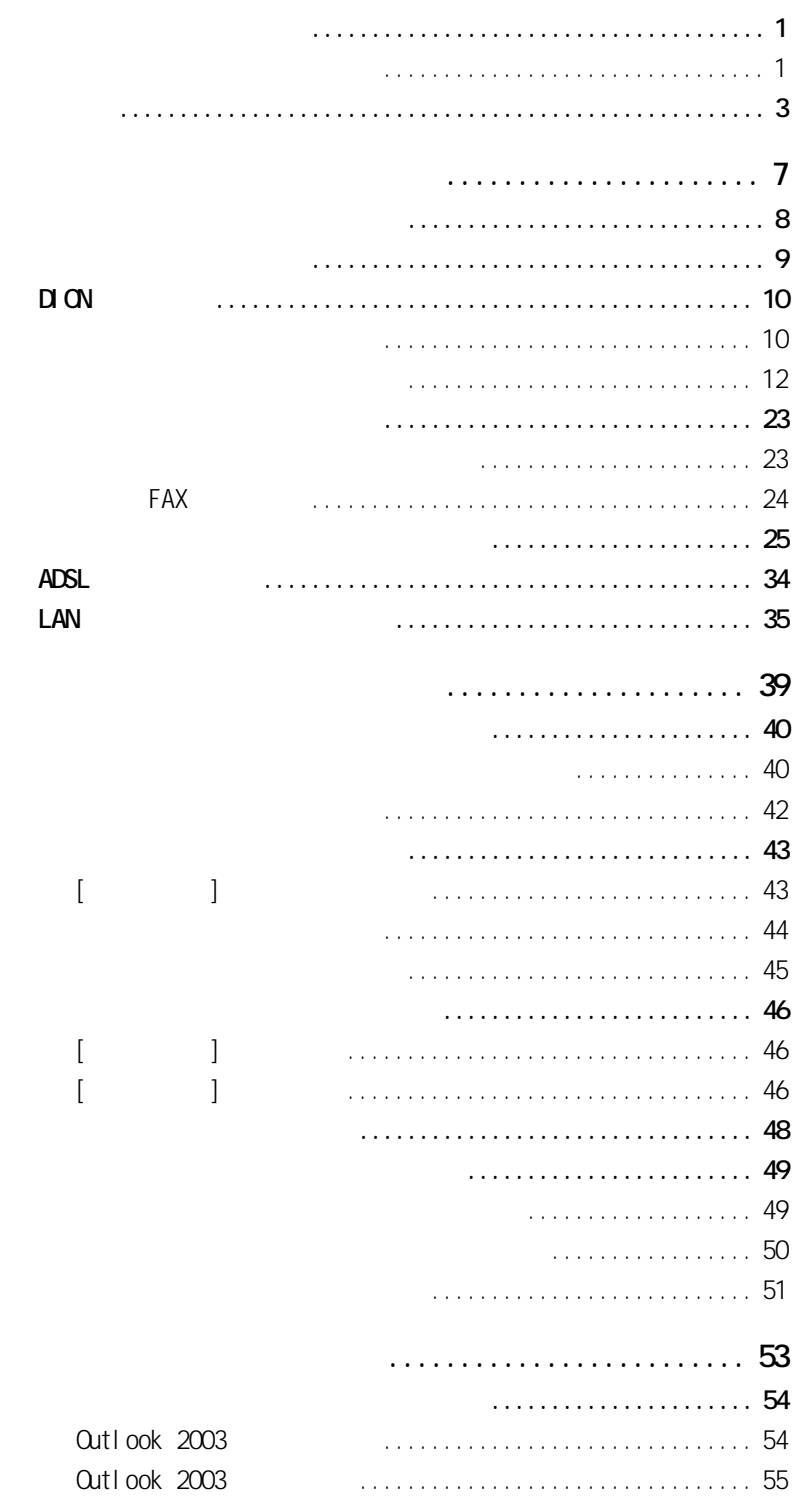

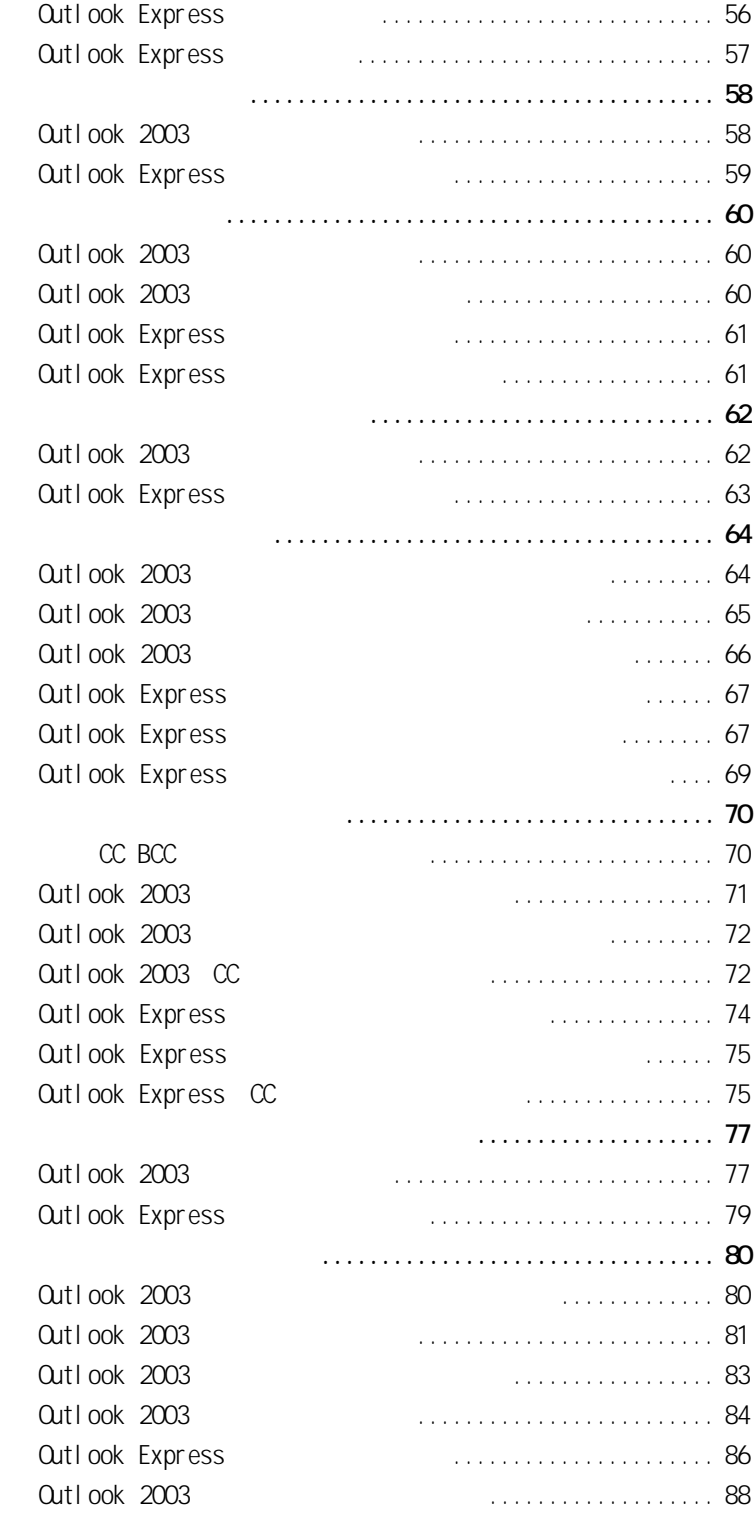

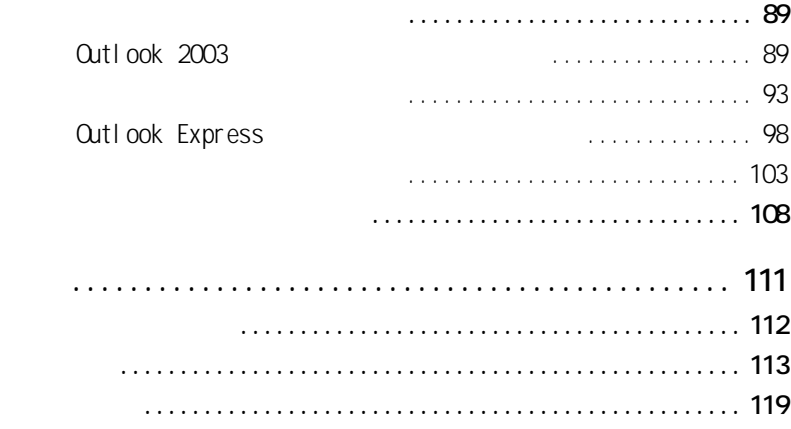

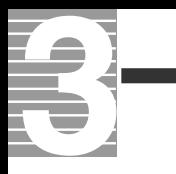

<span id="page-8-0"></span>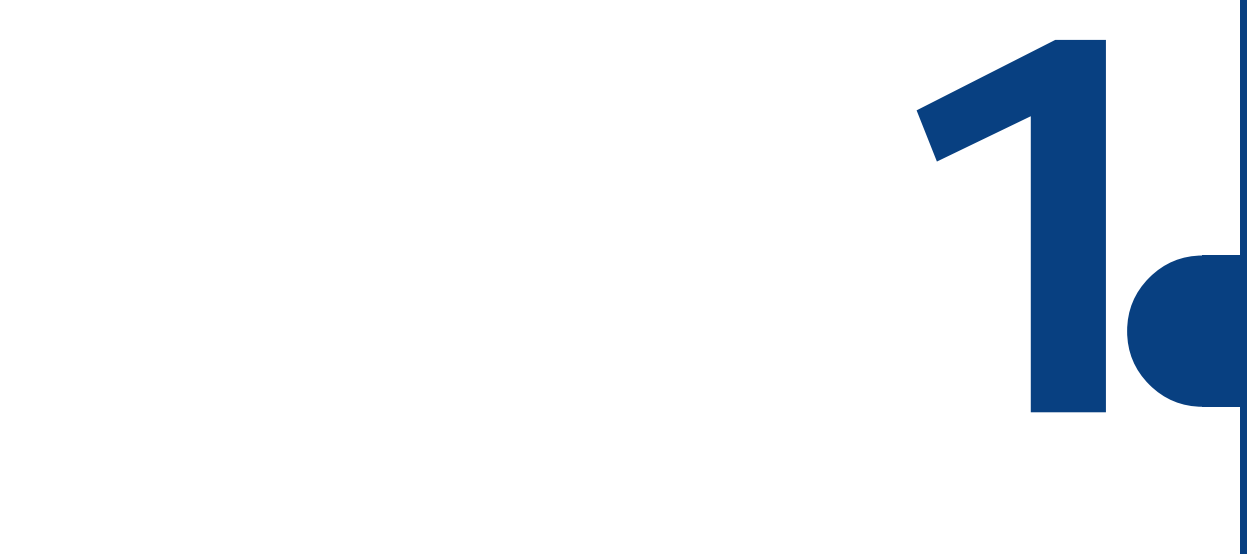

<span id="page-9-0"></span>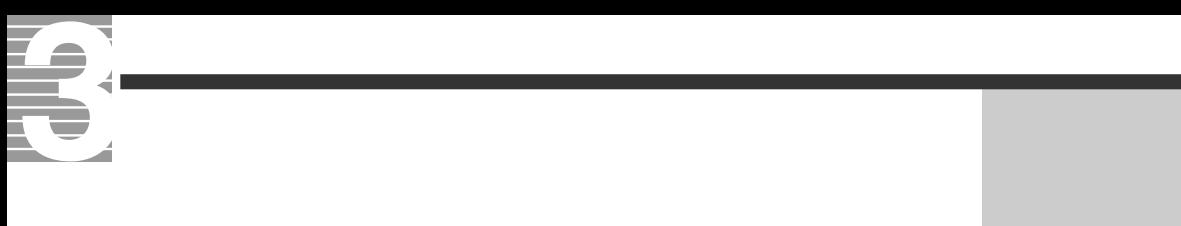

 $\begin{tabular}{|c|c|c|} \hline \quad \quad & \quad \quad & \quad \quad & \quad \quad \\ \hline \quad \quad & \quad \quad & \quad \quad \\ \hline \quad \quad & \quad \quad & \quad \quad \\ \hline \end{tabular}$ 

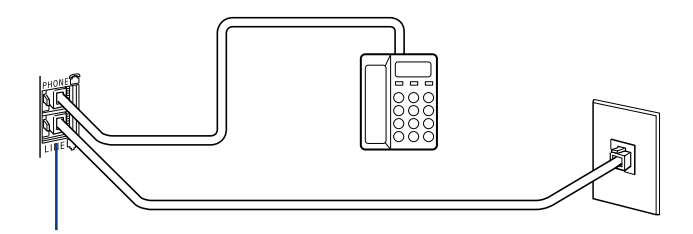

ISDN

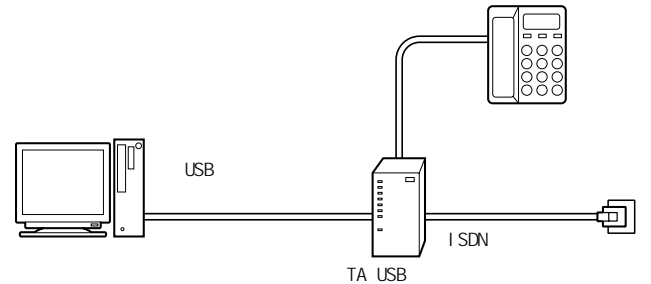

**ADSL** 

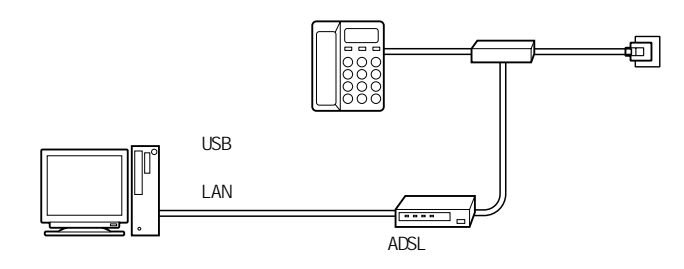

CATV

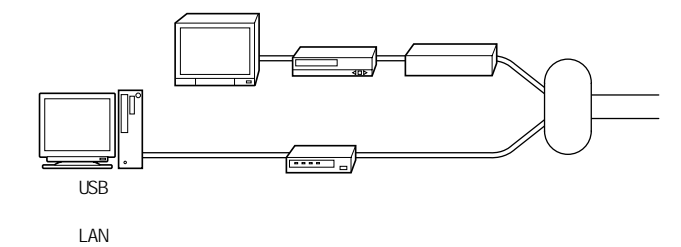

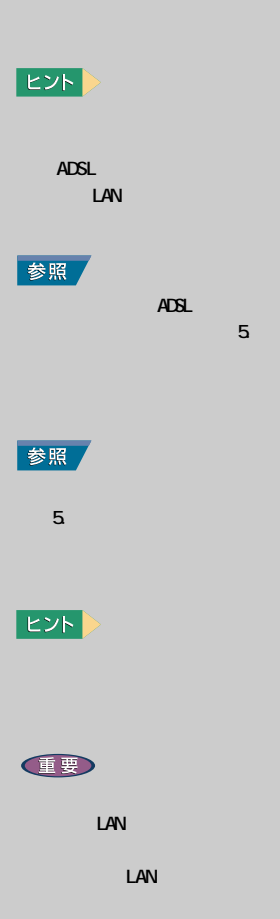

<span id="page-10-0"></span> $($  ISP  $)$  $D \cap \overline{D}$ **E**  $D1$  ON DI ON  $D\cup N$ URL: http://www.dion.ne.jp/ service/index.html  $DI$  ON 但要 **ADSL**  $\overline{A}$ DSL $\overline{A}$  $\Delta$ DSL $\overline{\phantom{a}}$  $\triangle$ DSL $\triangle$ LAN  $\overline{A}$ DSL  $\overline{A}$ 

(CATV) DAN (CATV )

 $\mathsf{LAN}$ 

DI ON

<span id="page-11-0"></span>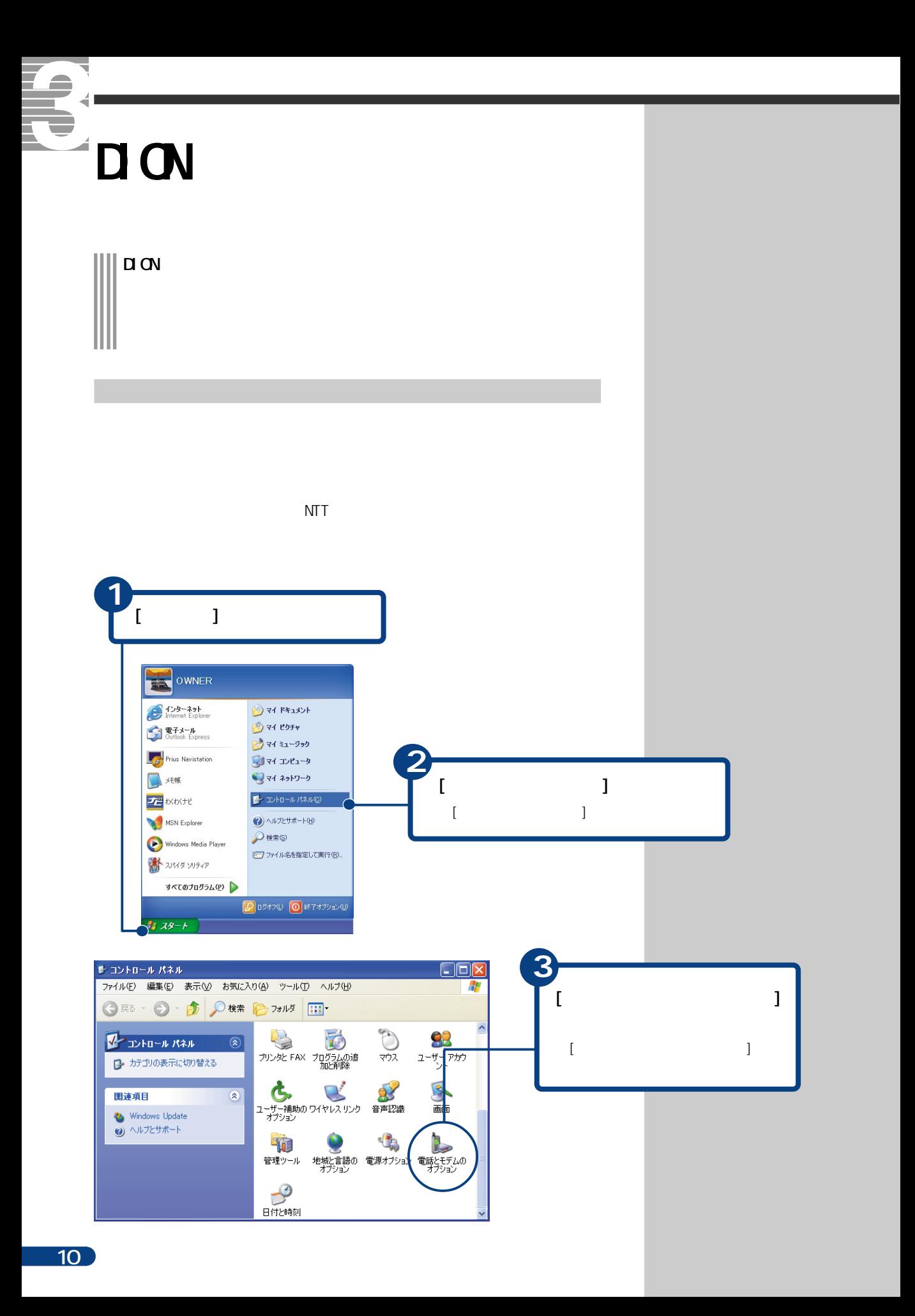

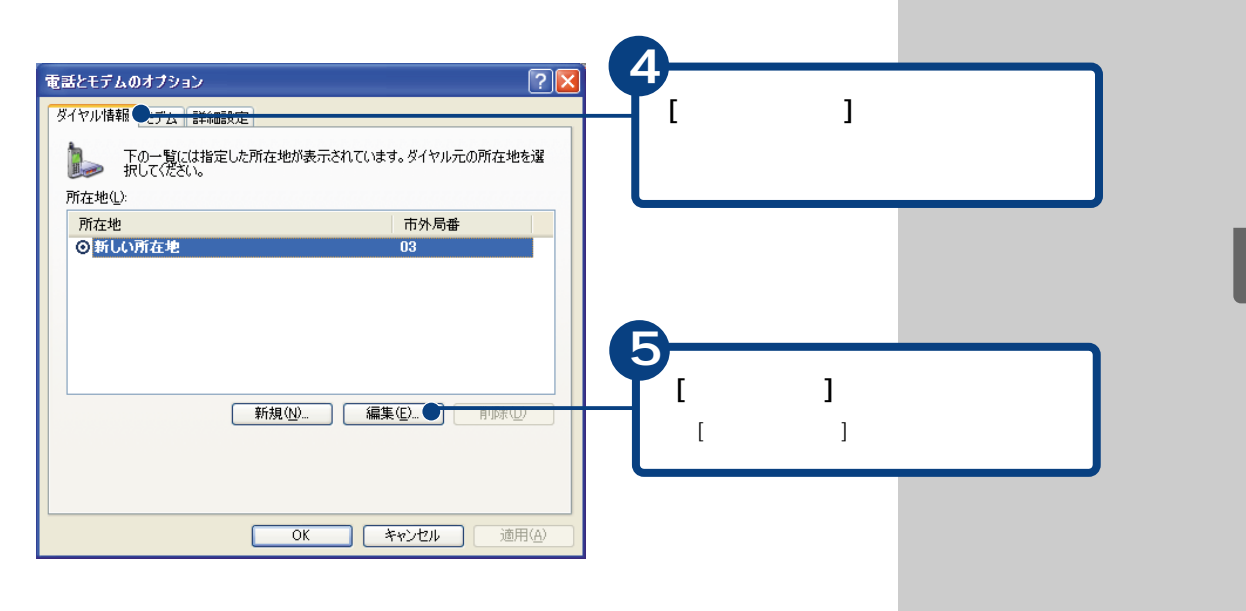

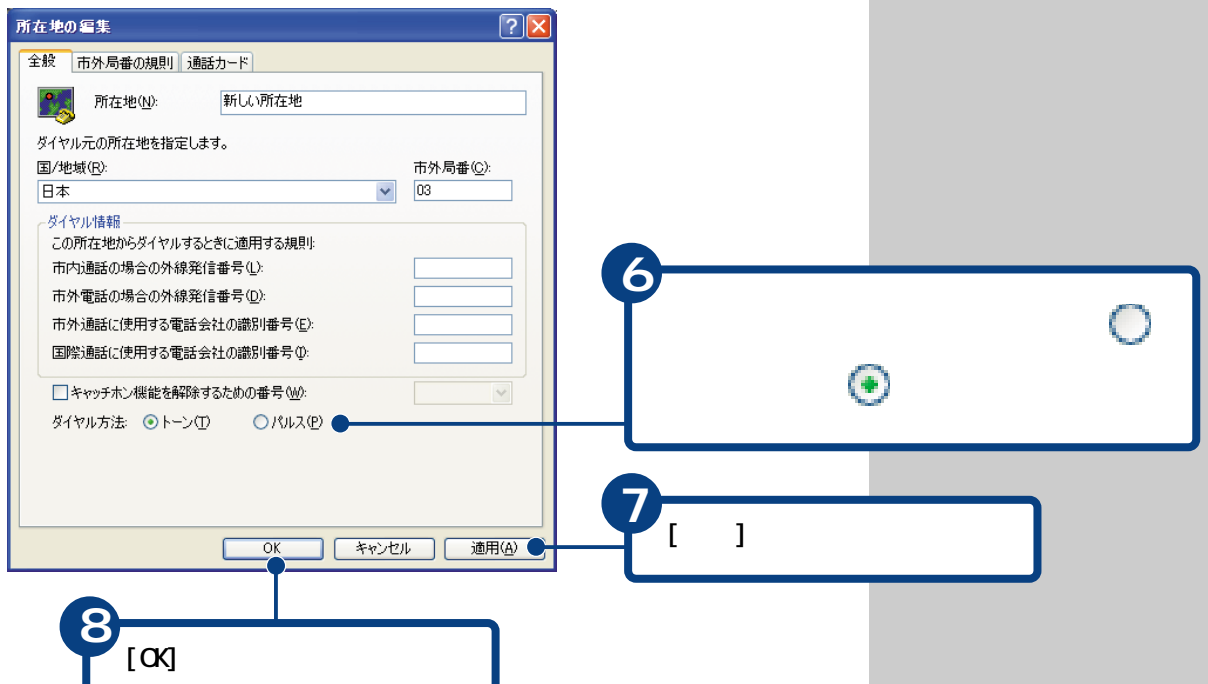

<span id="page-13-0"></span>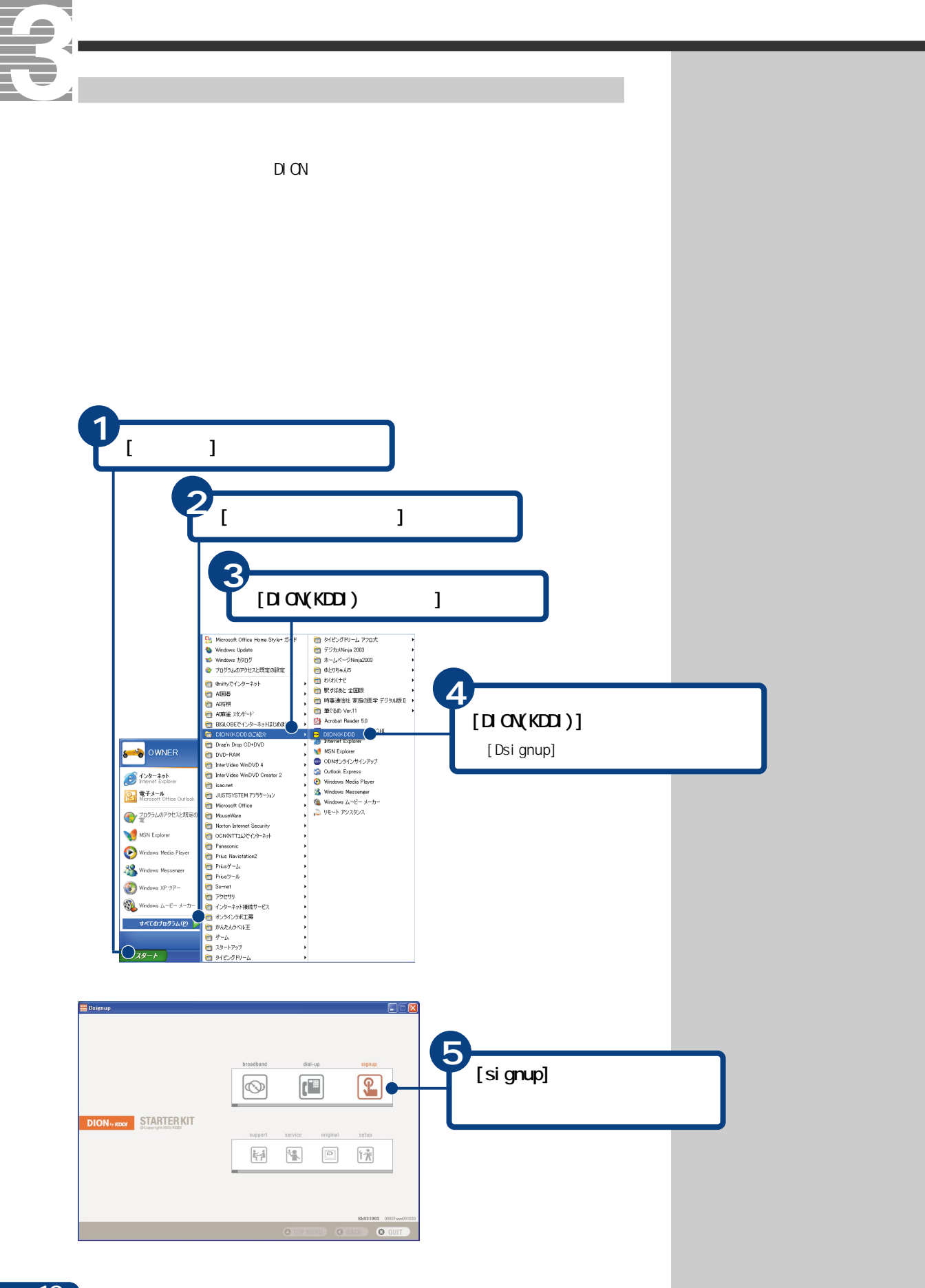

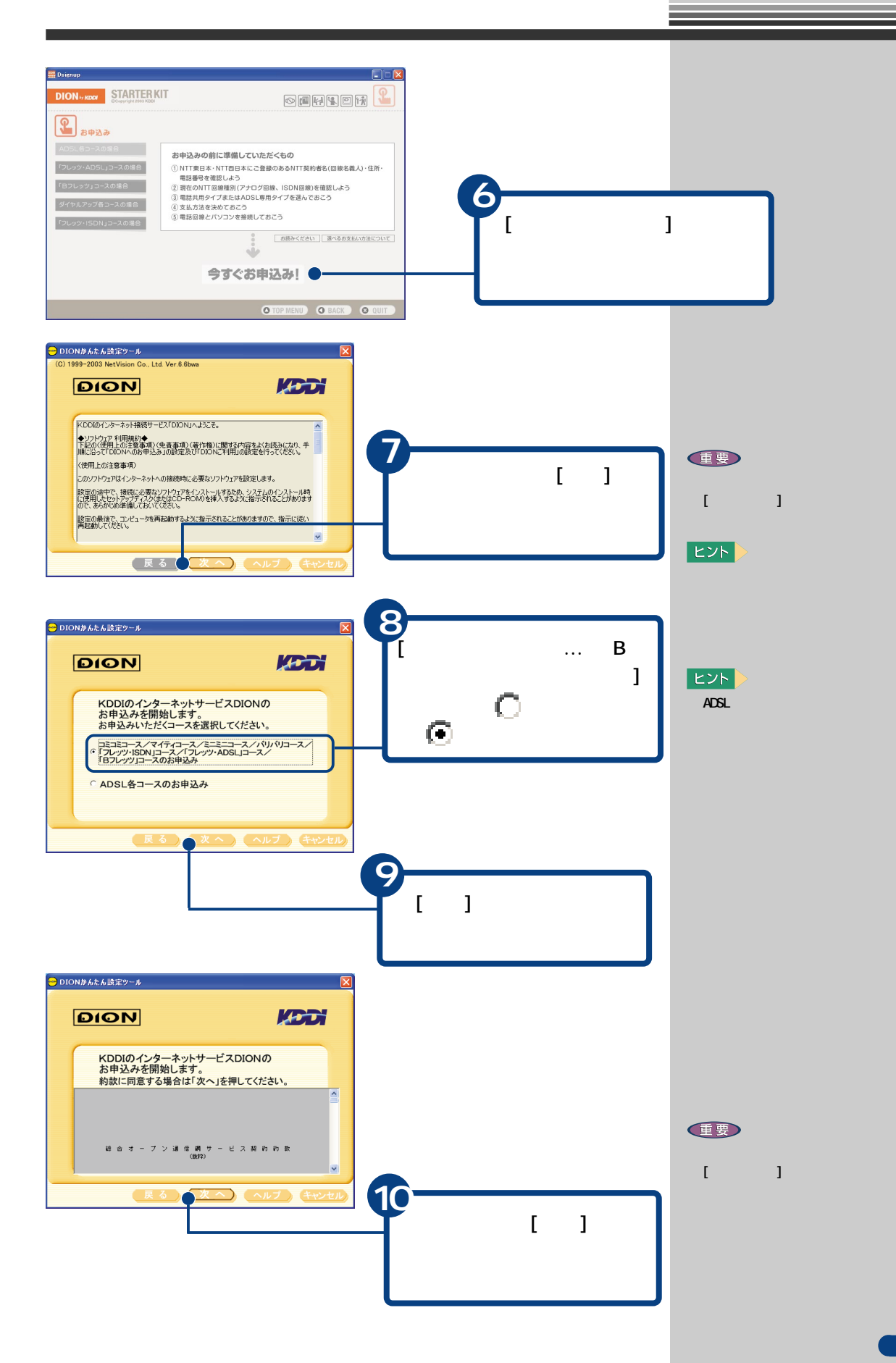

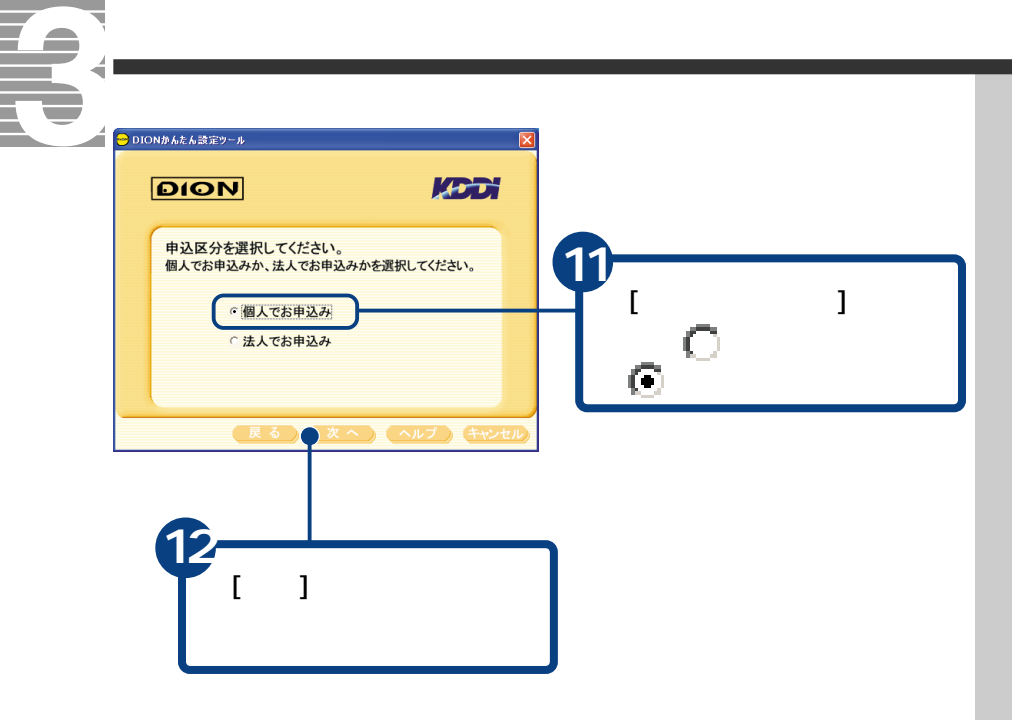

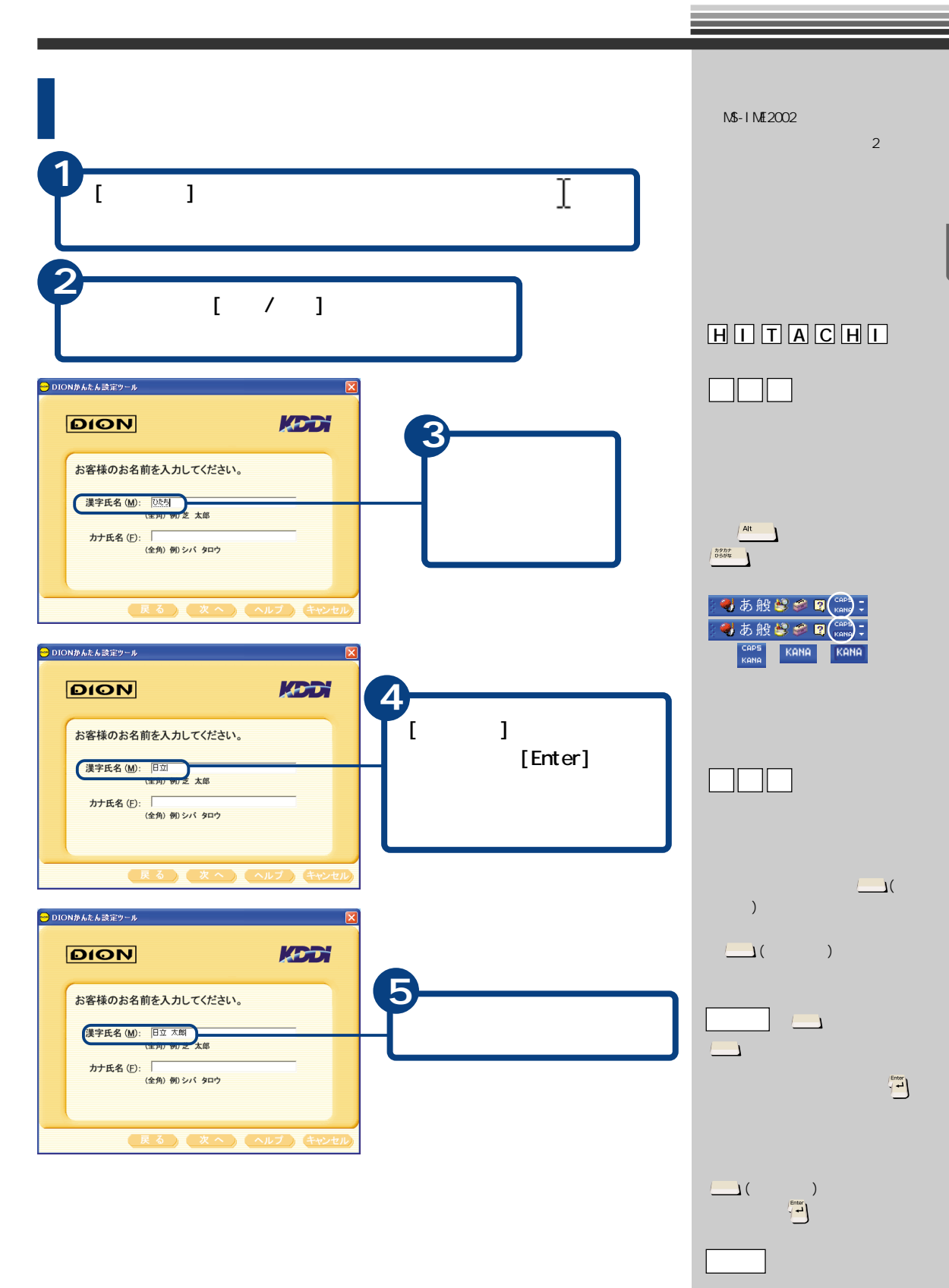

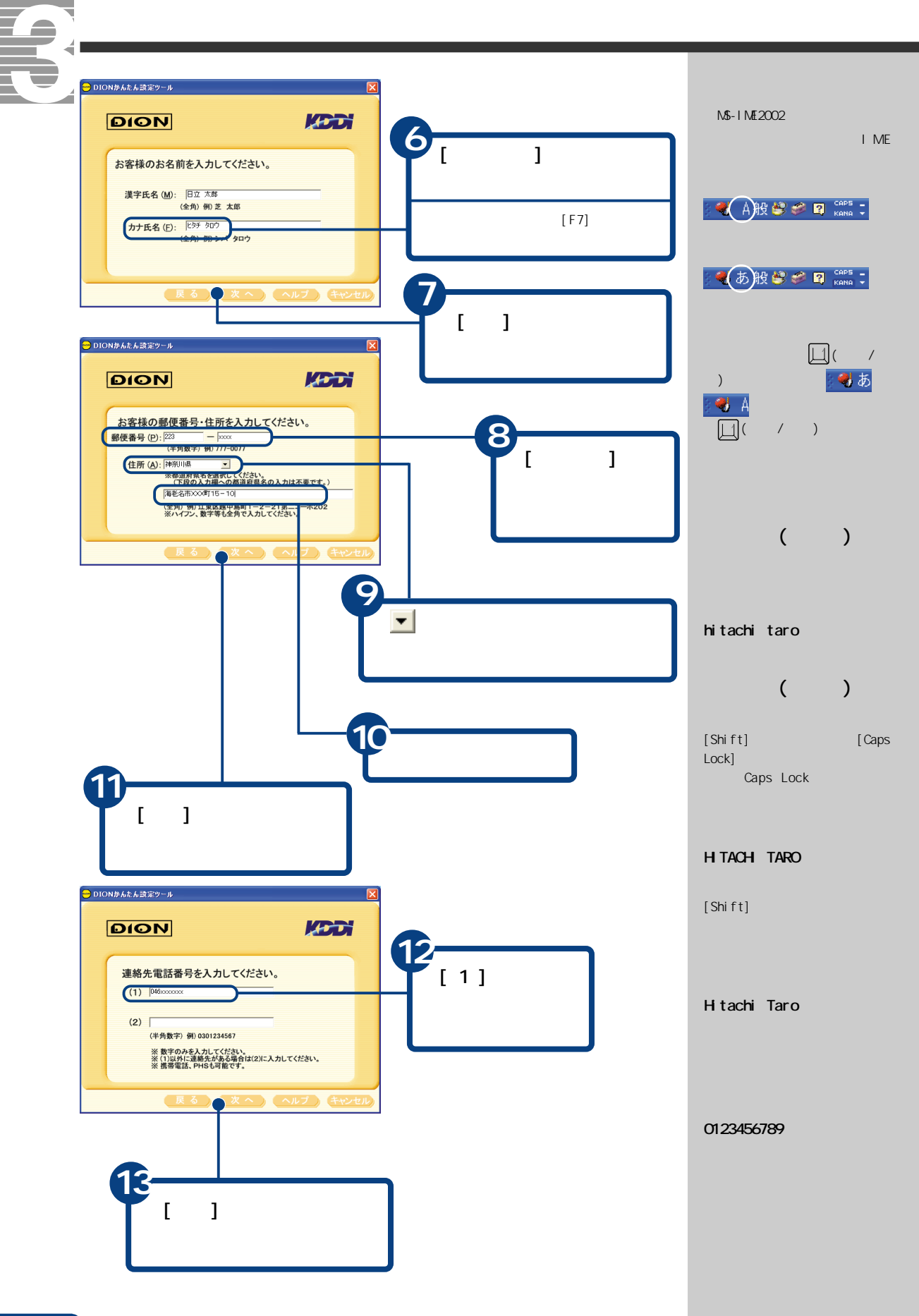

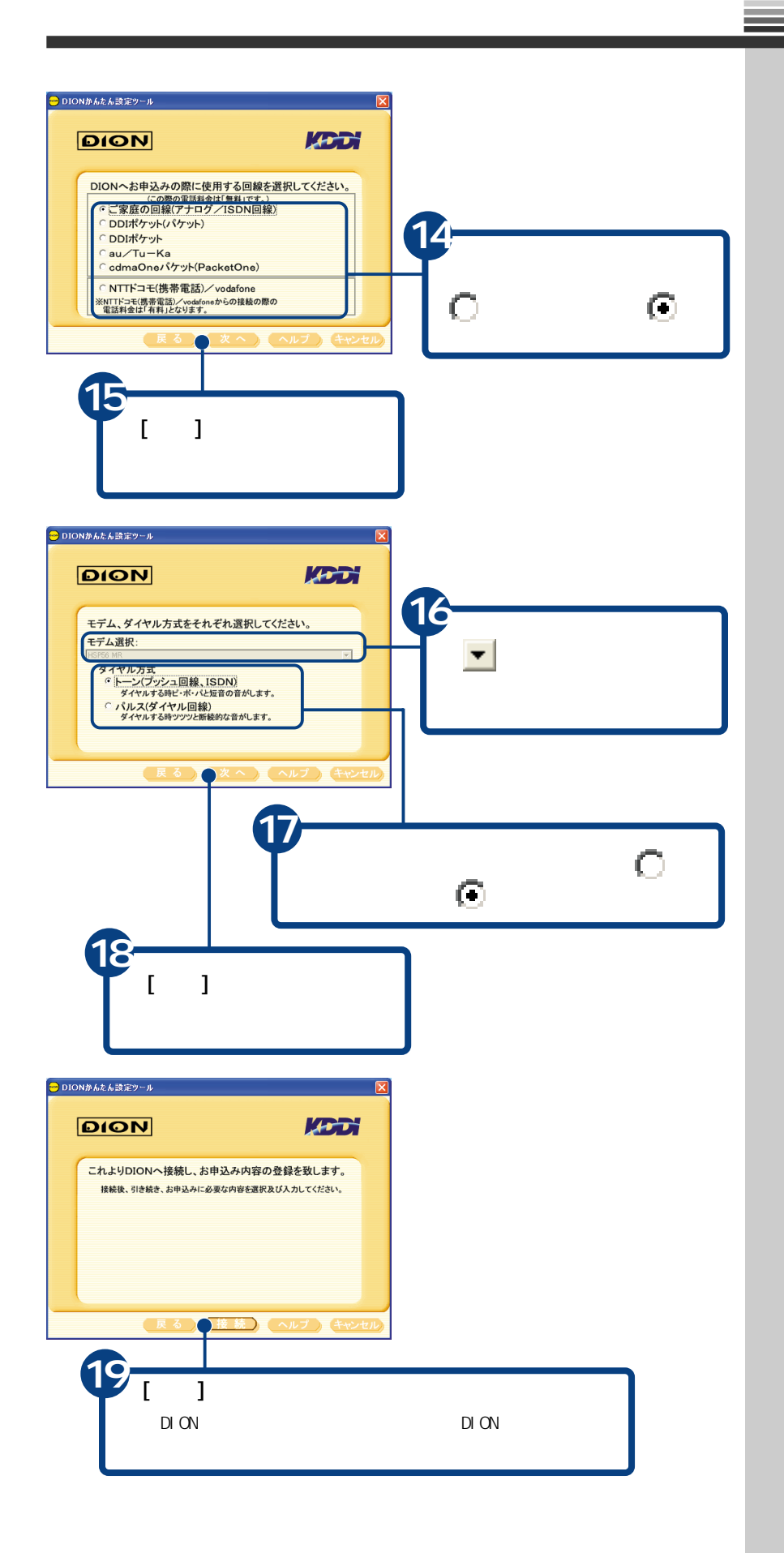

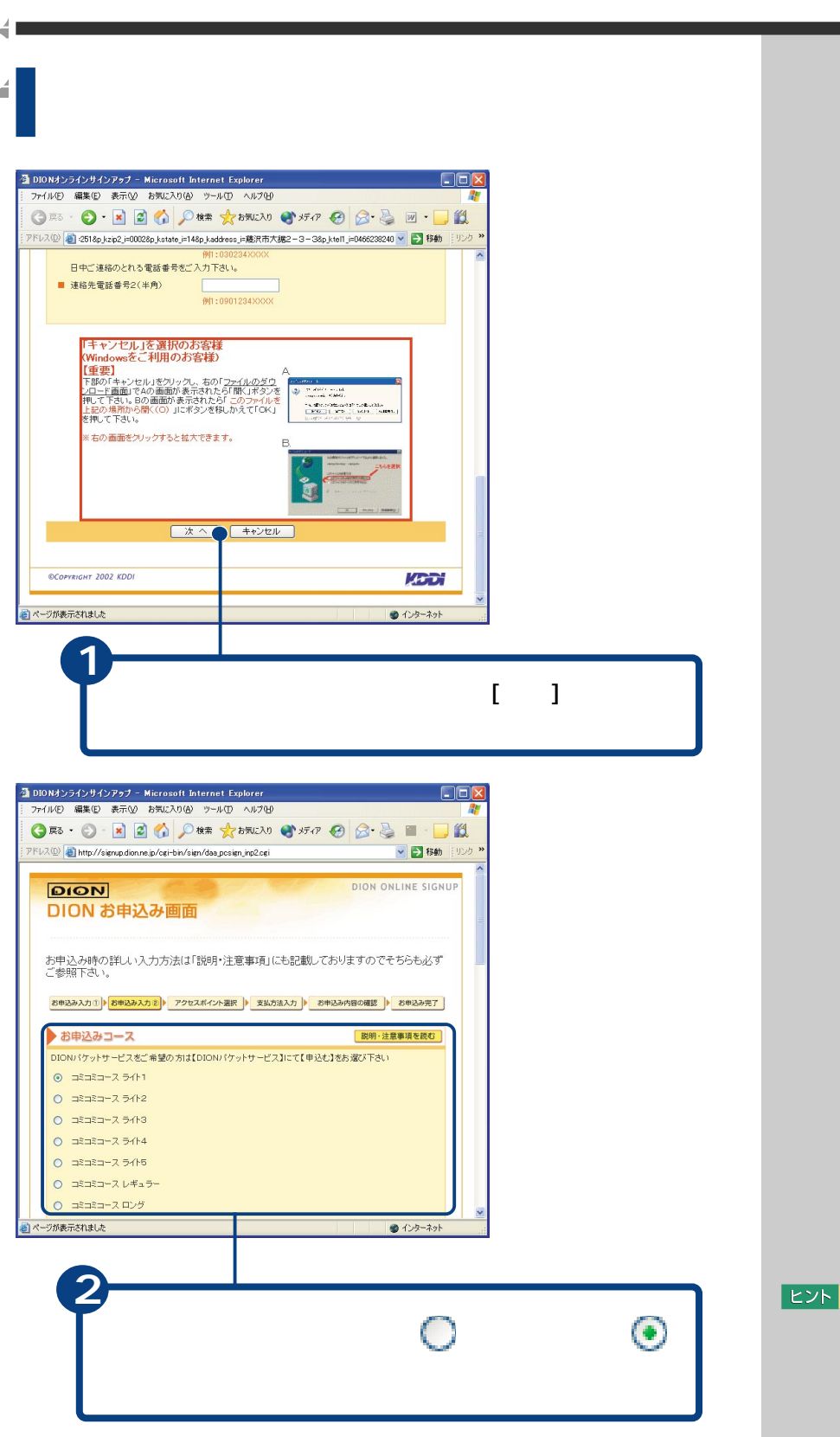

たいときは、[説明・注意事項  $\blacksquare$ 

T

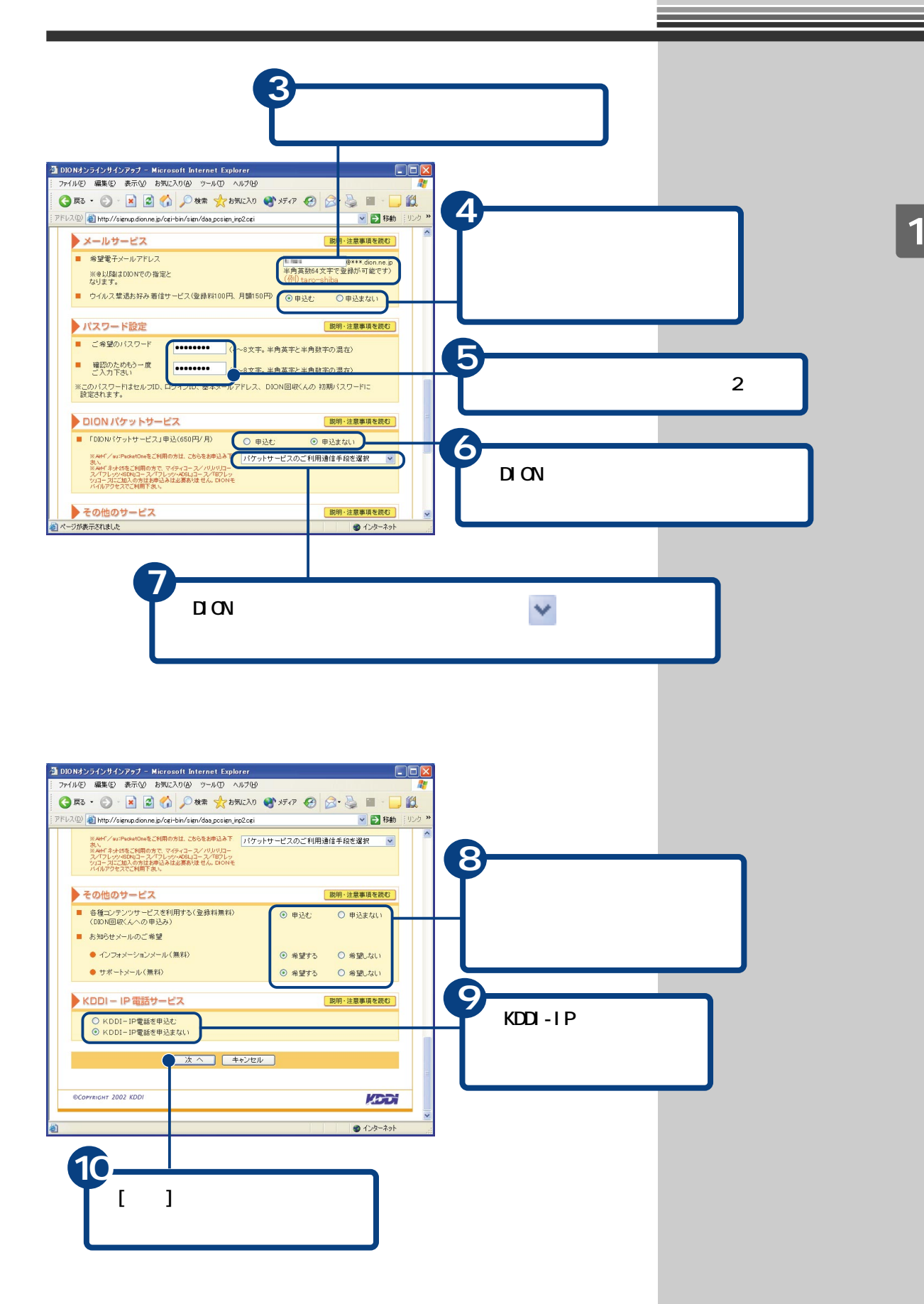

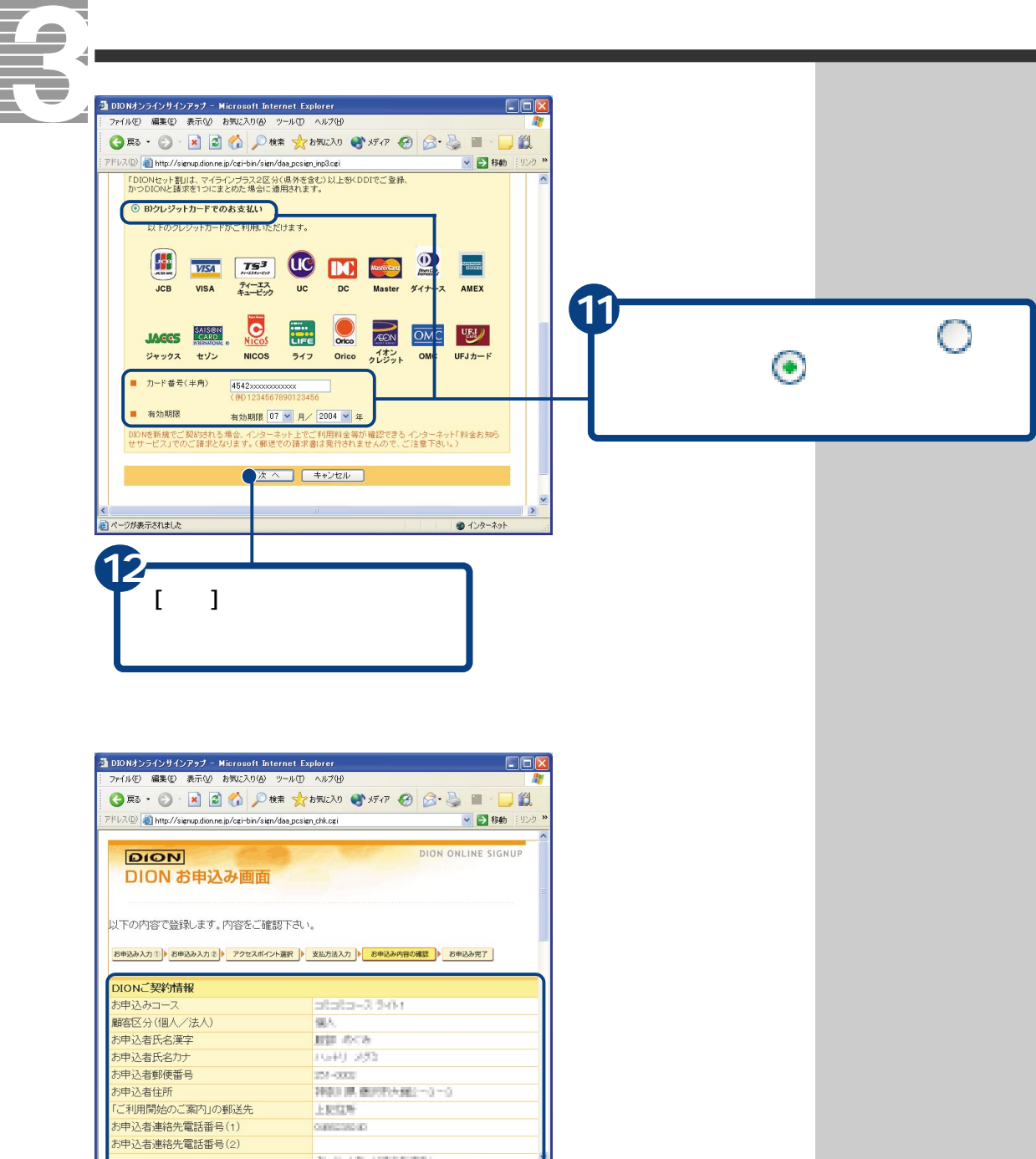

<u> 1989 - Johann Barnett, f</u>

20

●ページが表示されました

13 <del>● イントのイントのイントのイントのイ</del>

**ERSN OBSCHOOL** 

**P**rout-consum

 $0 + 2 - 2 - 1$ 

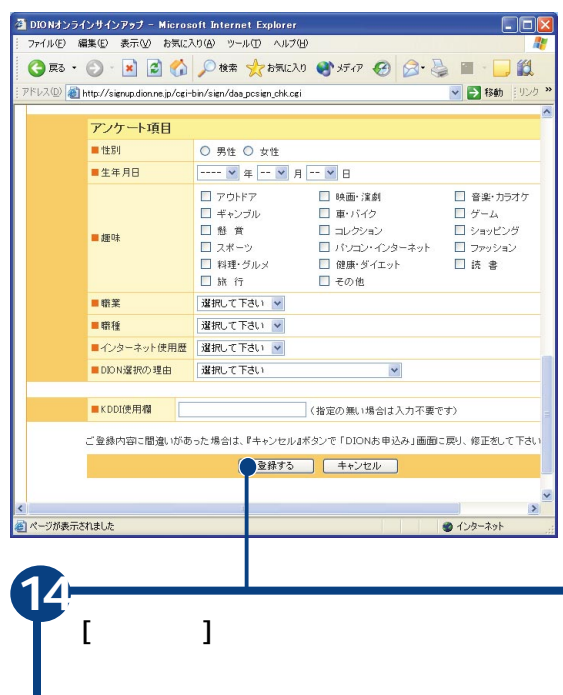

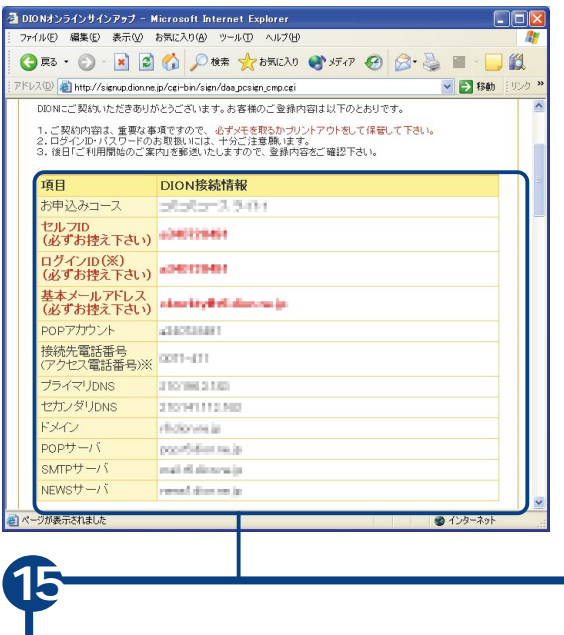

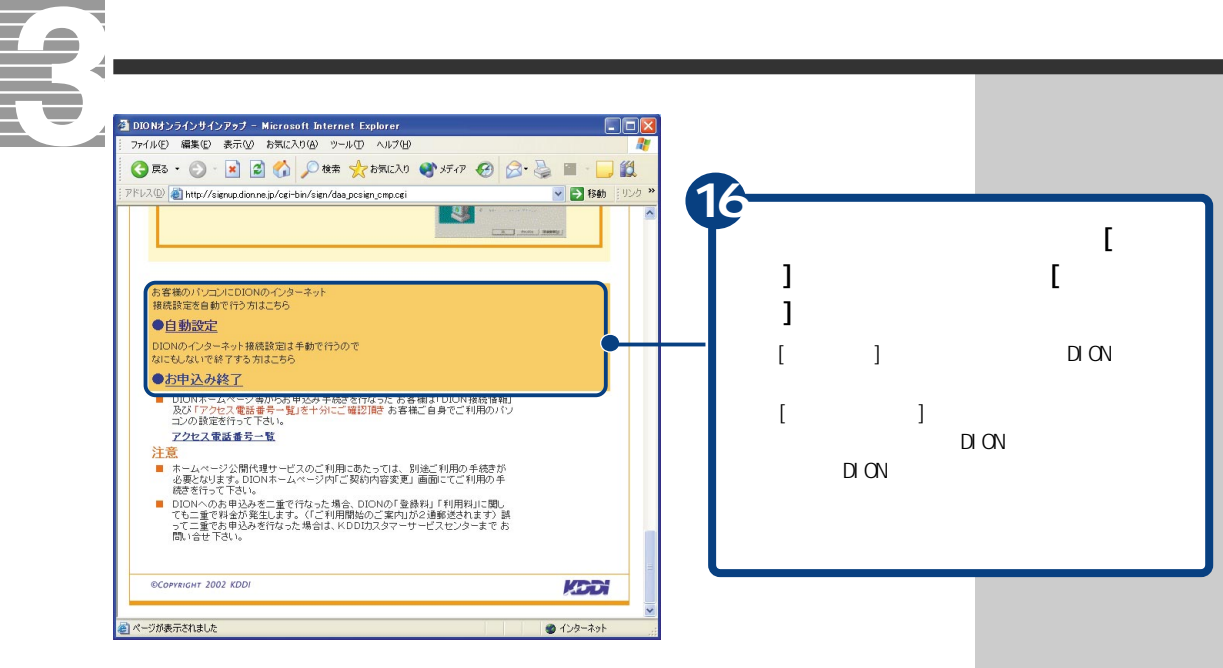

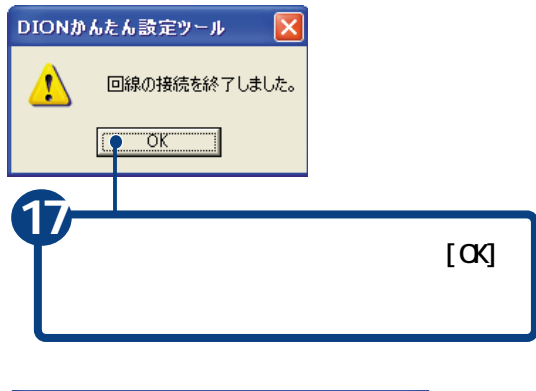

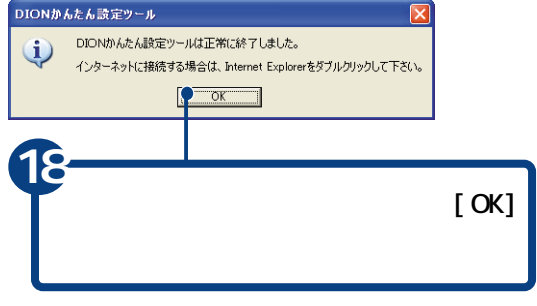

<span id="page-24-0"></span>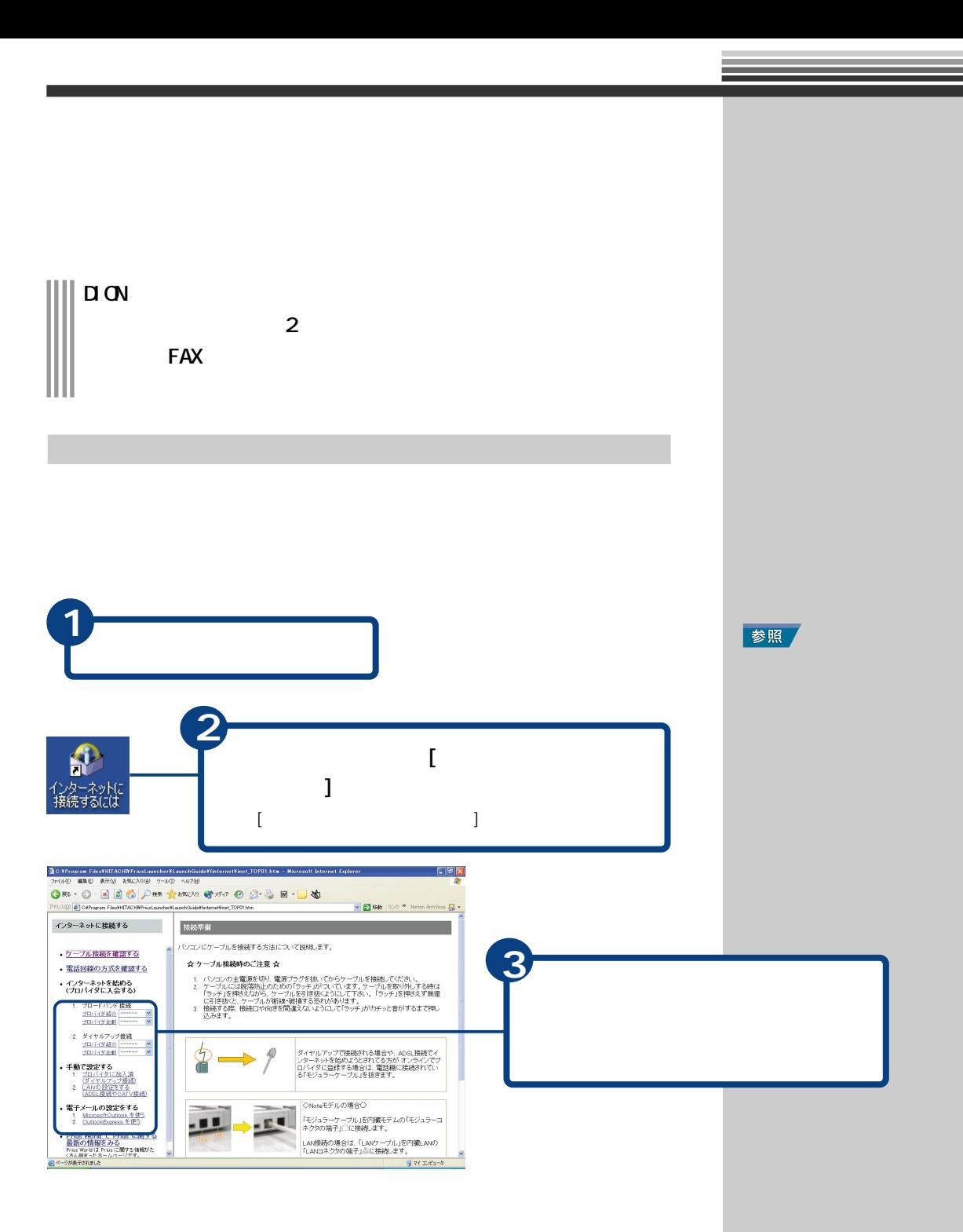

**重要** 

<span id="page-25-0"></span>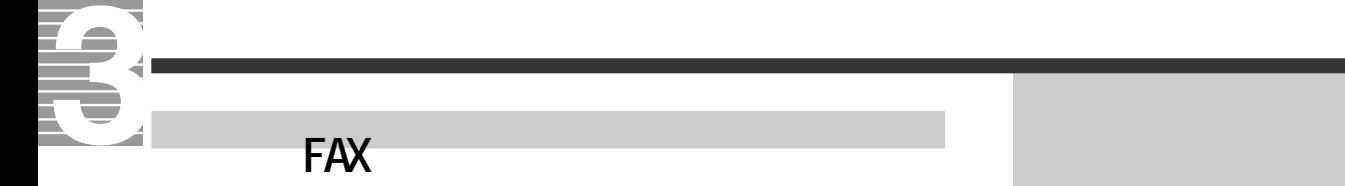

 $FAX$ 

 $FAX$ 

<span id="page-26-0"></span>**すいこと アイディング・プロバイダー エストラン アイディング アイディング アイディング アイディング アイディング アイディング アイディング**  $\mathsf{FAX}\hspace{-.04cm}$ **1** 参照 電話回線の種別を設定する すでにトーン、またはパルスに設定されて **2**  $\begin{bmatrix} 1 & 1 & 1 \end{bmatrix}$ **3**  $[$   $]$ **E**<sub>></sub>  $\lceil \, -1 \rceil$ OWNER がない場合は、[コントロール  $1$  [ インターネット<br>Internet Explorer  $1 \t1$  $\rightarrow$  31  $F+2$  $\begin{array}{c} 1 \\ 5 \end{array}$ J 71 LDF+ **電子メール**<br>Outlook Express  $\sim$  5  $\sim$  5  $\sim$  5  $\sim$ ウマイミュージック MSN Explorer  $771 - 8$  $97430000$ Windows Media Player  $\begin{picture}(130,10) \put(0,0){\line(1,0){10}} \put(15,0){\line(1,0){10}} \put(15,0){\line(1,0){10}} \put(15,0){\line(1,0){10}} \put(15,0){\line(1,0){10}} \put(15,0){\line(1,0){10}} \put(15,0){\line(1,0){10}} \put(15,0){\line(1,0){10}} \put(15,0){\line(1,0){10}} \put(15,0){\line(1,0){10}} \put(15,0){\line(1,0){10}} \put(15,0){\line($ Windows  $L - \ell - \lambda - \lambda -$ ● 擦続① ○ → 5 すべての接続の表示(S) DreamNet Windows  $XP \ \mathcal{Y}P$  – D 検索(S) **4** W MIX アファイル名を指定して実行(B)... すべてのプログラム(<u>P</u>) ▶  $[$ 20グオフ() 87オプション(1)  $[$  and  $]$  and  $]$  and  $[$  and  $]$  and  $[$  and  $]$  and  $[$  and  $]$  and  $[$  and  $]$  and  $[$  and  $]$  and  $[$  and  $]$  and  $[$  and  $]$  and  $[$  and  $]$  and  $[$  and  $]$  and  $[$  and  $]$  and  $[$  and  $]$  and  $[$  and  $]$  and  $[$  a  $\overline{u}$   $\overline{u}$ きネットワーク接続  $E$ D $x$ **5**フィル(E) 編集(E) 表示(M) お気に入り(A) ツール(I) 詳細設定(M) ヘルプ(H) ○ Ris · ○ · ③ D 健康 27313 | Ⅲ·  $[$ LAN または高速インターネット ネットワーク タスク  $\overline{\circ}$ 大 1394 接続<br>こと、1394 Net 7 コーカル エリア接続 **国新しい接続を作成する**<br>全力した後の下のプライ Ā  $[$ 関連項目  $\bullet$ (1) ネットワークのトラブルシューティ

25

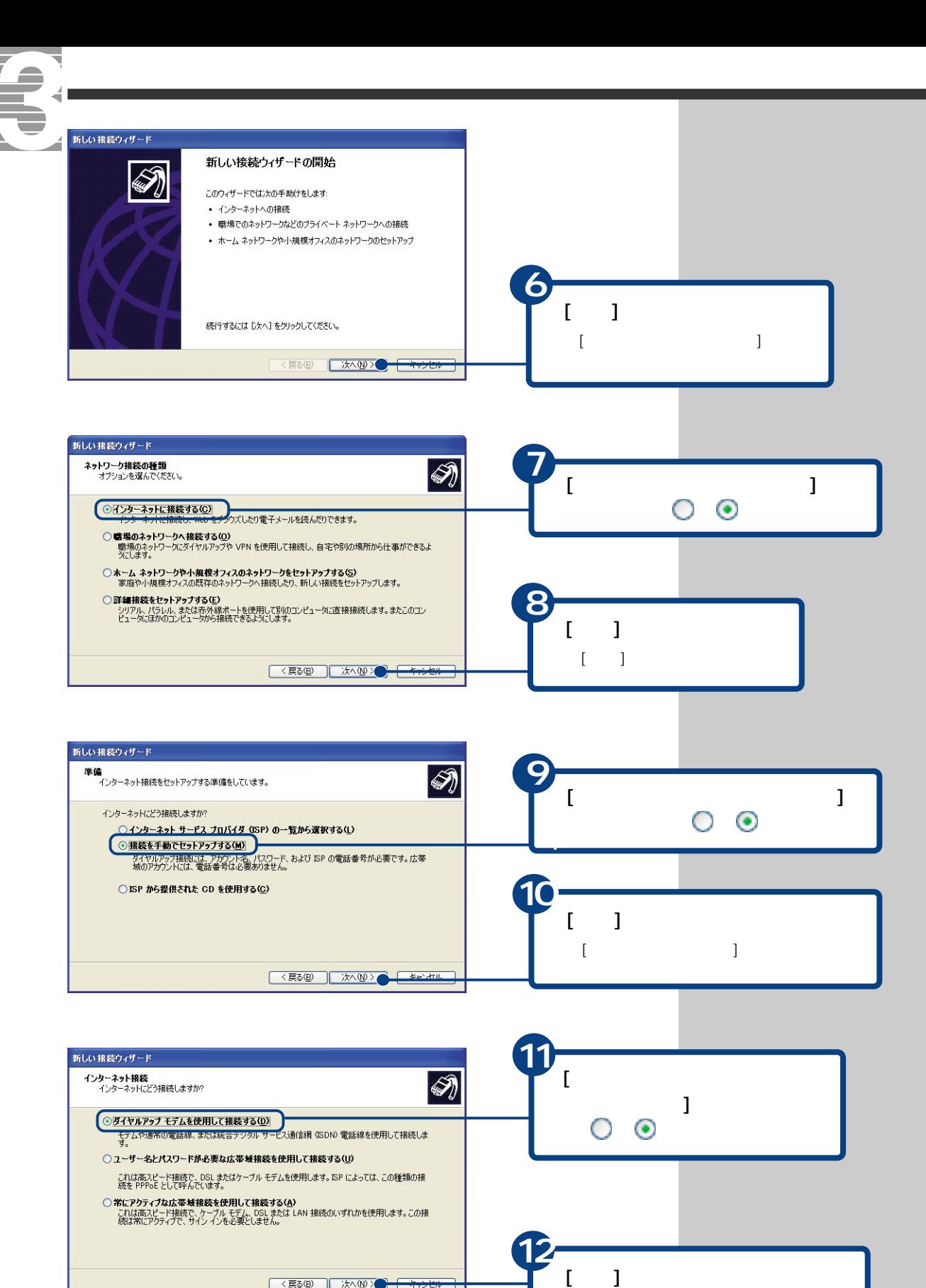

<戻る(B) | 次へ(M) ● <del>ヘキッセル</del>

 $[$  expansion  $]$ 

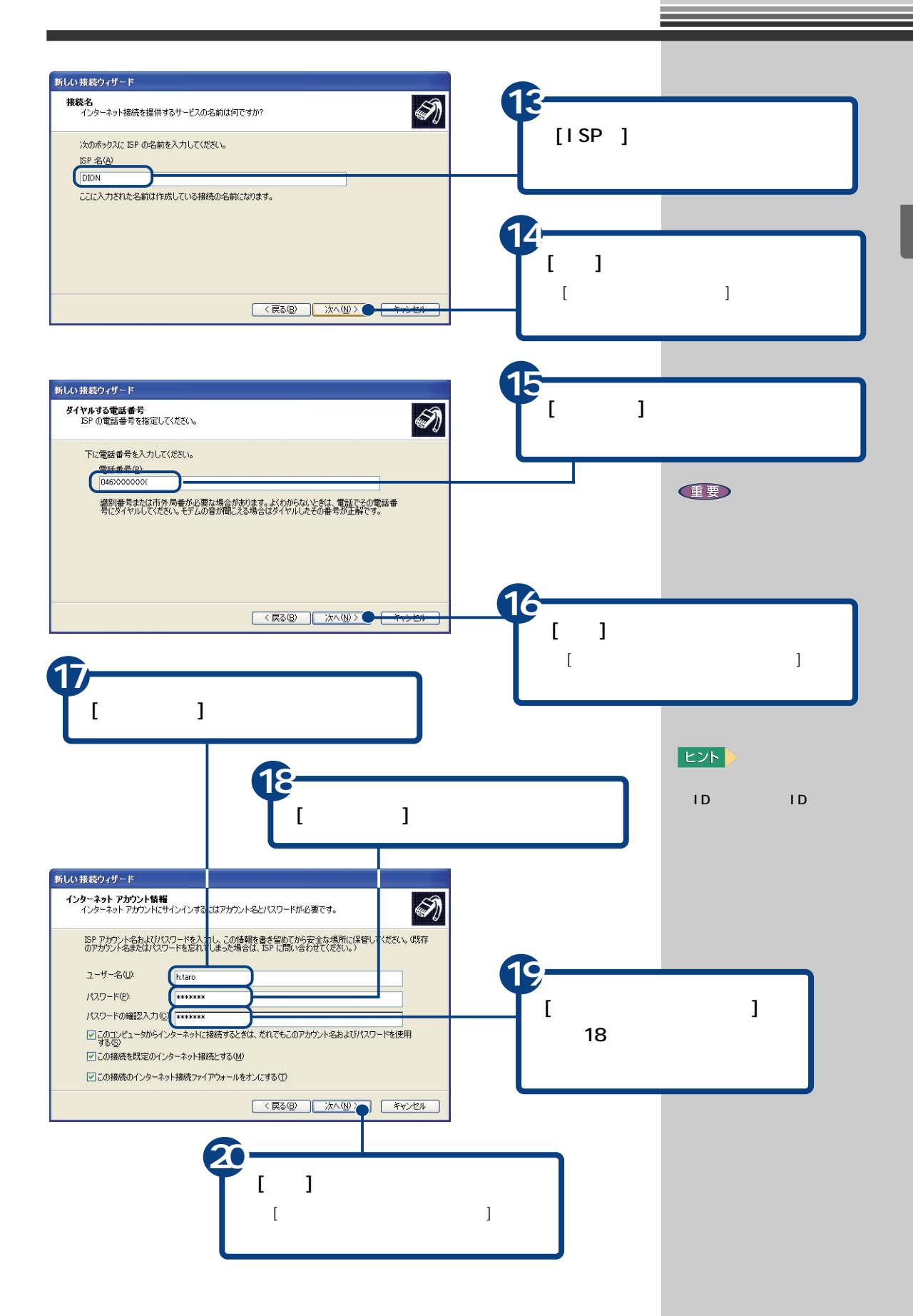

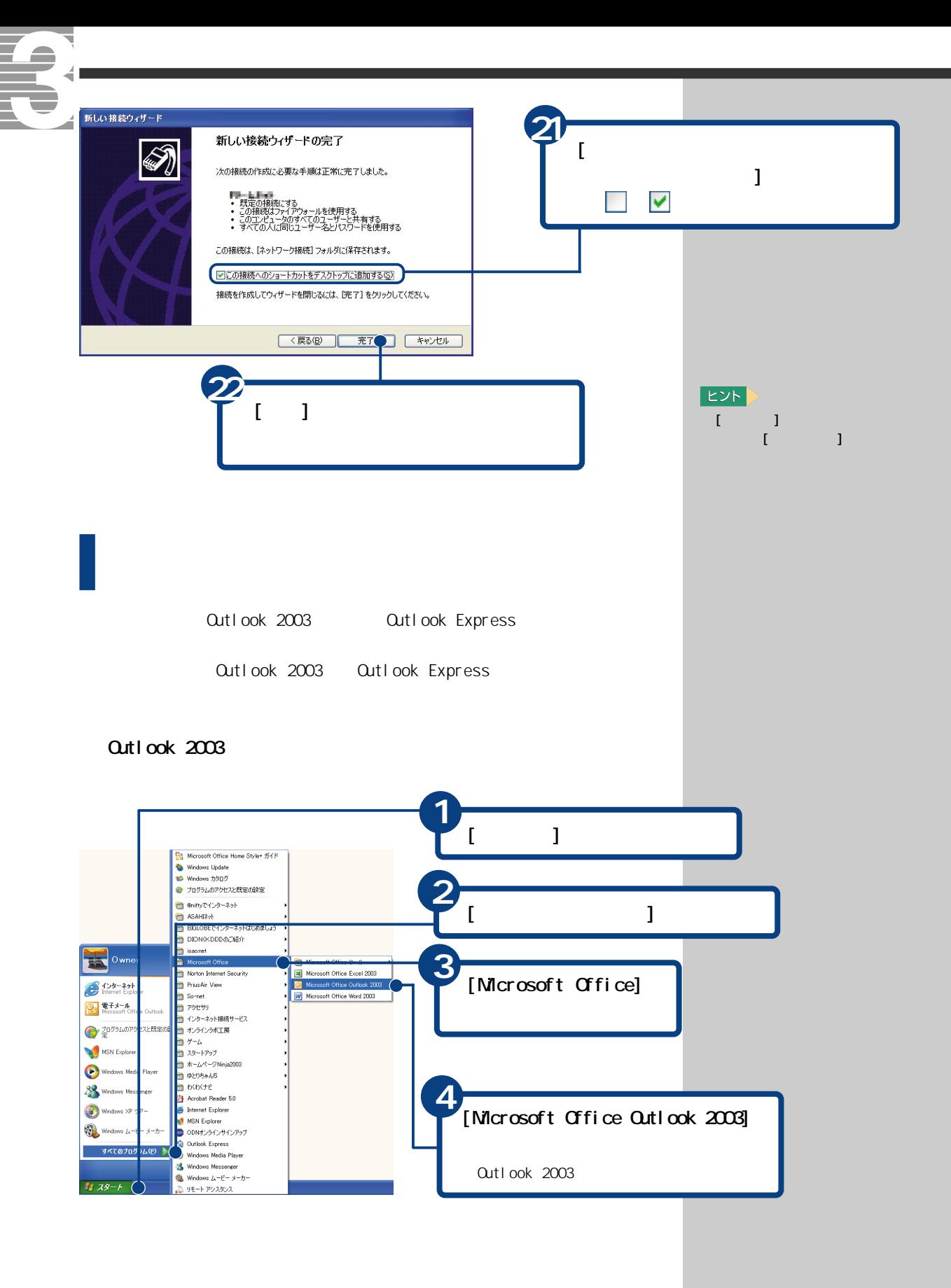

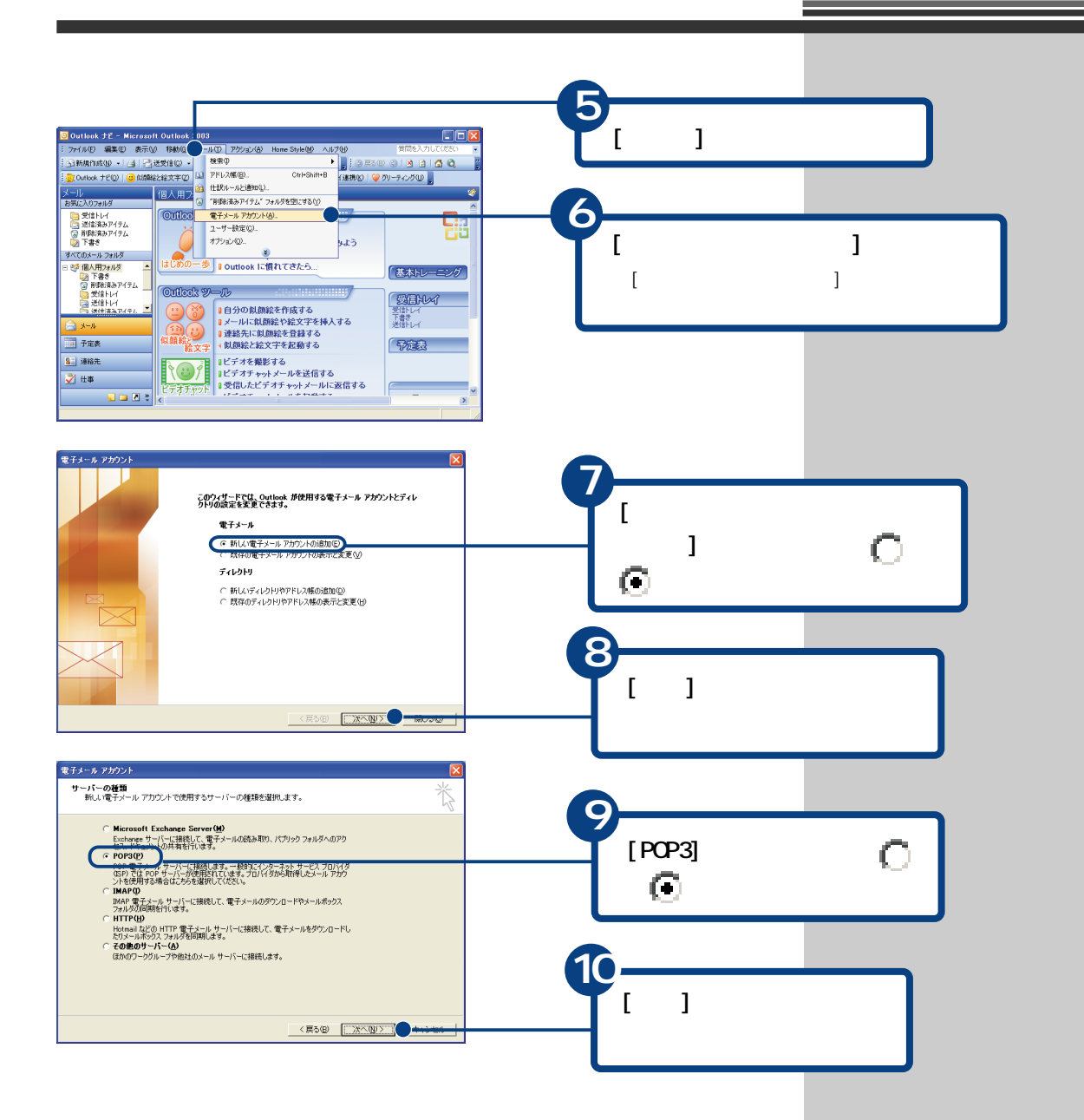

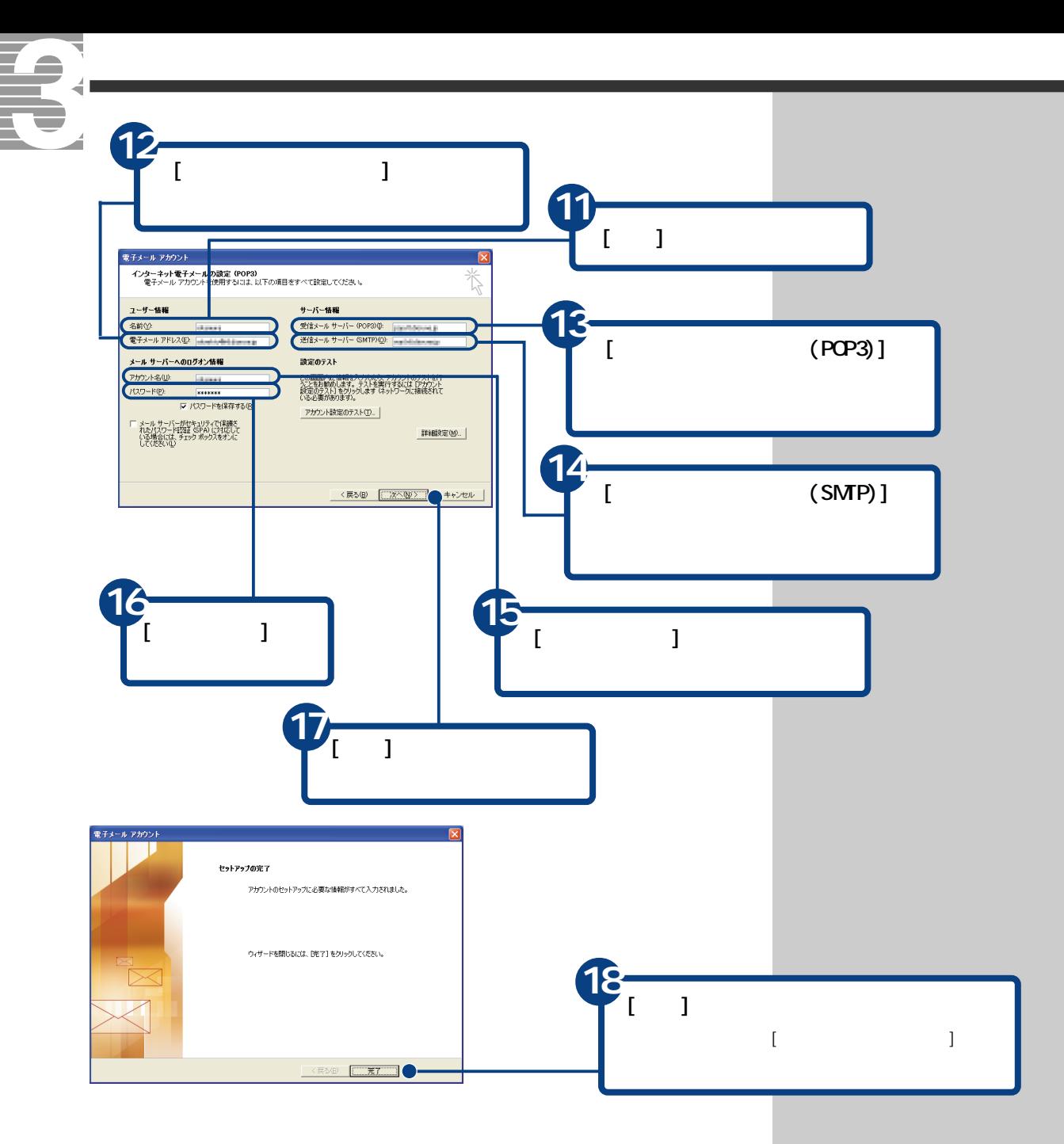

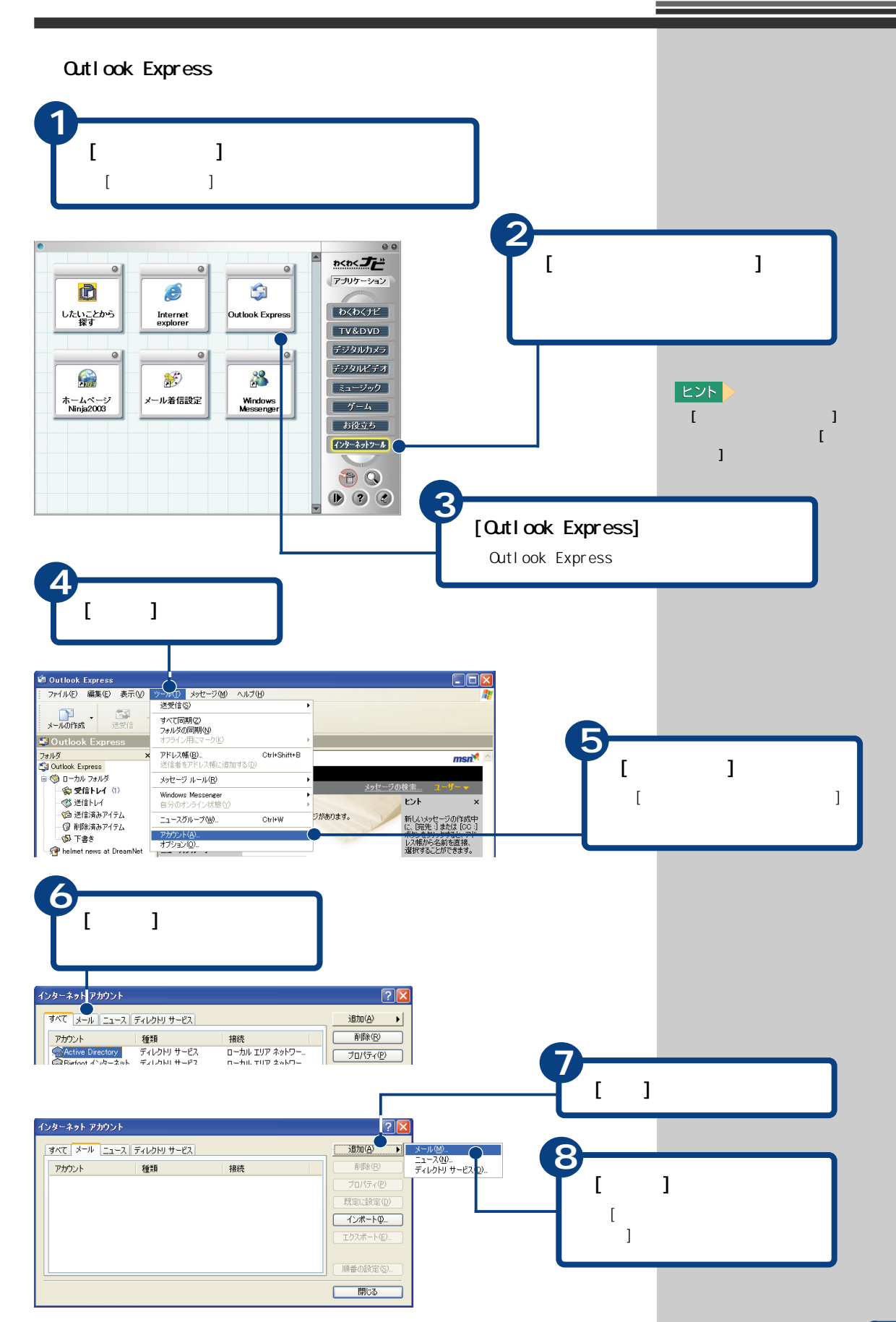

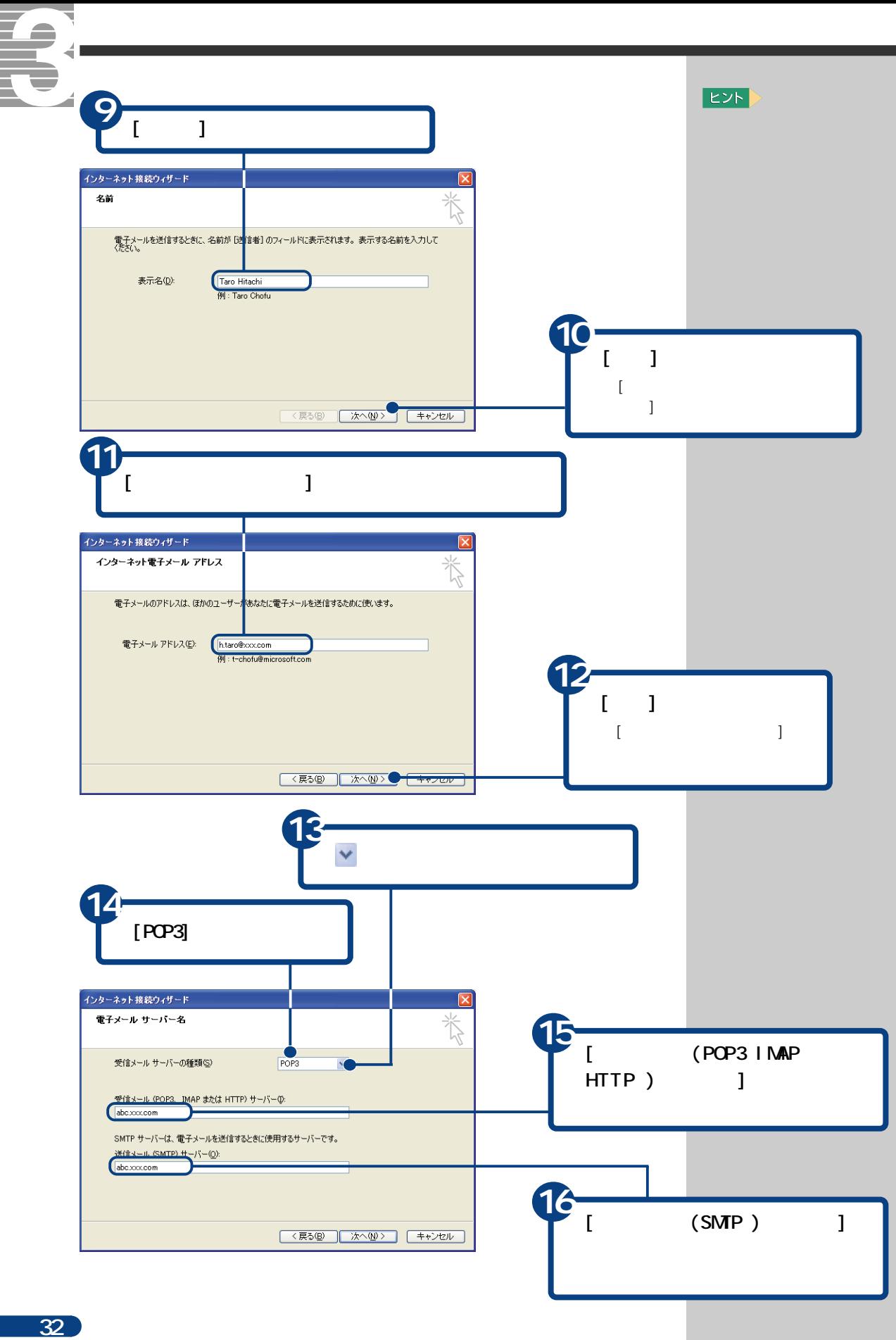

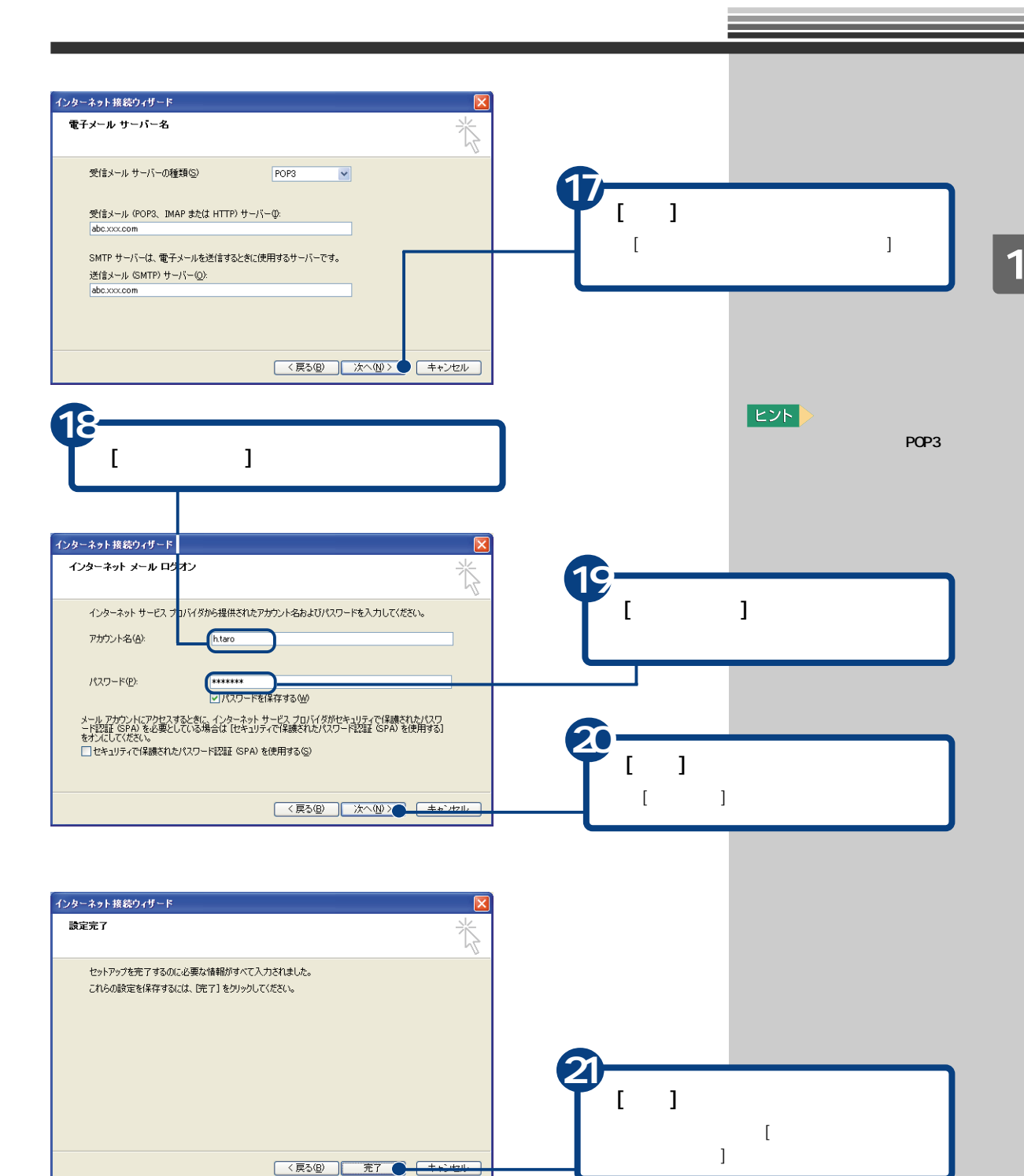

 $\overline{2}$ 

 $\frac{3}{3}$ 

<span id="page-35-0"></span>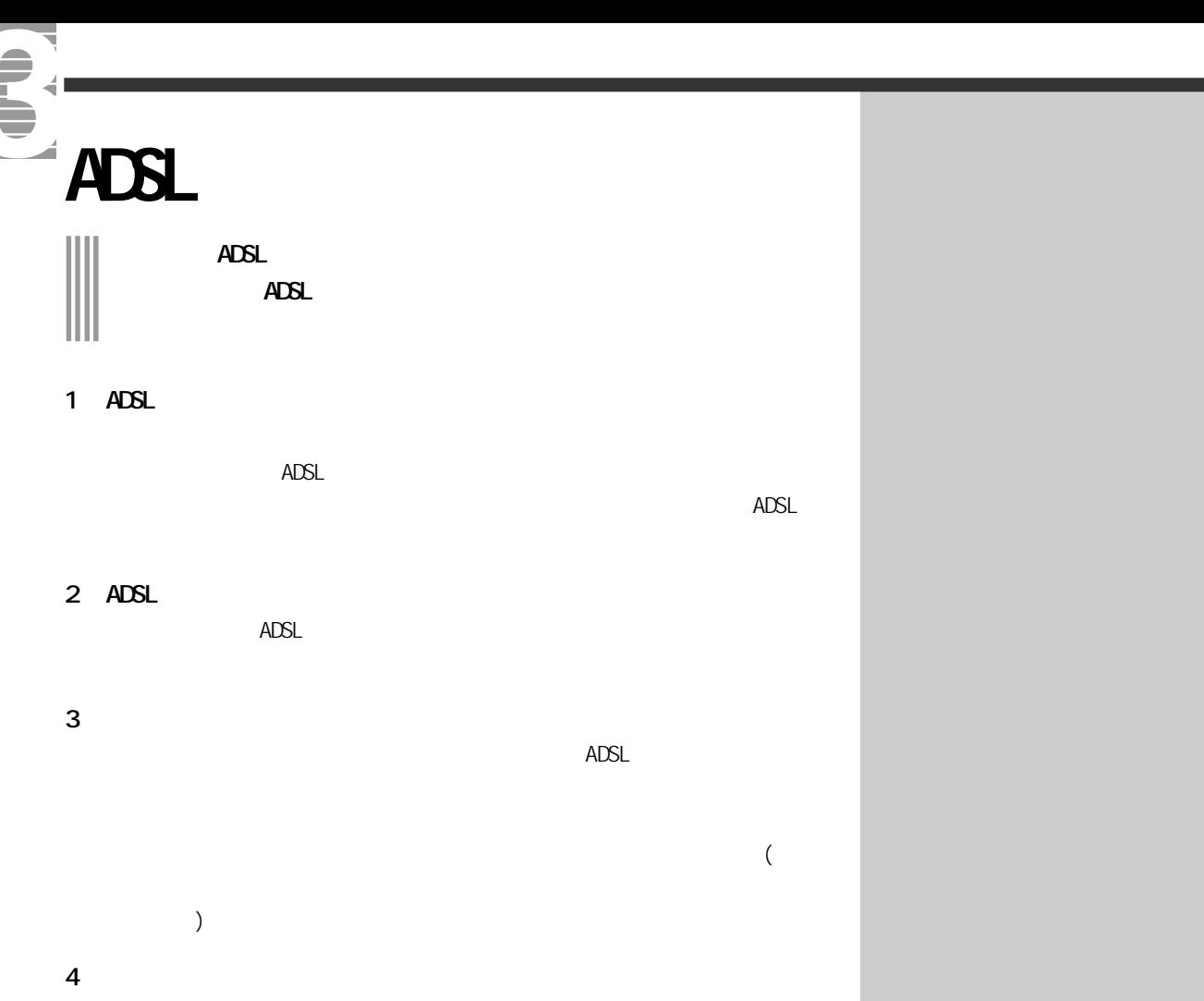
LAN<sub>t</sub> 参照 CATV ADSL LAN CATV ADSL →『接続と準備』「5. いろいろ  $CATV$  $($ **1**  $\begin{bmatrix} 1 & 1 & 1 \end{bmatrix}$ **DEL** OWNER インターネット<br>Internet Explorer マイドキュメント A ROFT 電子メール<br>Outlook Express すべミュージック **2 Prius Navistation** マイ エンピュータ マイネットワーク **ALL YERE** [コントロールパネル]をクリック  $\blacktriangleright$  コントロール パネル() **IE** bibite  $\epsilon$ [コントロールパネル]画面が表示されます。 MSN Explorer → ヘルプとサポート(H)  $\bigcirc$   $(\mathbb{R} \times S)$ Windows Media Player ーファイル名を指定して実行(B)... **科 2/348 ソリティア** すべてのプログラム(<u>P</u>) ▶ 2008カル O終了オプション  $1179 - 6$ **3**  $[$  $\mathbb{P}$  DzF<br/>0+# $R$ 3.4  $\pm$  $E$  $\sqrt{2}$ ファイル(E) 編集(E) 表示(V) お気に入り(A) ツール(D) ヘルプ(B) **O RS · O · B D RE B 7415 D ORS - O - D | OR# | DAMS**<br> **M** D-HD-M NAM | 8 | RaiPlaye インターネットオ<br>プション  $\overline{v}$  $[$  $\frac{1}{10}$ ゲームコントロ サウンドとオーデ システム スキャナとカメラ ■ カテゴリの表示に切り替える  $\begin{picture}(120,115) \put(0,0){\line(1,0){100}} \put(15,0){\line(1,0){100}} \put(15,0){\line(1,0){100}} \put(15,0){\line(1,0){100}} \put(15,0){\line(1,0){100}} \put(15,0){\line(1,0){100}} \put(15,0){\line(1,0){100}} \put(15,0){\line(1,0){100}} \put(15,0){\line(1,0){100}} \put(15,0){\line(1,0){100}} \put(15,0){\line(1,0){100$  $\frac{1}{22}$ 图速项目  $\circ$ **<sup>2</sup> <sup>4</sup>** インターネットのプロパティ  $\sqrt{2}$  $[$  (  $]$  ) and  $\mathbb{R}$ 全般 セキュリティ プライバシー コンテンツ 接続 255人 詳細語 ●■ インターネット接続を設定するには、 [セットアップ(U)... ] ー<br>ダイヤルアップと仮想プライベート ネットワークの設定(N)  $\begin{tabular}{|c|c|} \hline & \texttt{iBJU(D)}\_\\ \hline \end{tabular}$ [ 削除(R) ] |<br>プロキシ サーバーを構成する必要がある場合は、<br>|設定] を選択してください。 **【 政定(S). 】 5** ■ のダイヤルしない(2)<br>○ ダイヤルしない(2)<br>○ オットワーク接続が存在しないときには、ダイヤルする(※)<br>○ 通常の接続でダイヤルする(2)<br>現在の既定(値: したし  $[LM \t1]$ | 既定に設定(E)  $[$ **ローカル エリア ネットワーク (LAN) の設定**  $(LAN)$  ] ローカル エリア ホットフーク JLAIN のほたこ<br>LAN の設定はダイヤルアップ接続には適用されません。 ダイヤ [LAN の設定(L)... ] ●<br>ルアップには上の設定を選択してください。 OK Aキャンセル 通用④

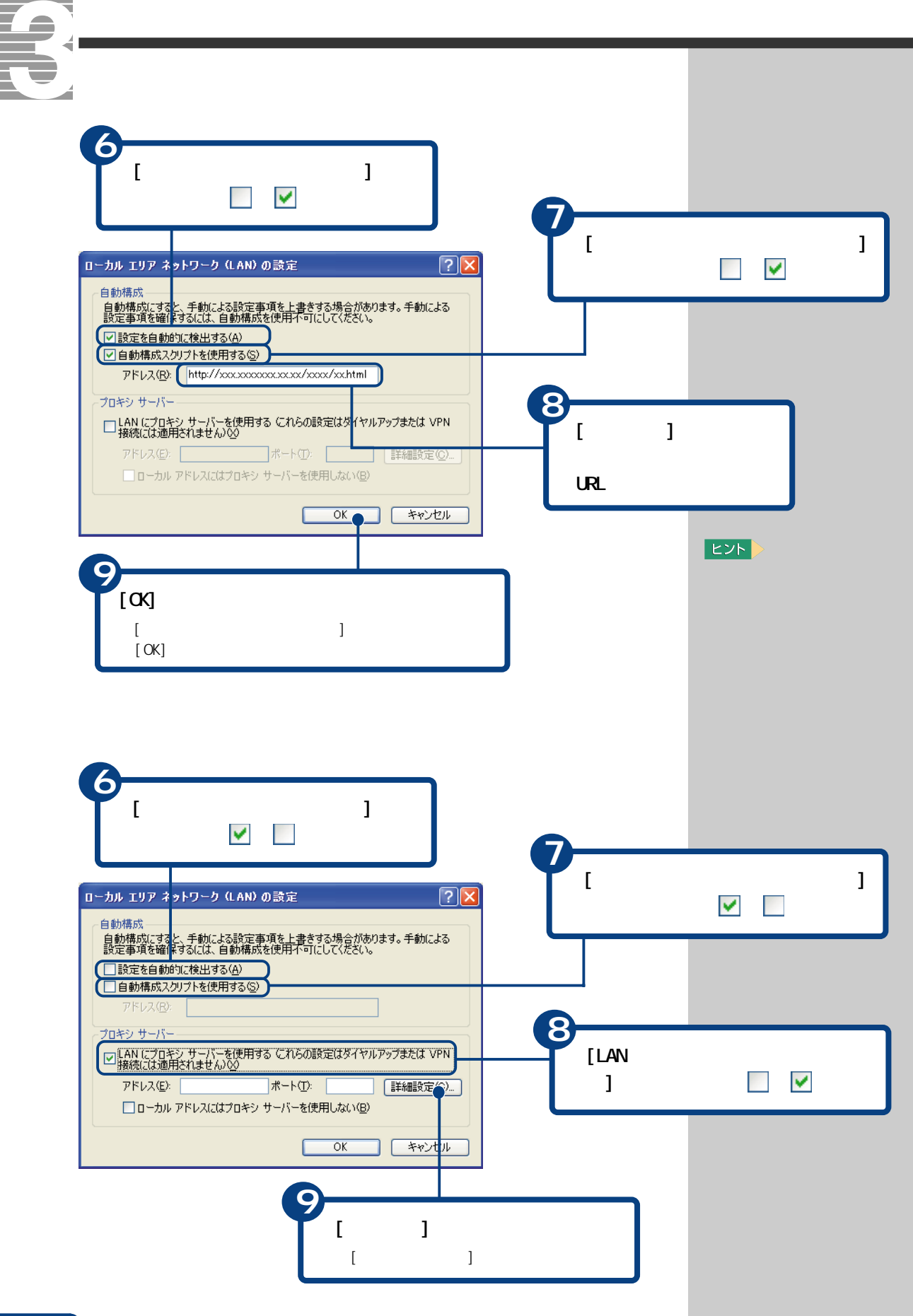

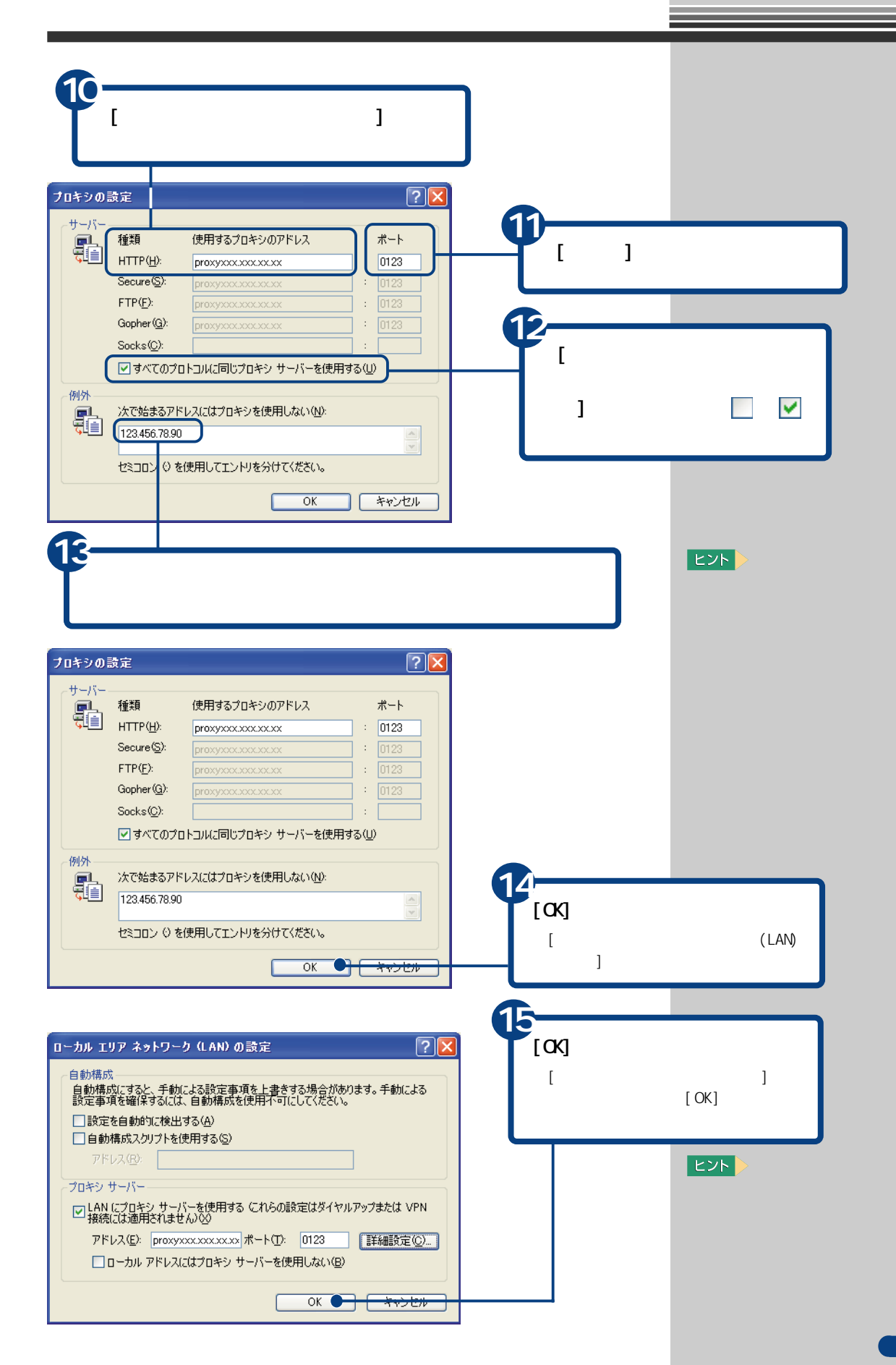

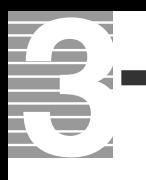

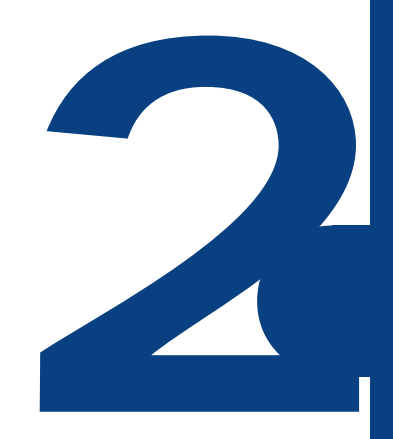

ずっと探していた本のこと、週末の旅行のこと、世界のニュース、明日の天気…。

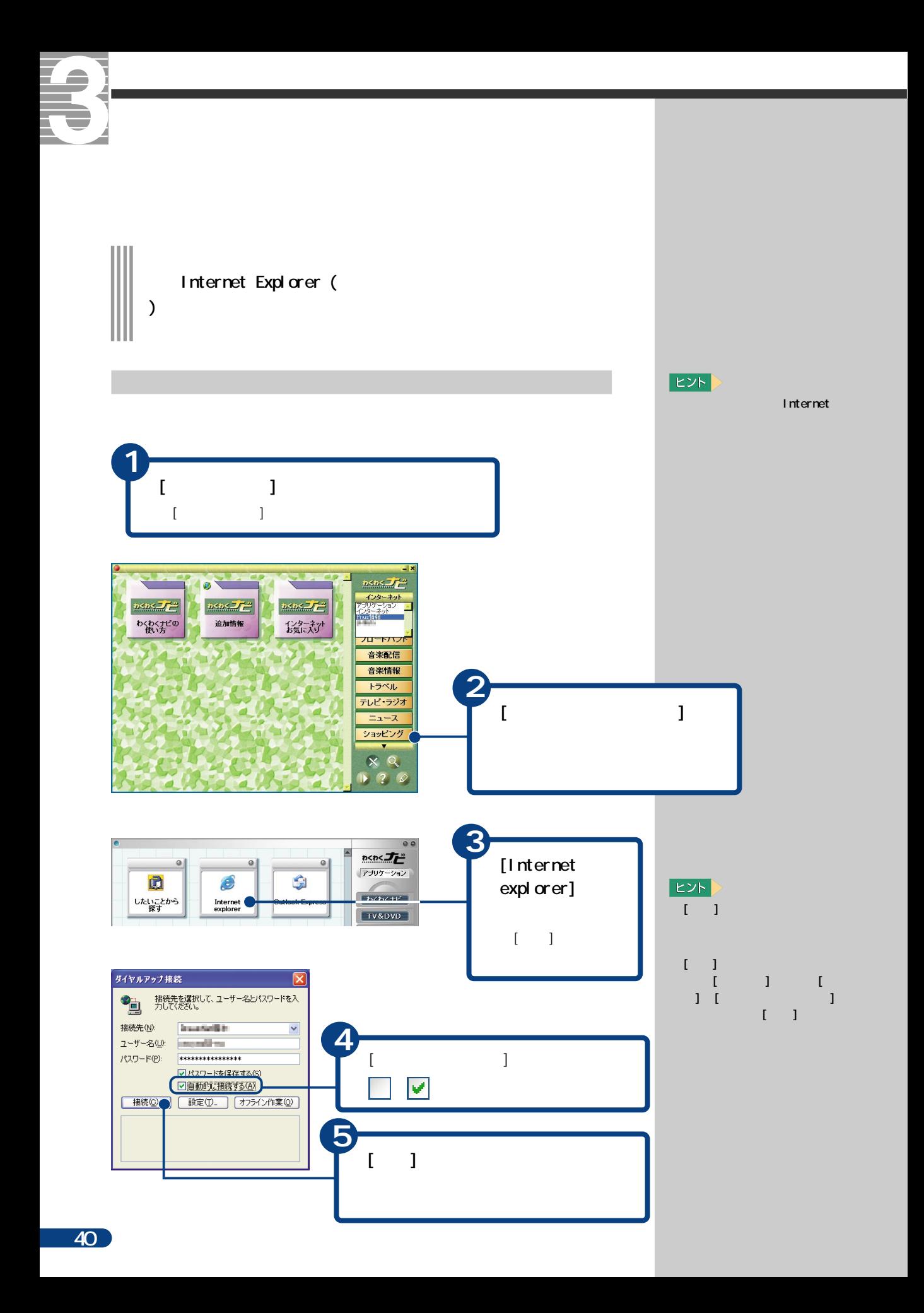

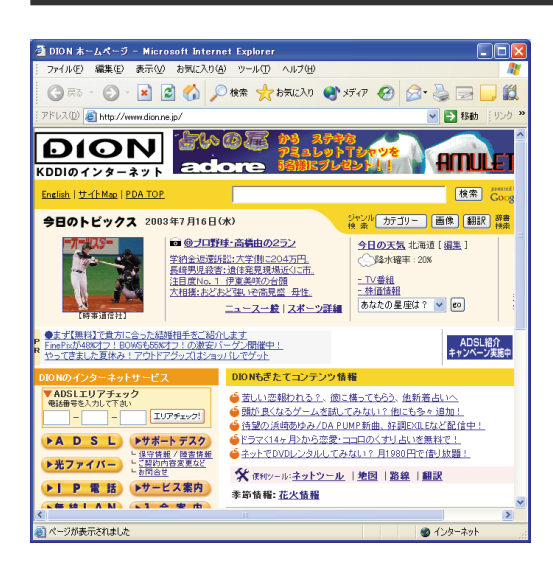

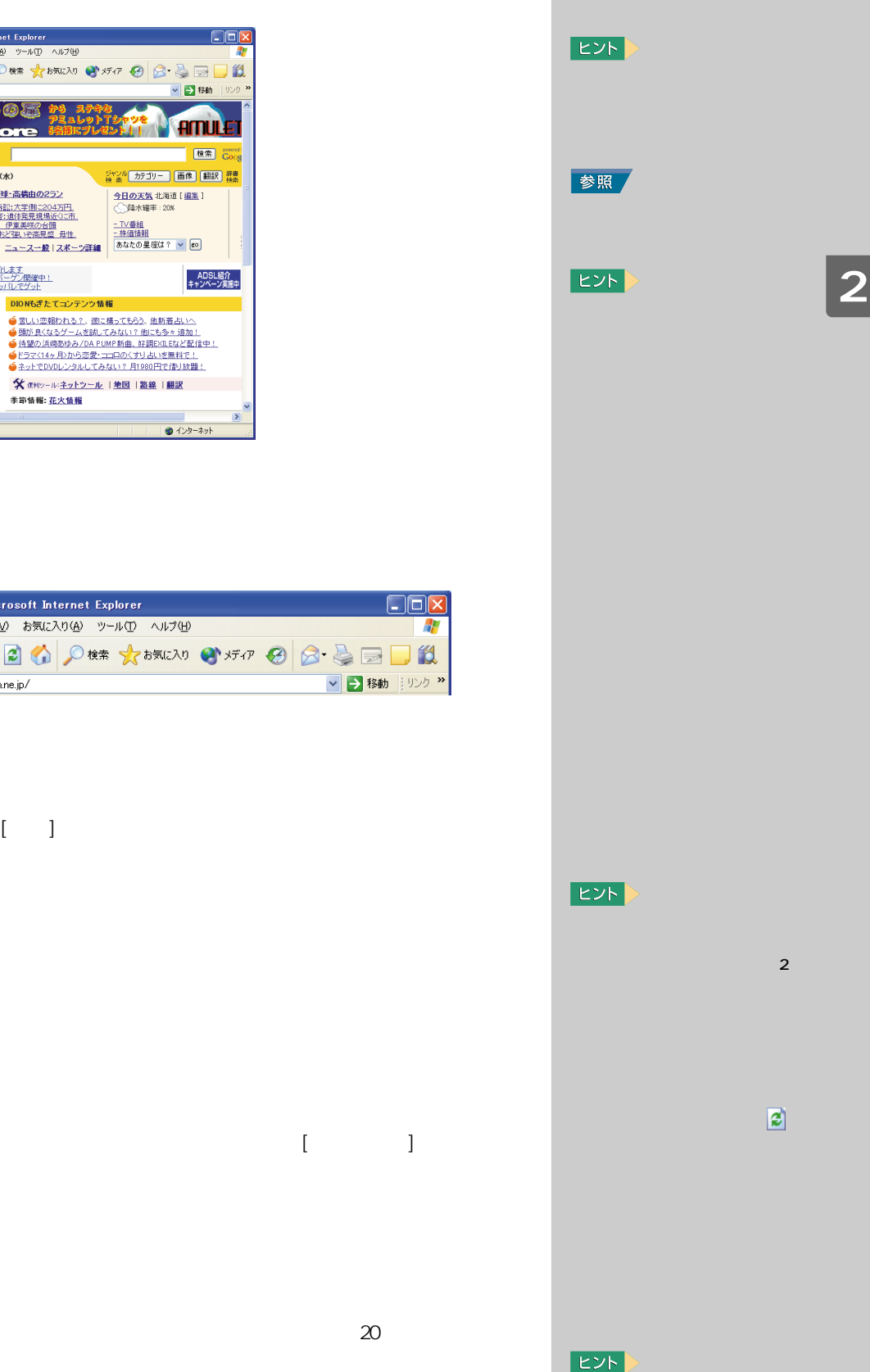

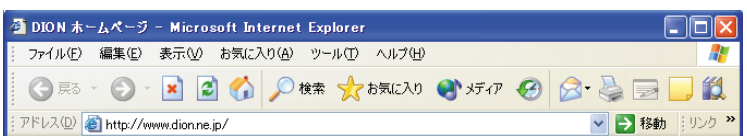

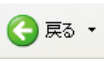

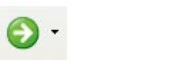

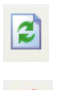

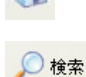

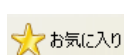

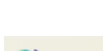

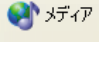

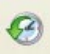

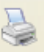

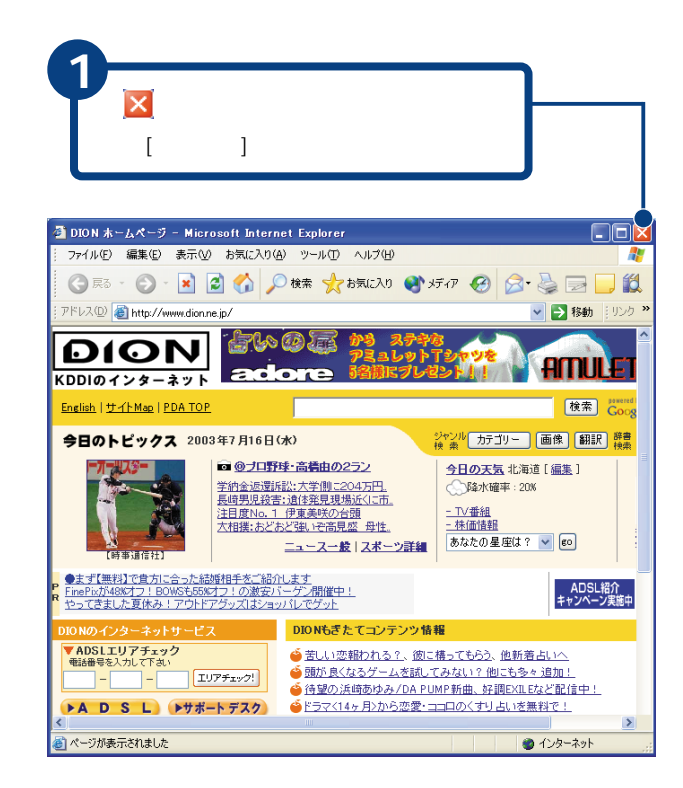

インターネットを終了する

Z.

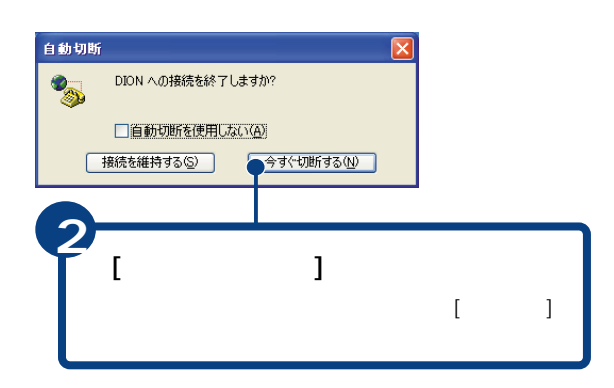

ヒント ADSL

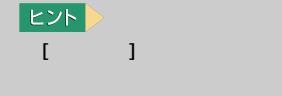

ヒント

 $\mathbf{E}$ 

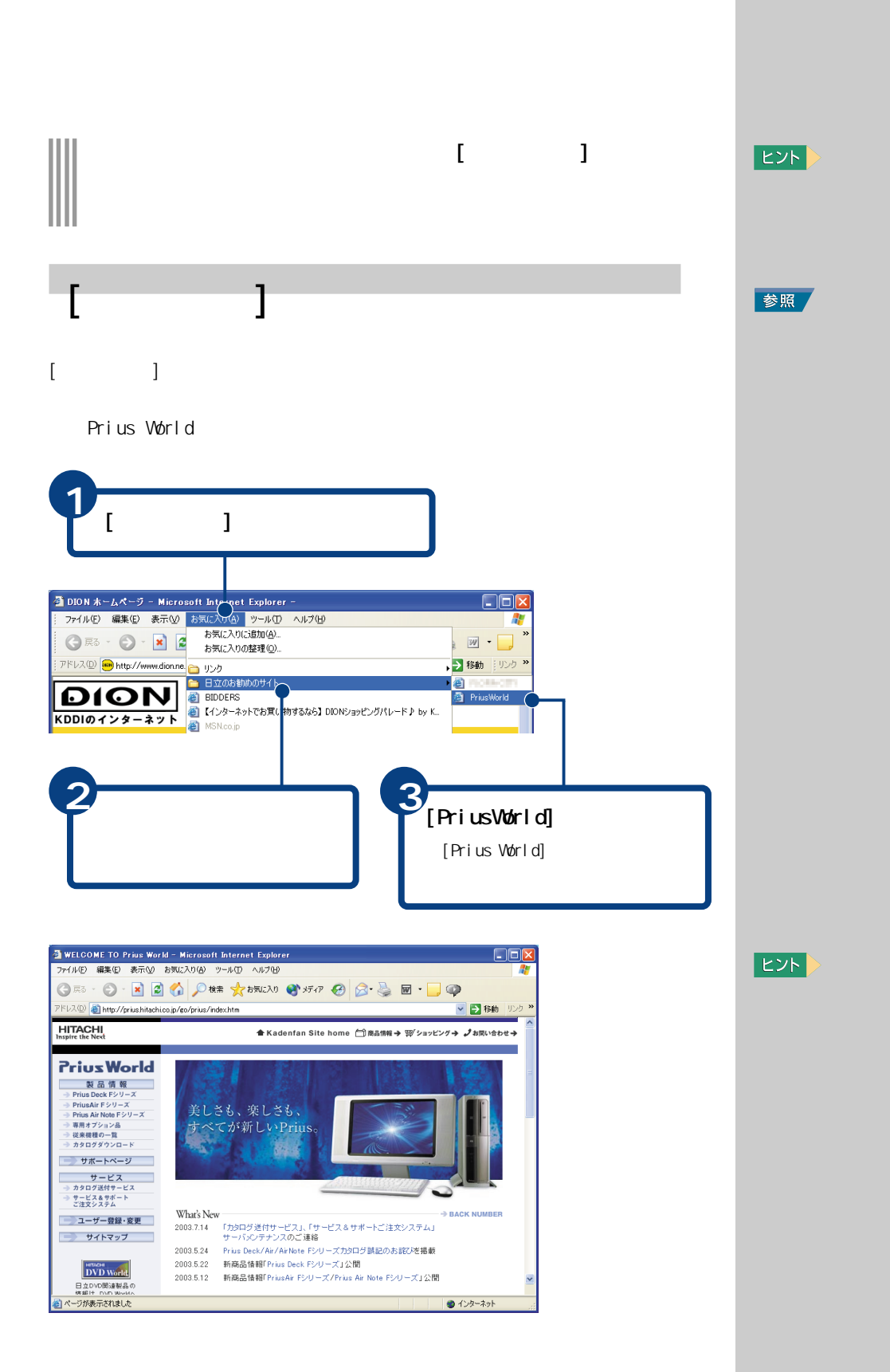

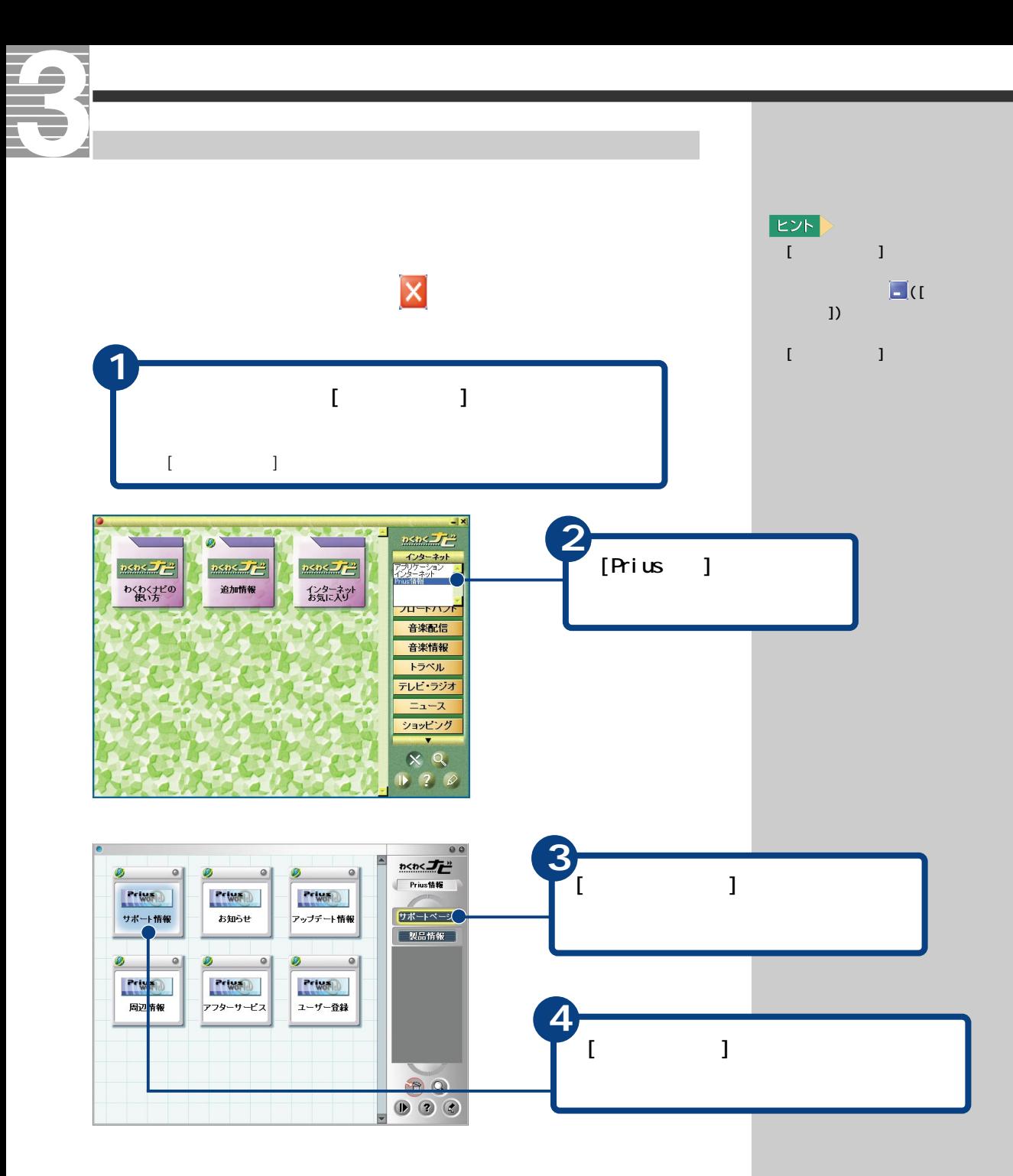

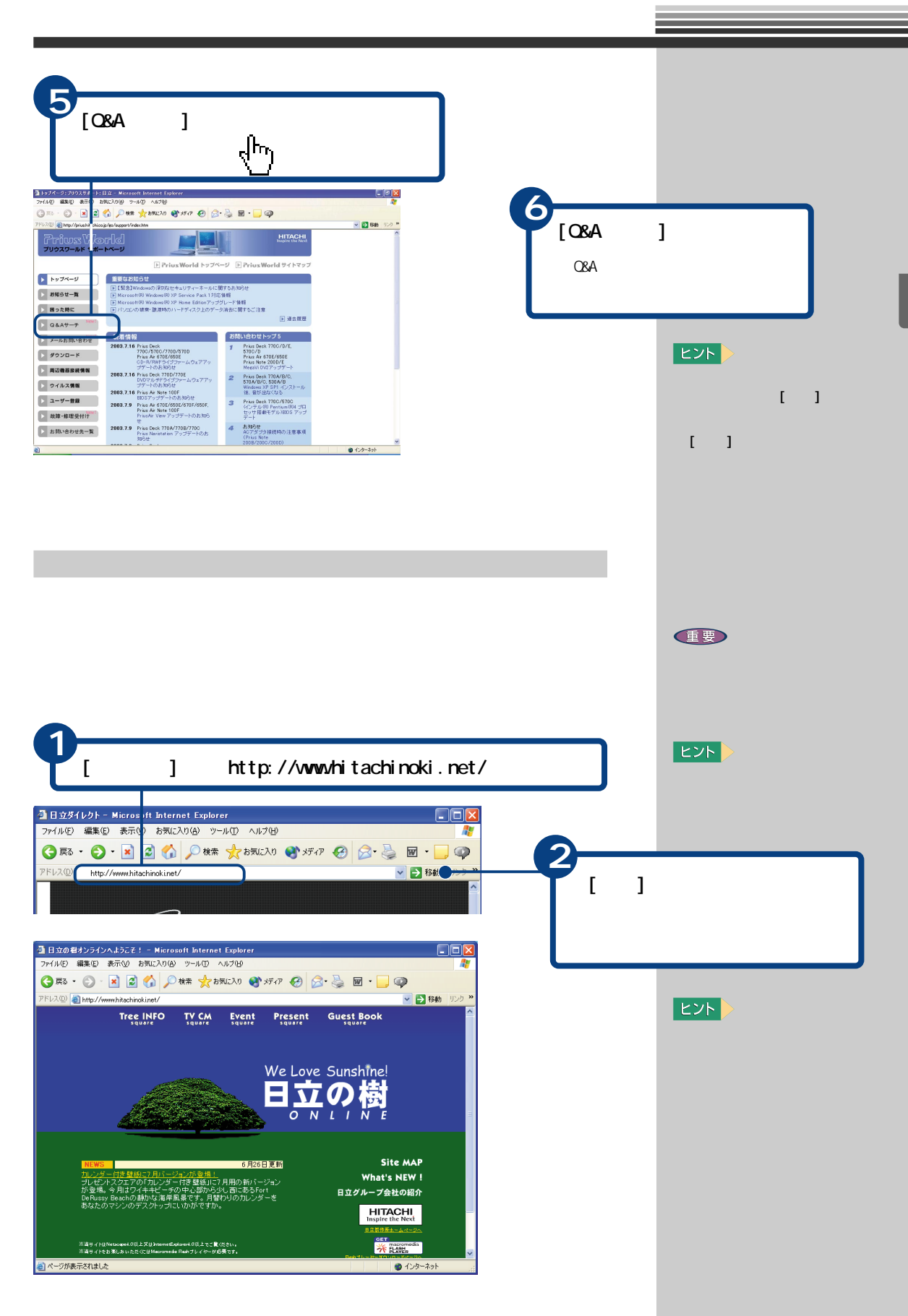

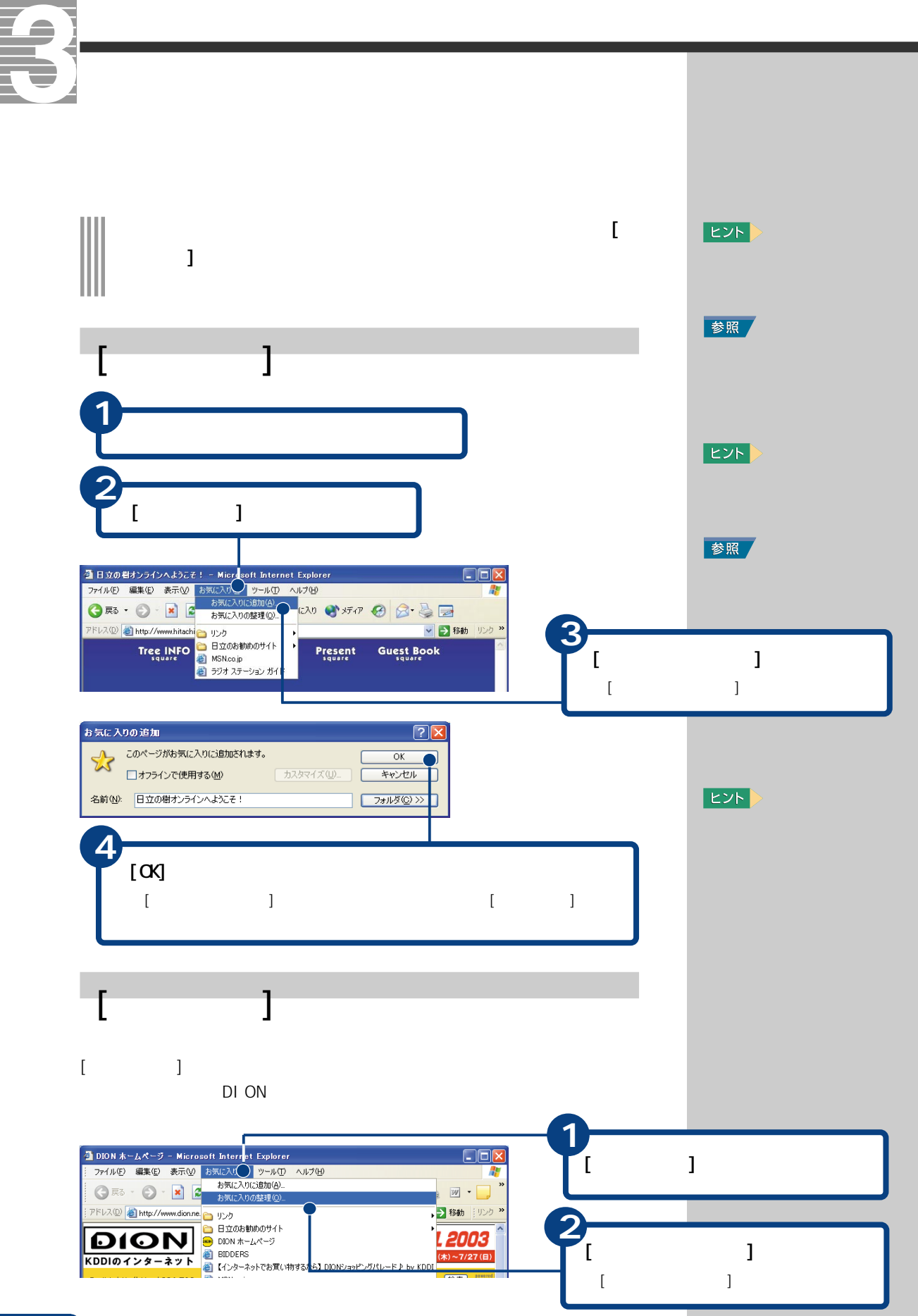

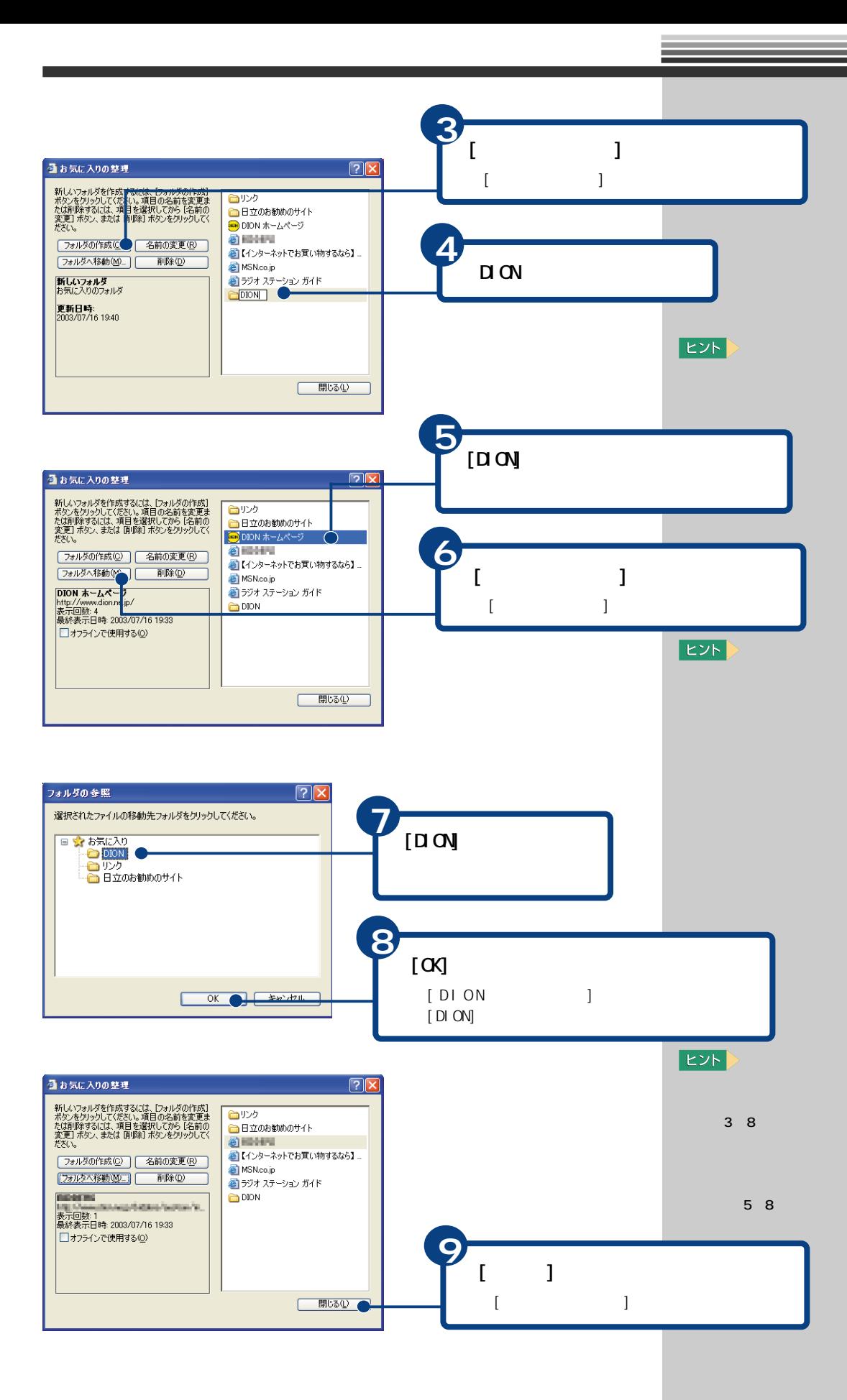

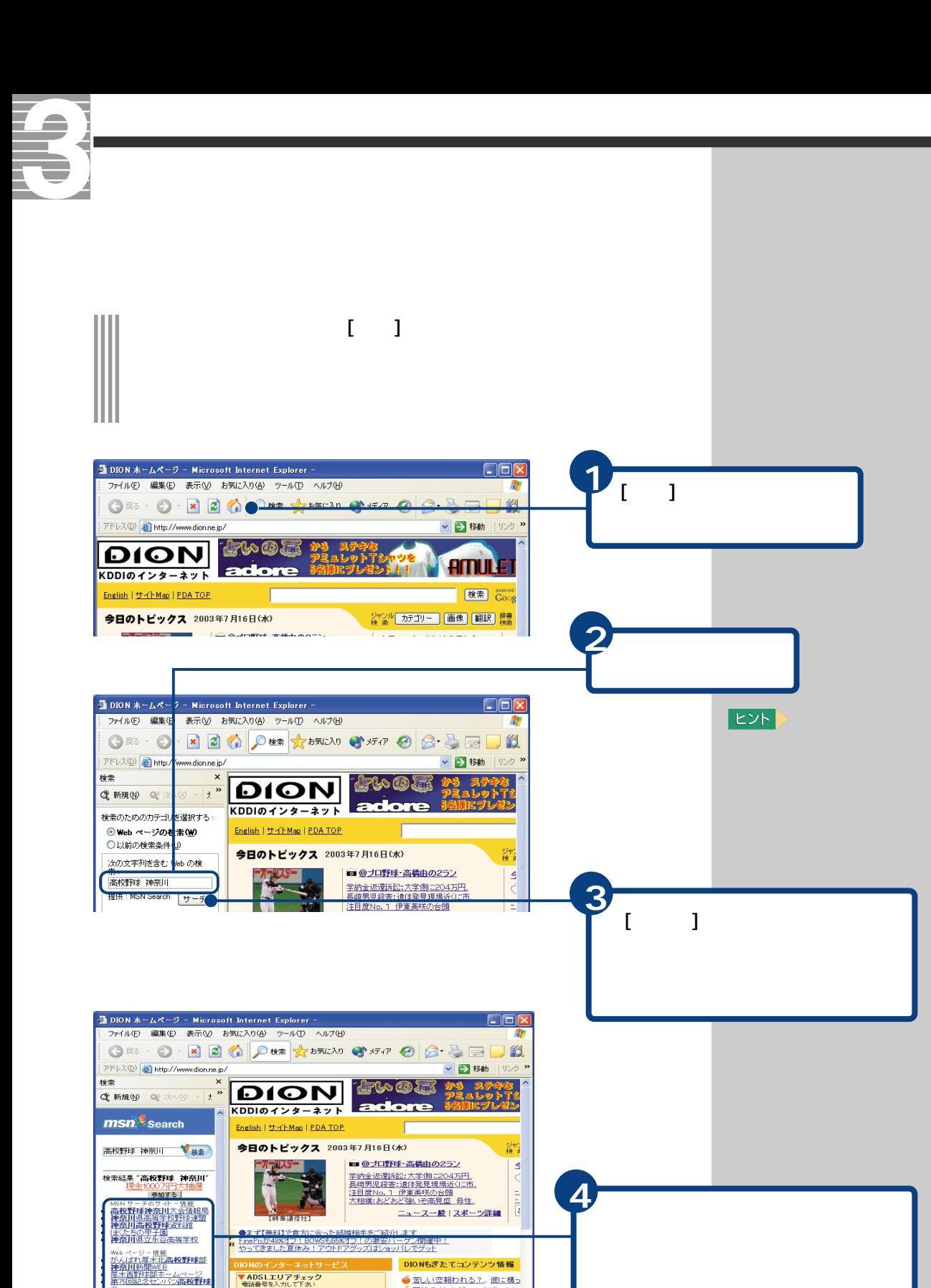

DIONもぎたてコンテンツ情報

●苦しい恋報われる?、彼に構っ ● 頭が良くなるゲームを試してみ<br>● 頭が良くなるゲームを試してみ<br>● 待望の浜崎あゆみ/DA PUMP!

● インターネット

 $\overline{\phantom{a}}$ 

▼ ADSLエリアチェック<br>電話番号を入力して下さい

**FADSL** FUN-FRO

。<br>第83回 夏の高校野球 ?

IUFFxy2!

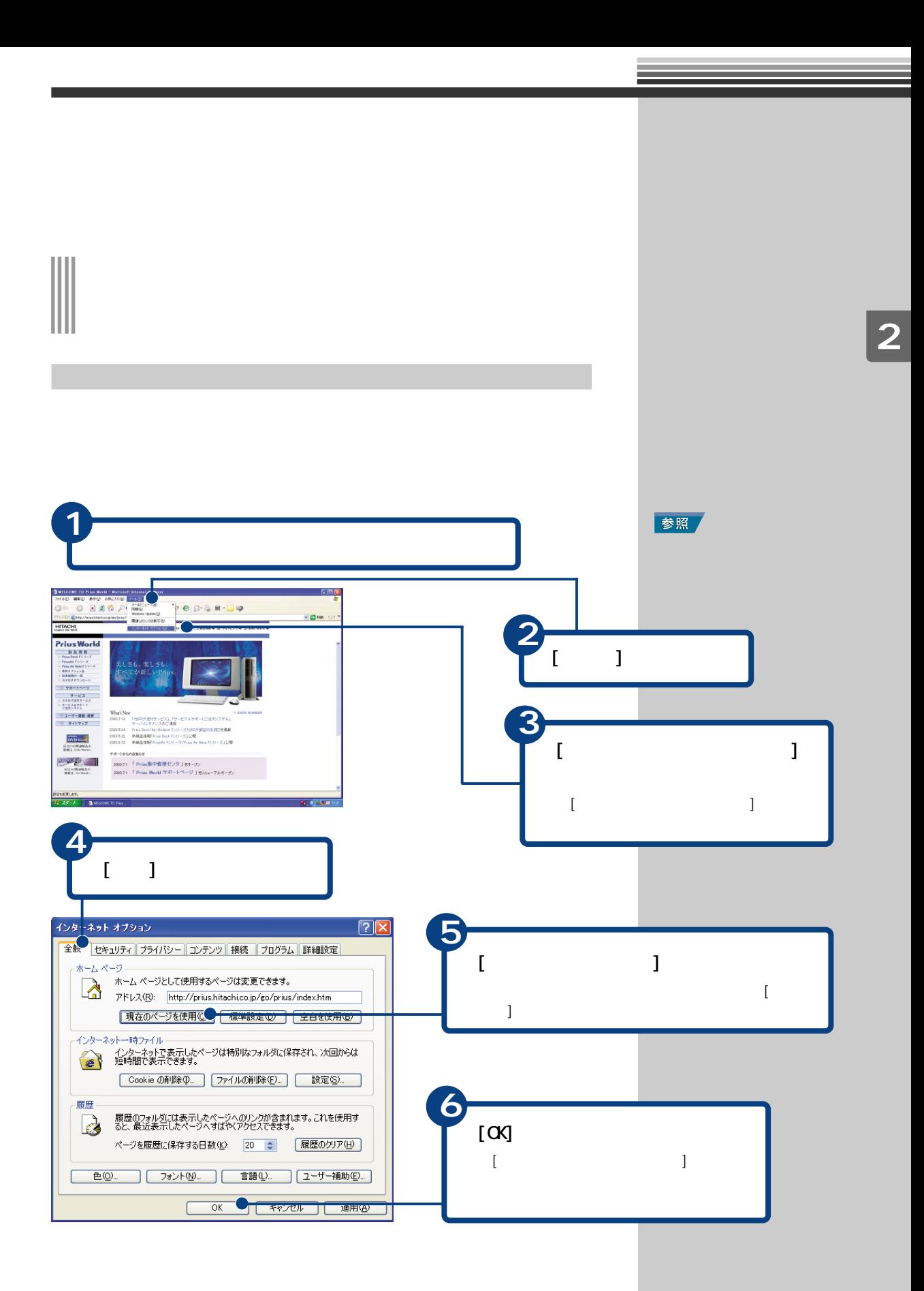

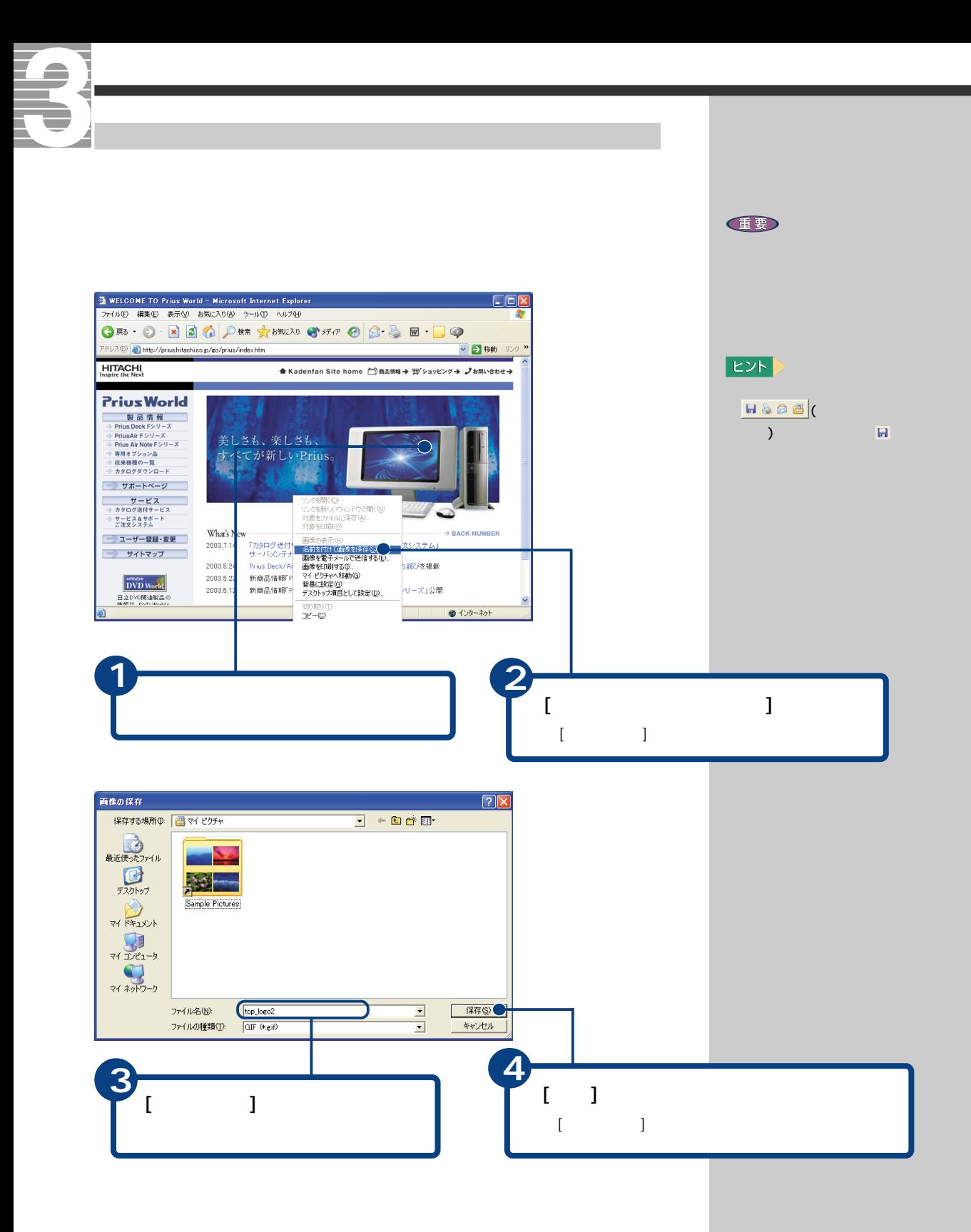

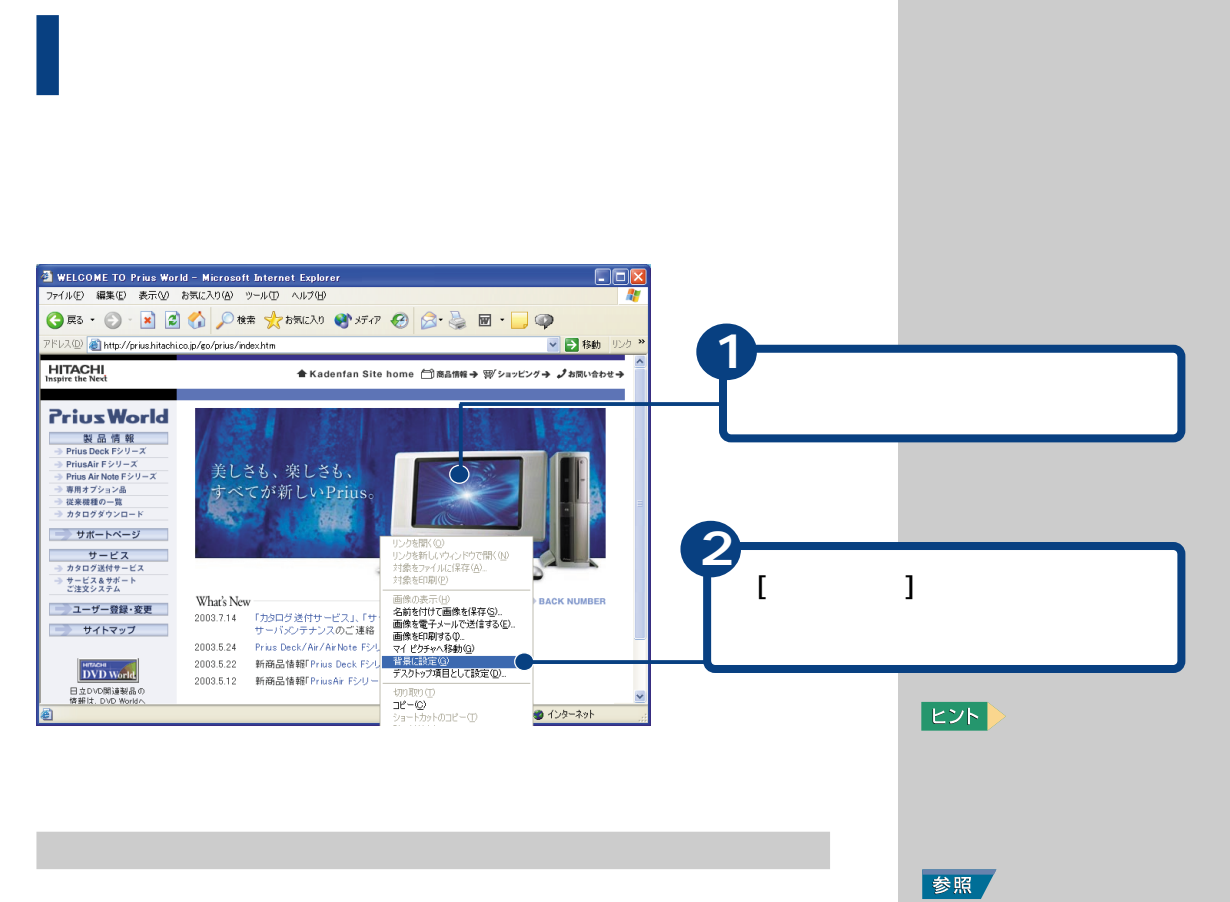

ン入門』の「2. ウィンドウとデ

参照

**E**XF

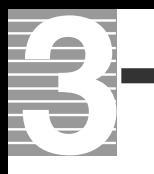

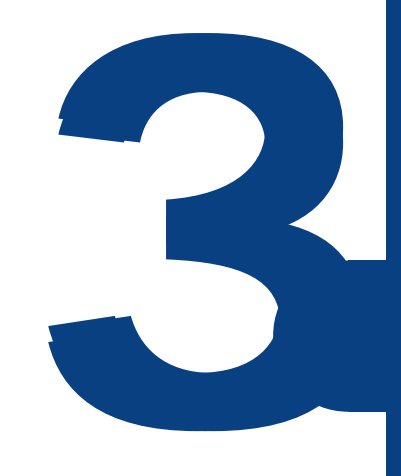

おおお おおお かいしょう こうしゅうしょう

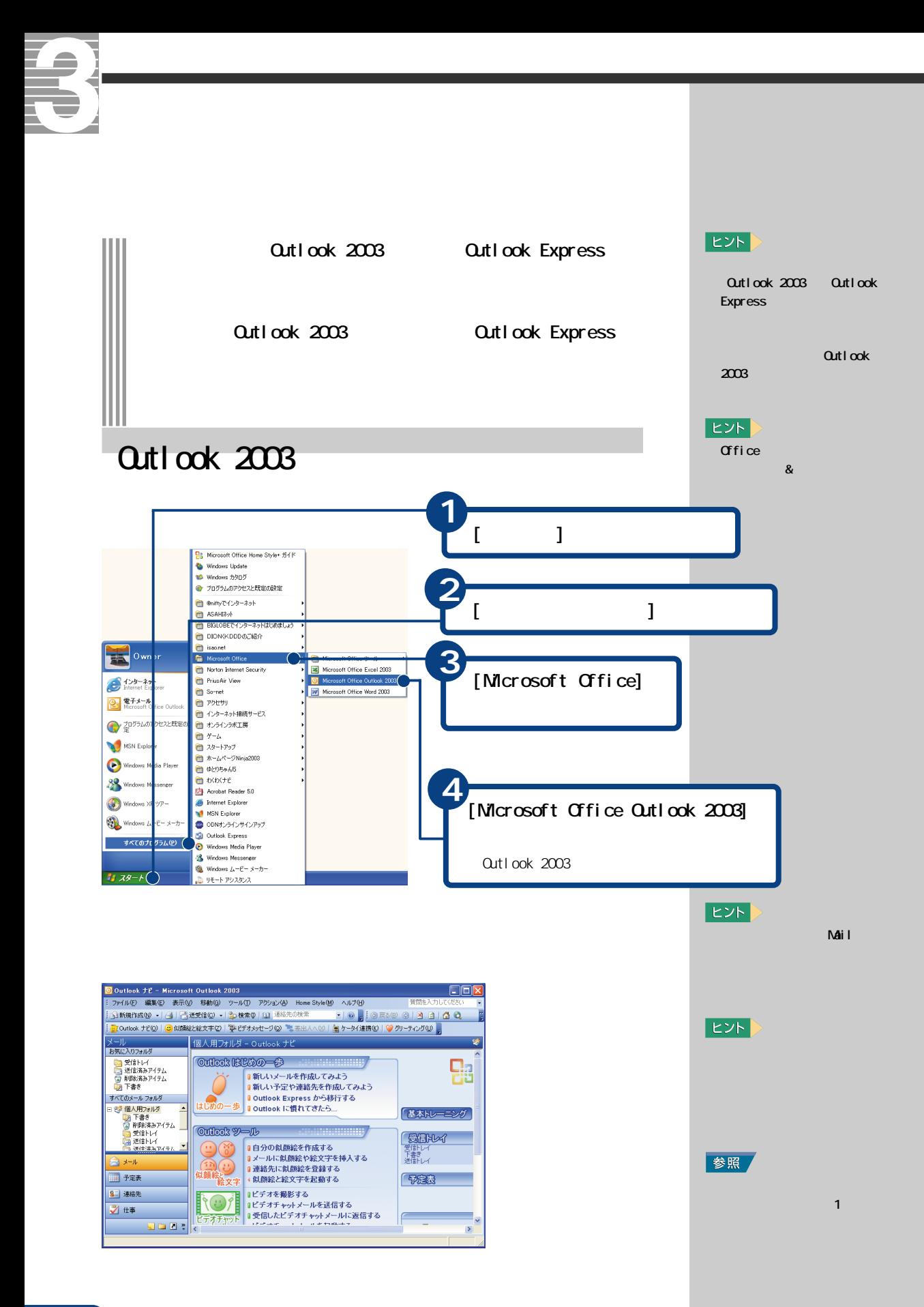

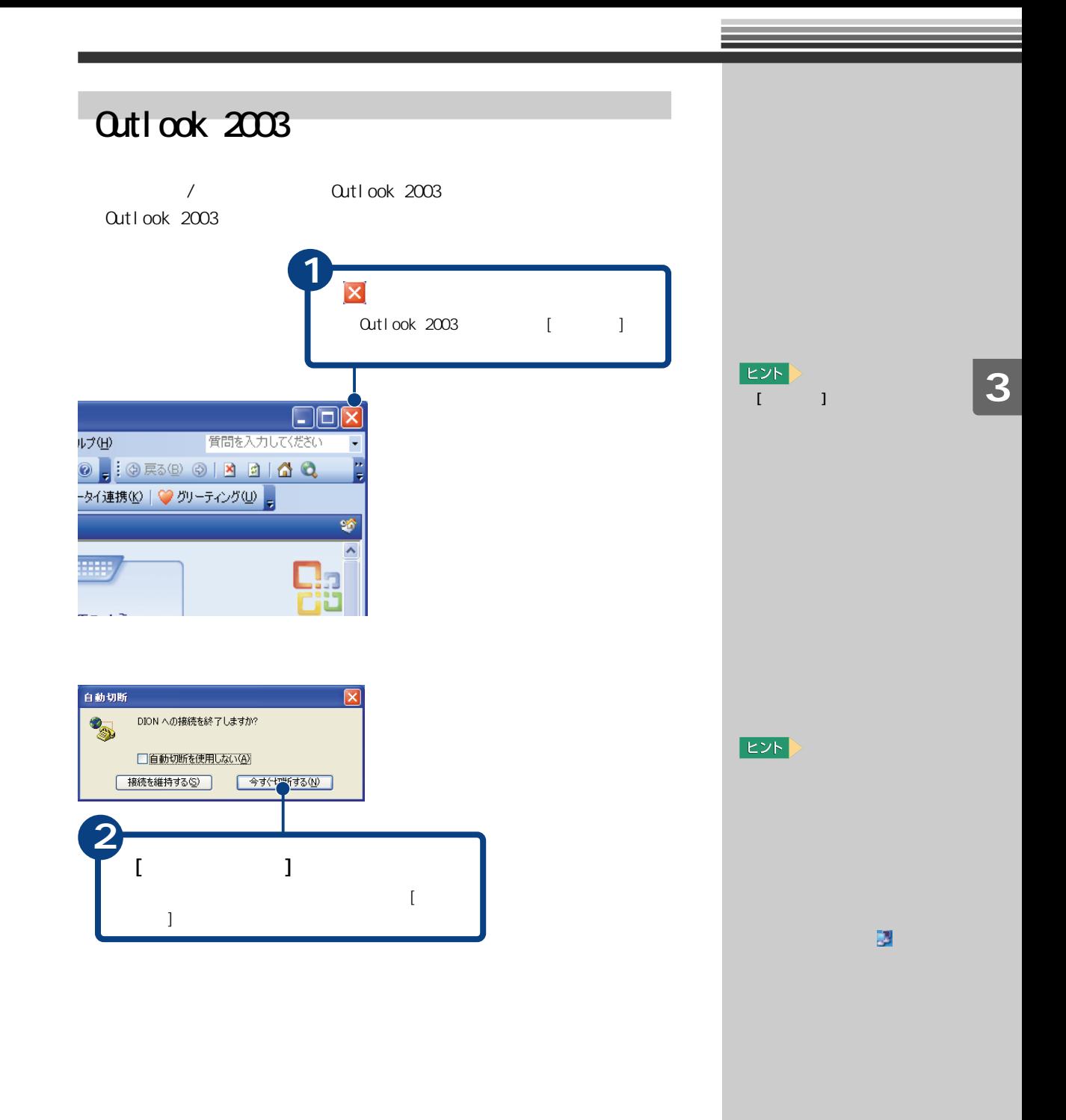

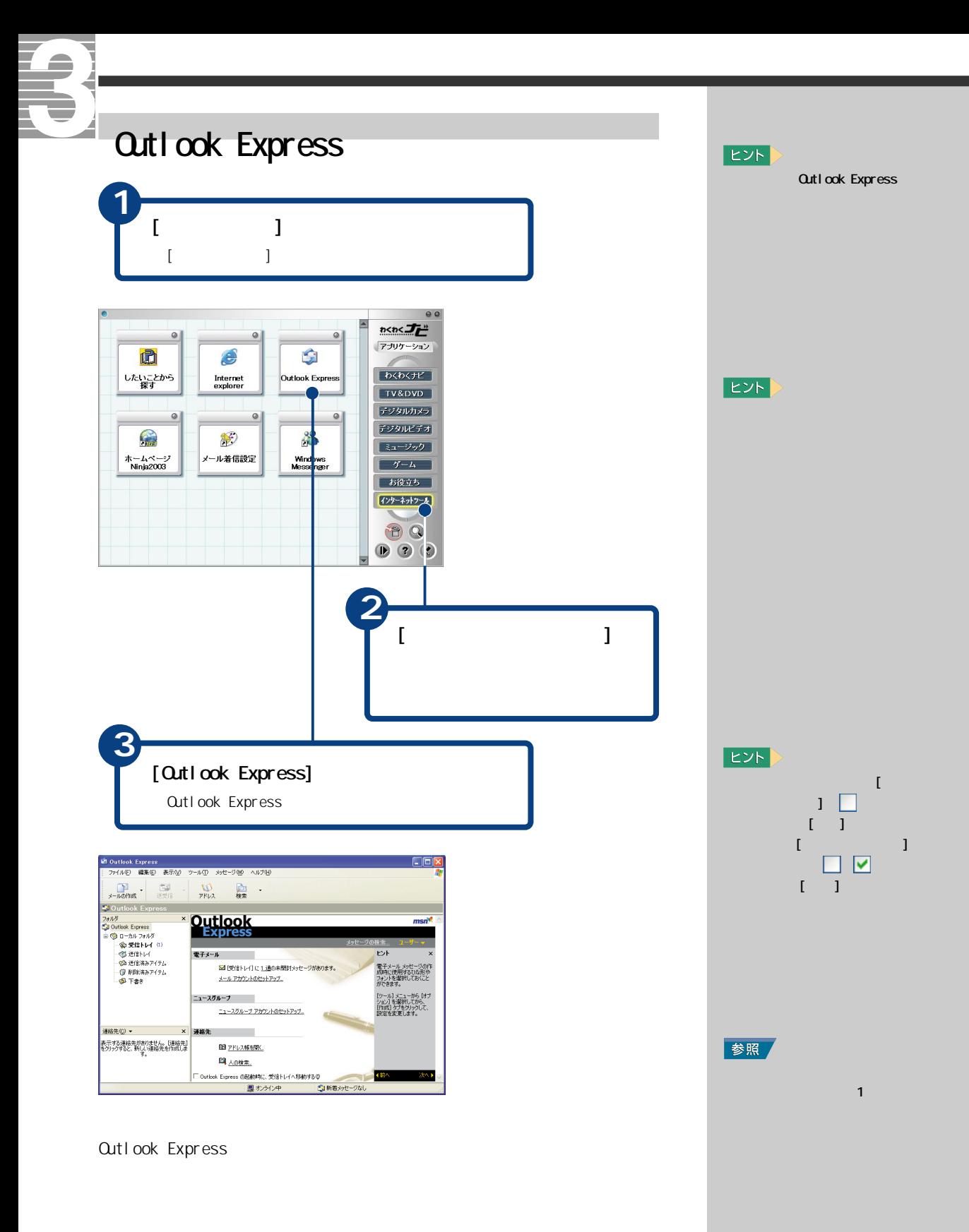

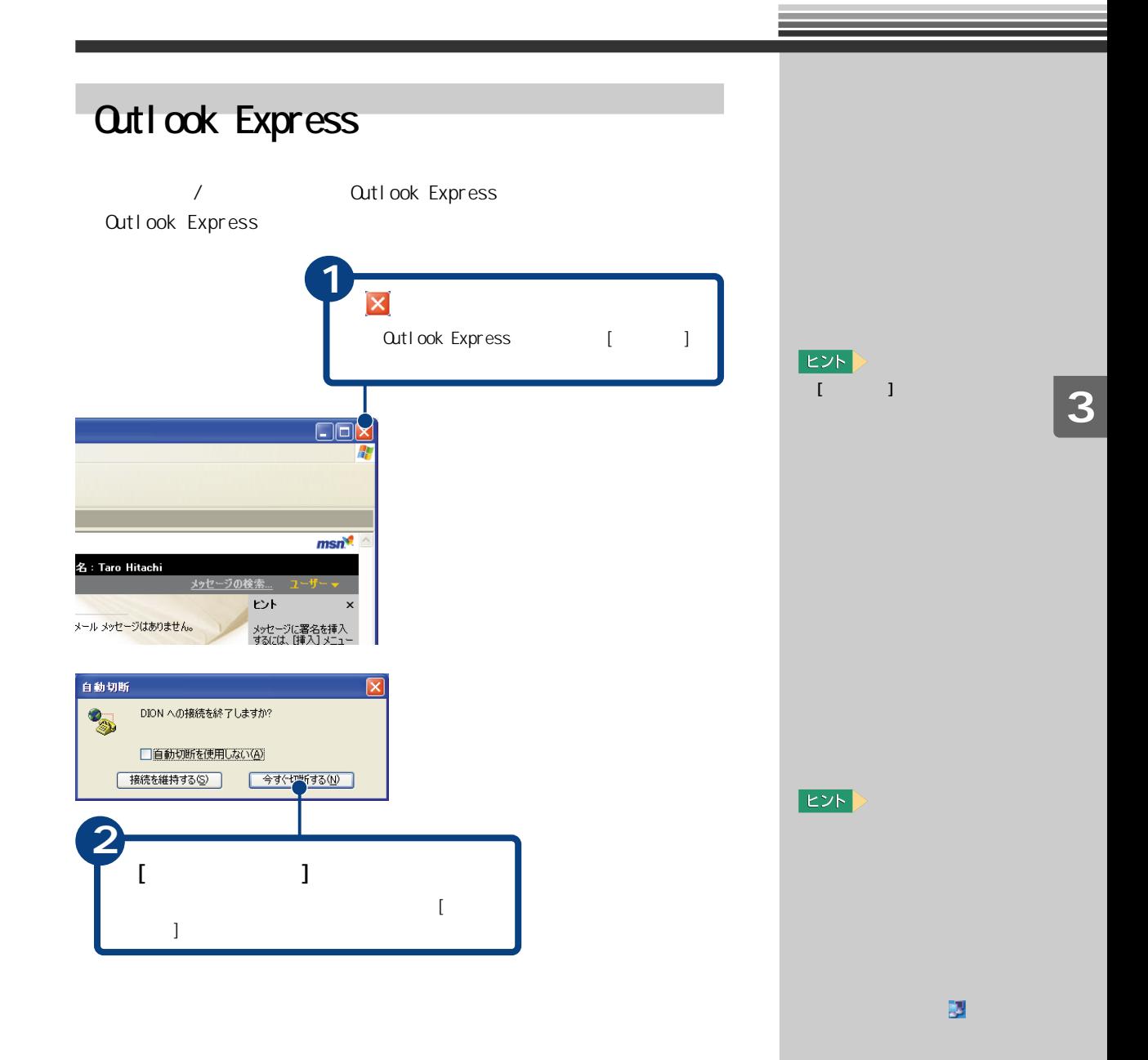

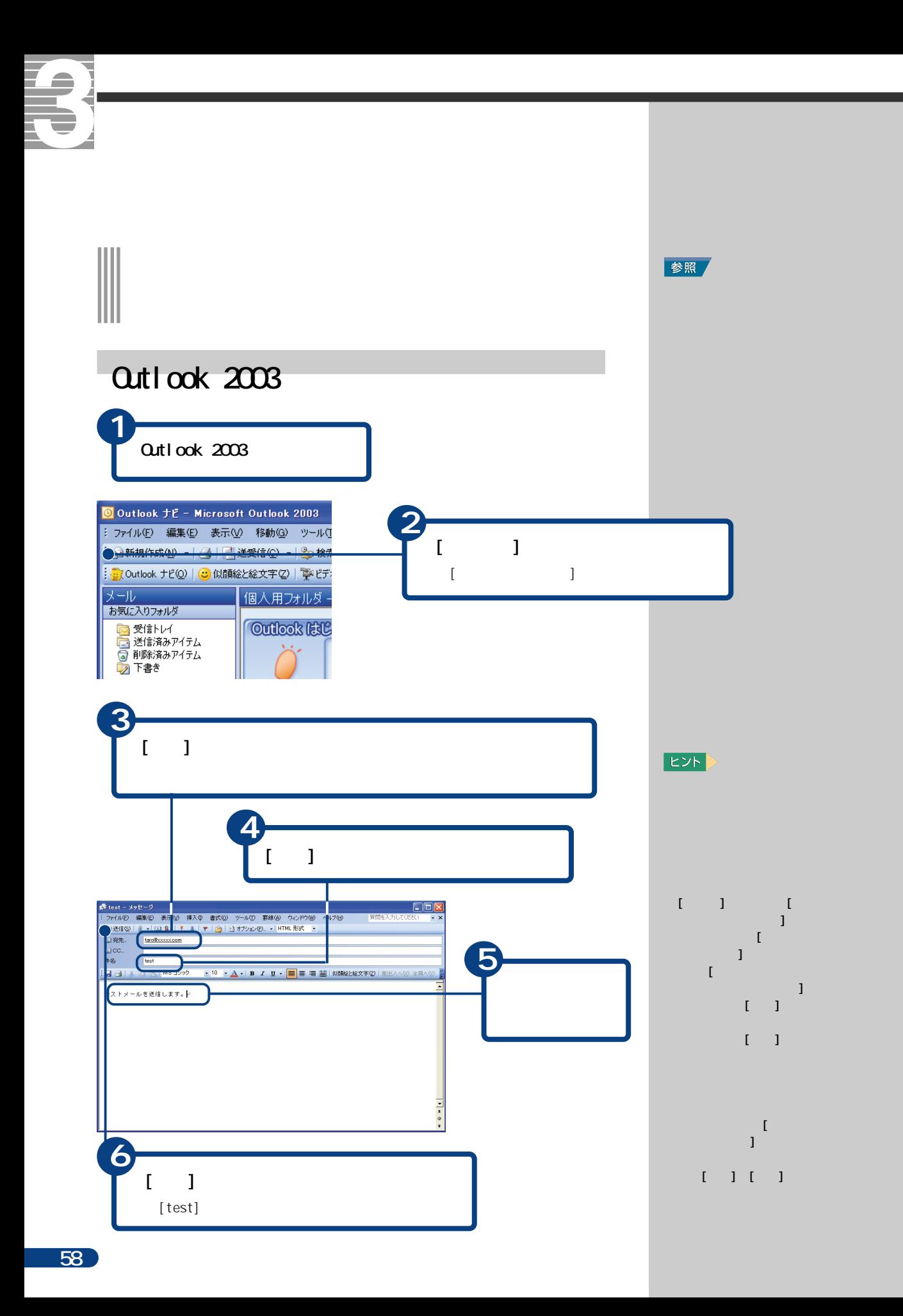

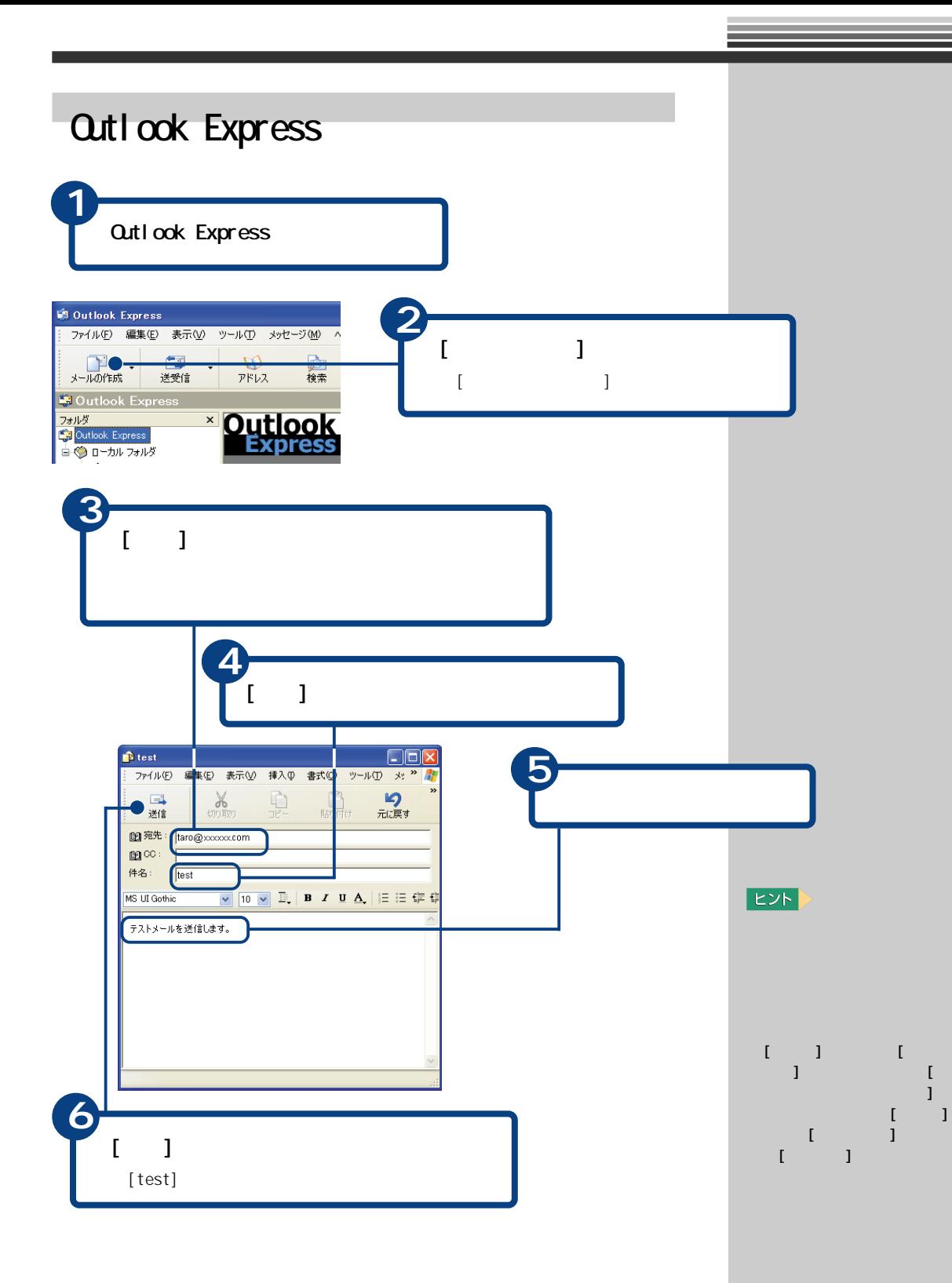

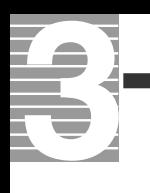

## Qutlook 2003 **1**  $[$   $]$   $]$ O Outlook ナビ - Microsoft Outlook 2003 1: ファイル(E) 編集(E) 表示(V) 移動(G) ツール(I) アクション(A : 全新規作成10 ▼ | 各 | 【 文受信12 ▼ | 2p検索10 | 12 連絡 : 2 Outlook ナビ2 | 3 似顔絵と絵文字2) | ツビデオメッセージ2 個人田つ和ガー  $O(141)$

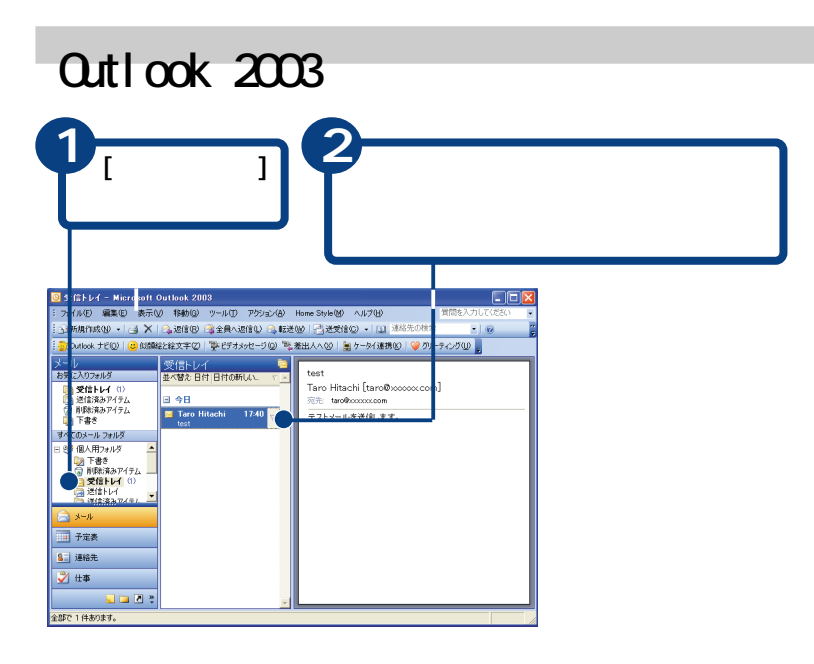

**EXH** 

 $[$   $]$   $]$   $[$ メール アカウント]をク リックすると、[電子メール  $\mathbf{I}$  $\Gamma$  $\overline{\phantom{a}}$  $1 - 1$  $[-1, 1]$ 

> $\Gamma$  $\blacksquare$  $[-11]$

 $E>$ 未読メールがある場合、[受信 トレイ]の右に未読メールの  $2<sup>1</sup>$  $[$   $]$  $(2)$ 

 $\overline{60}$ 

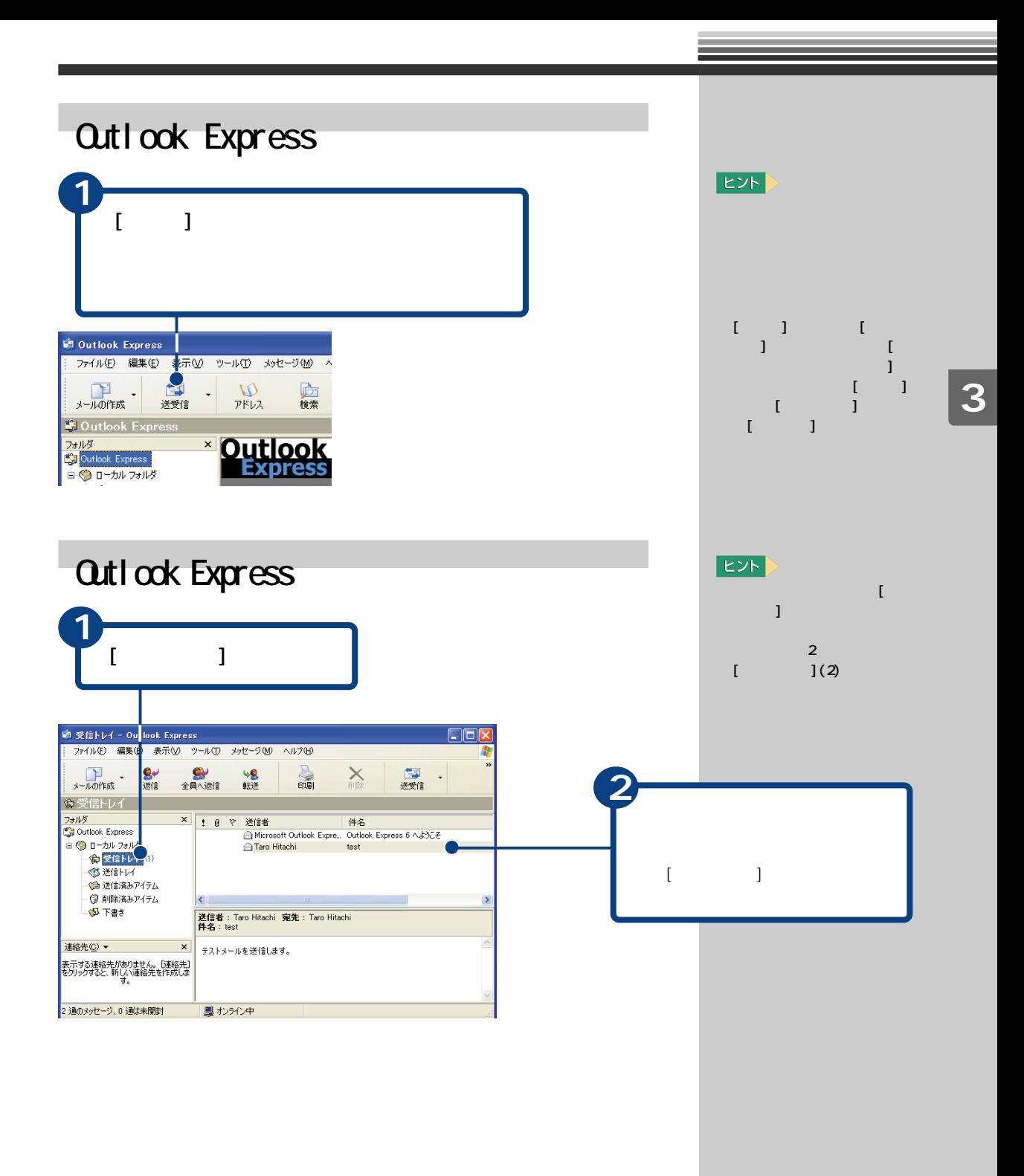

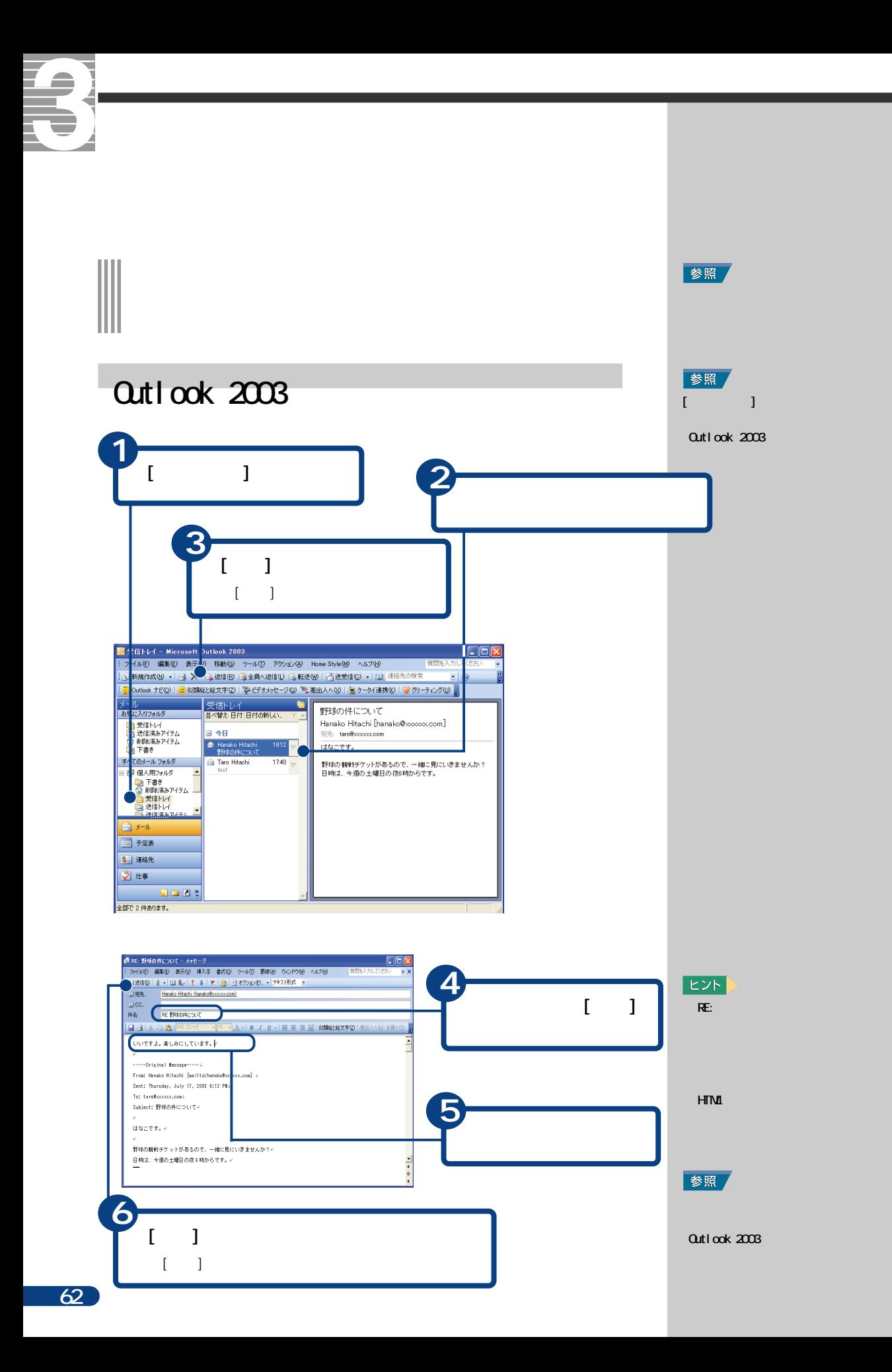

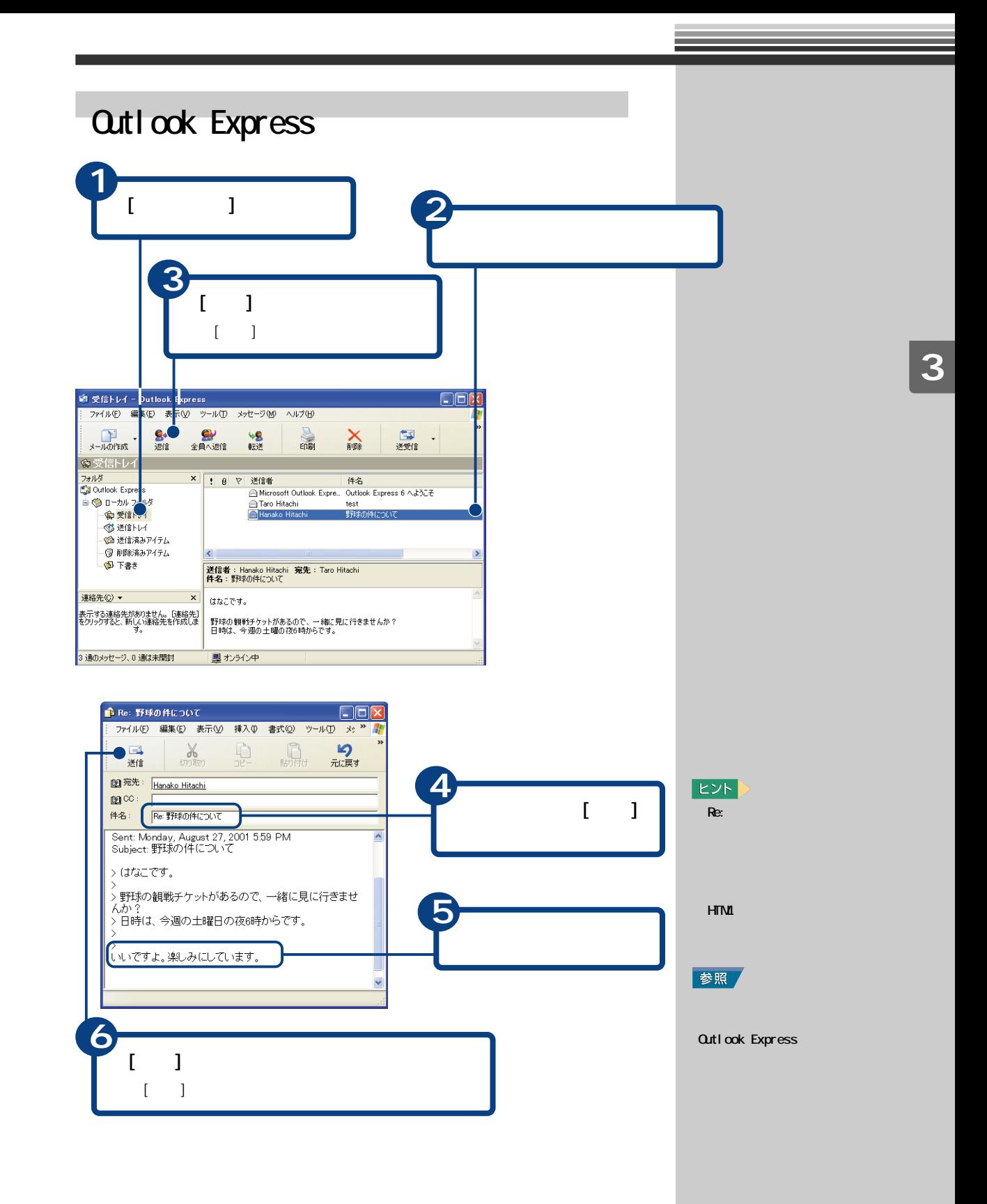

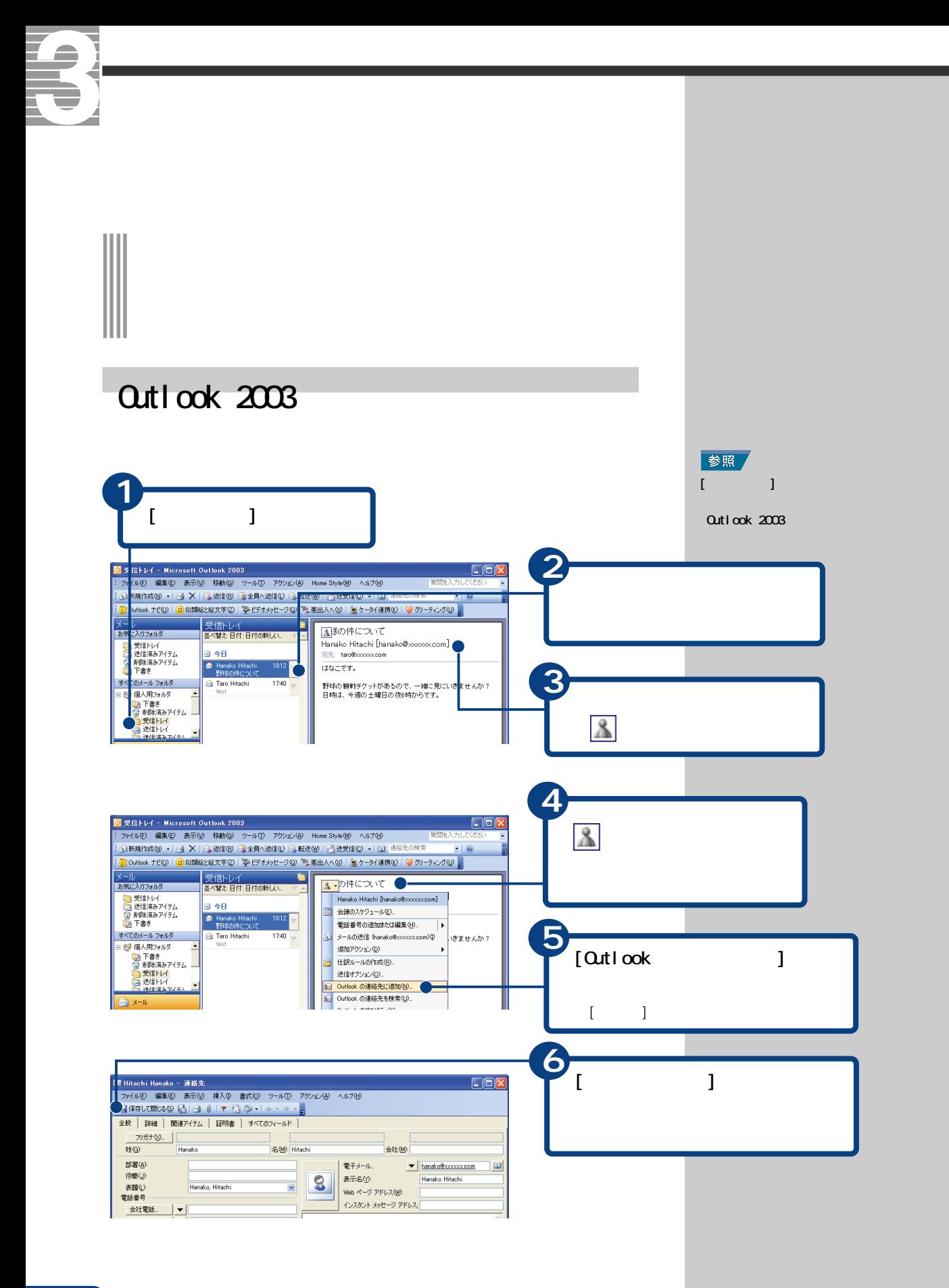

Outlook 2003

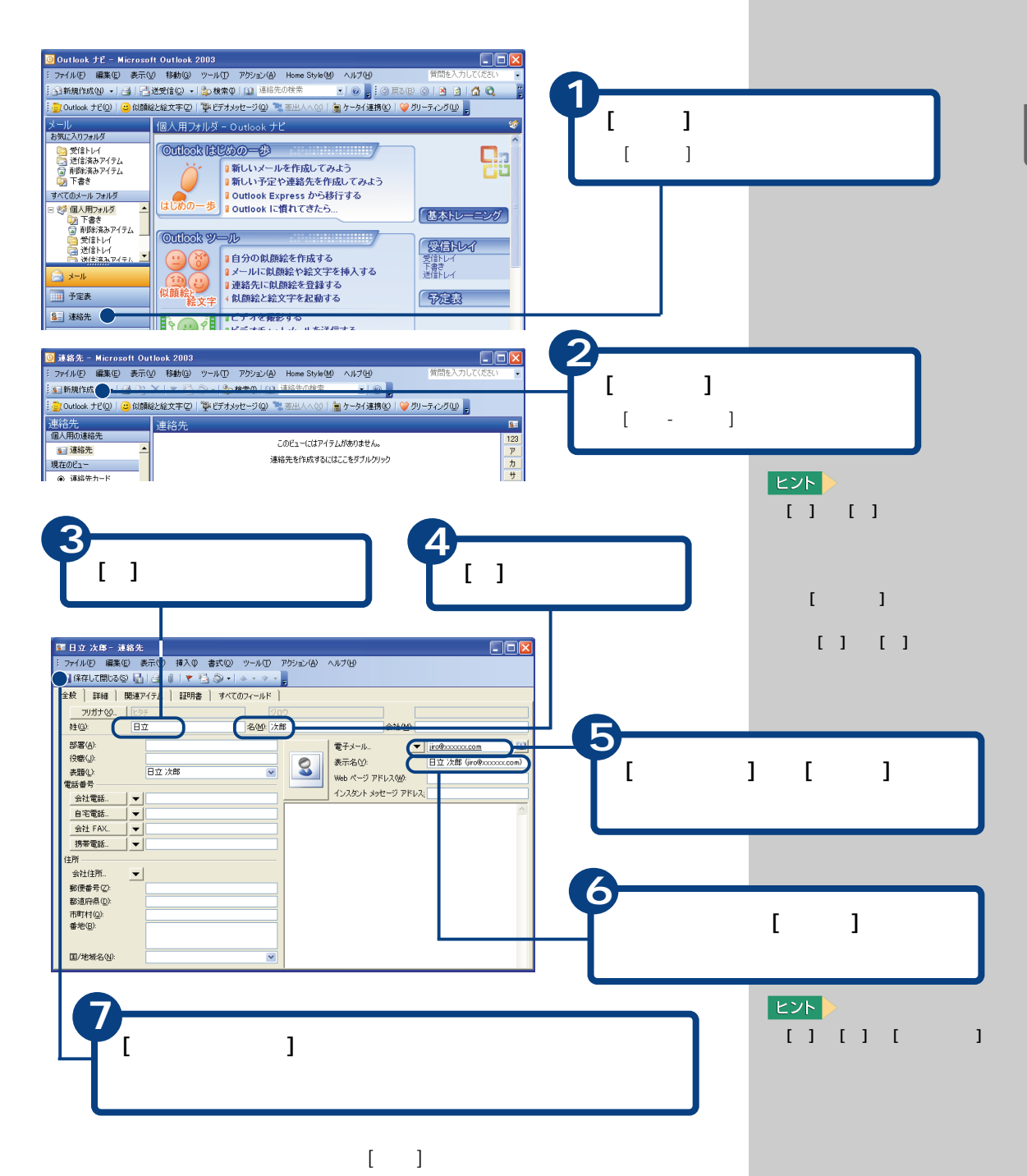

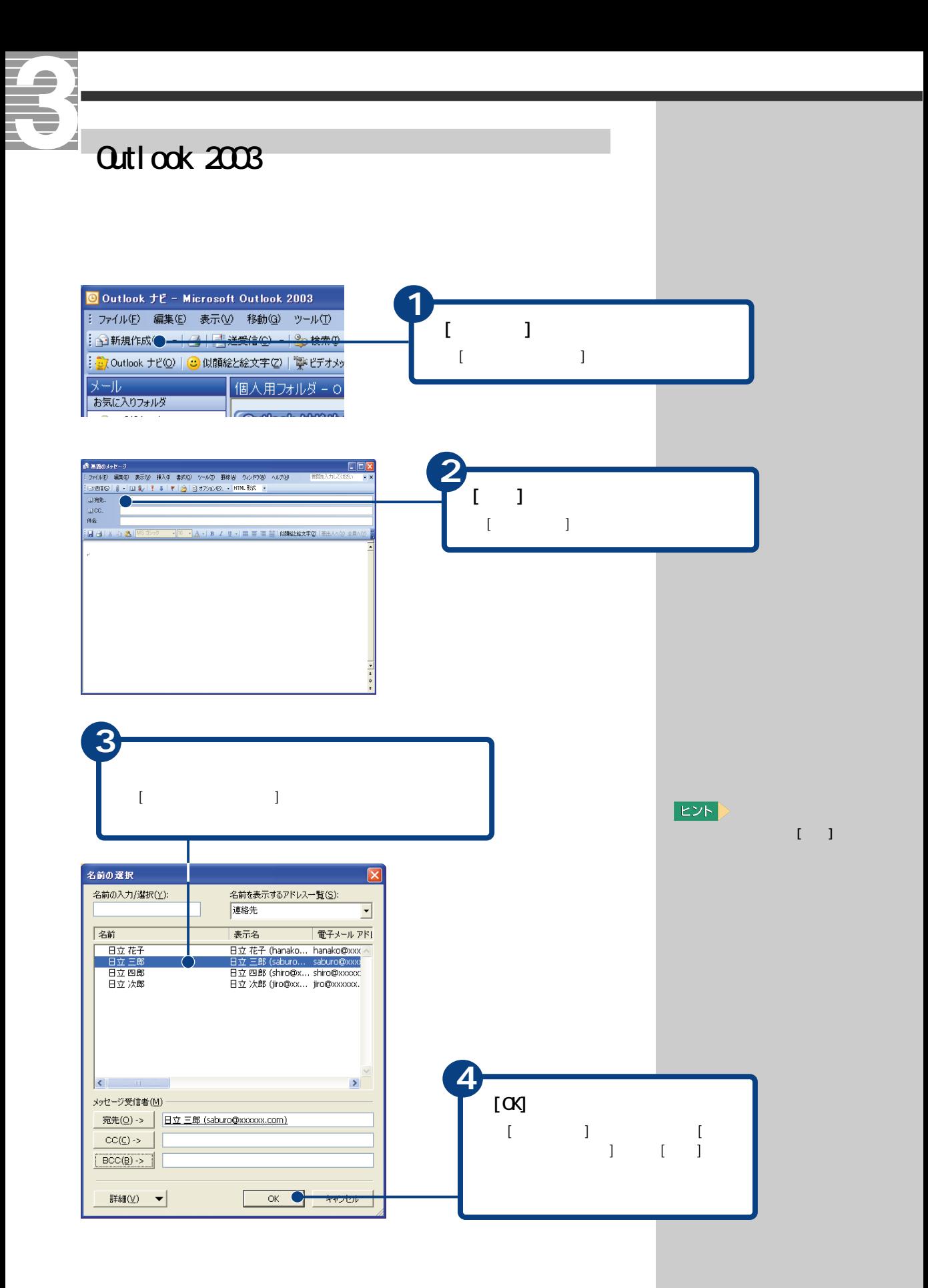

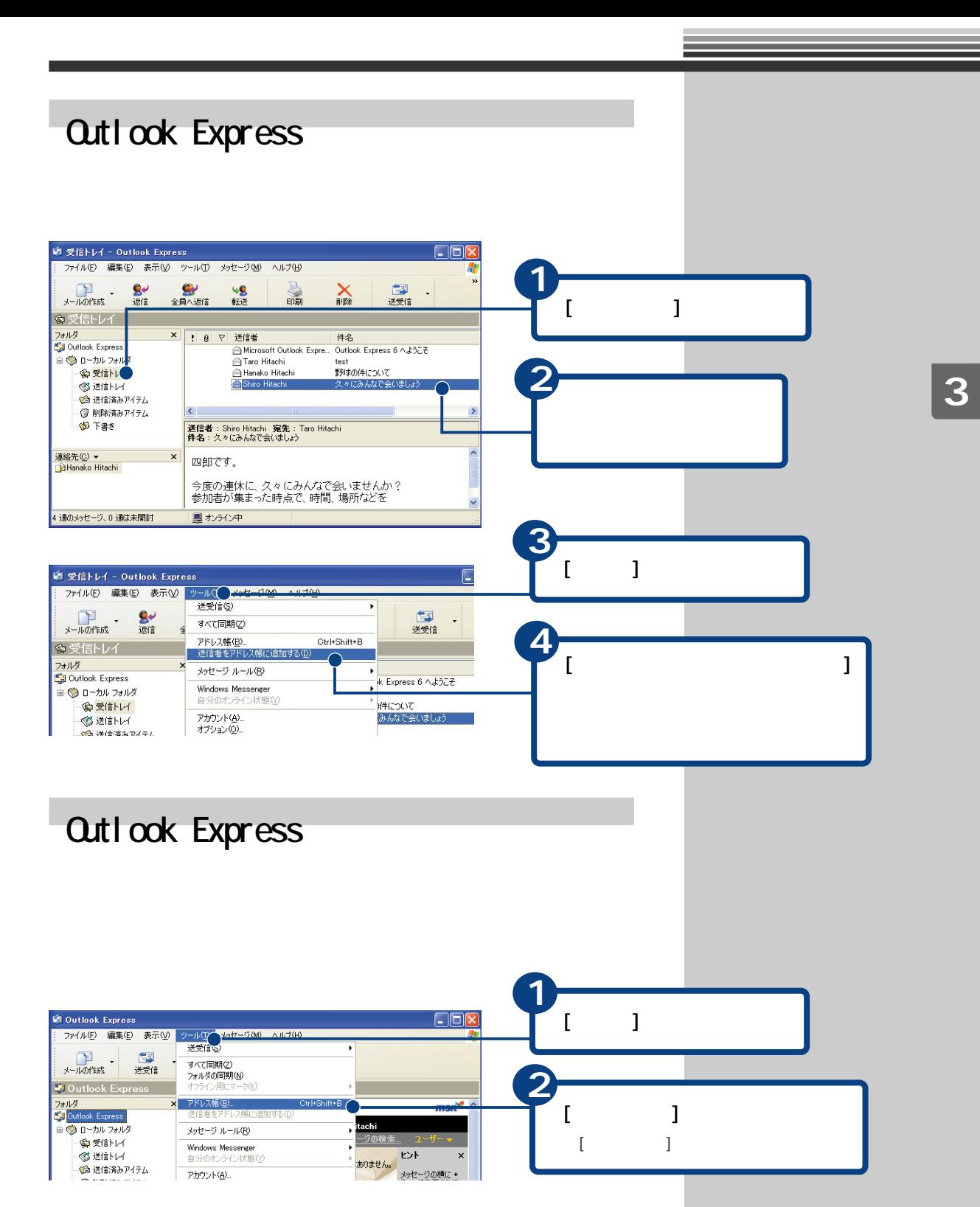

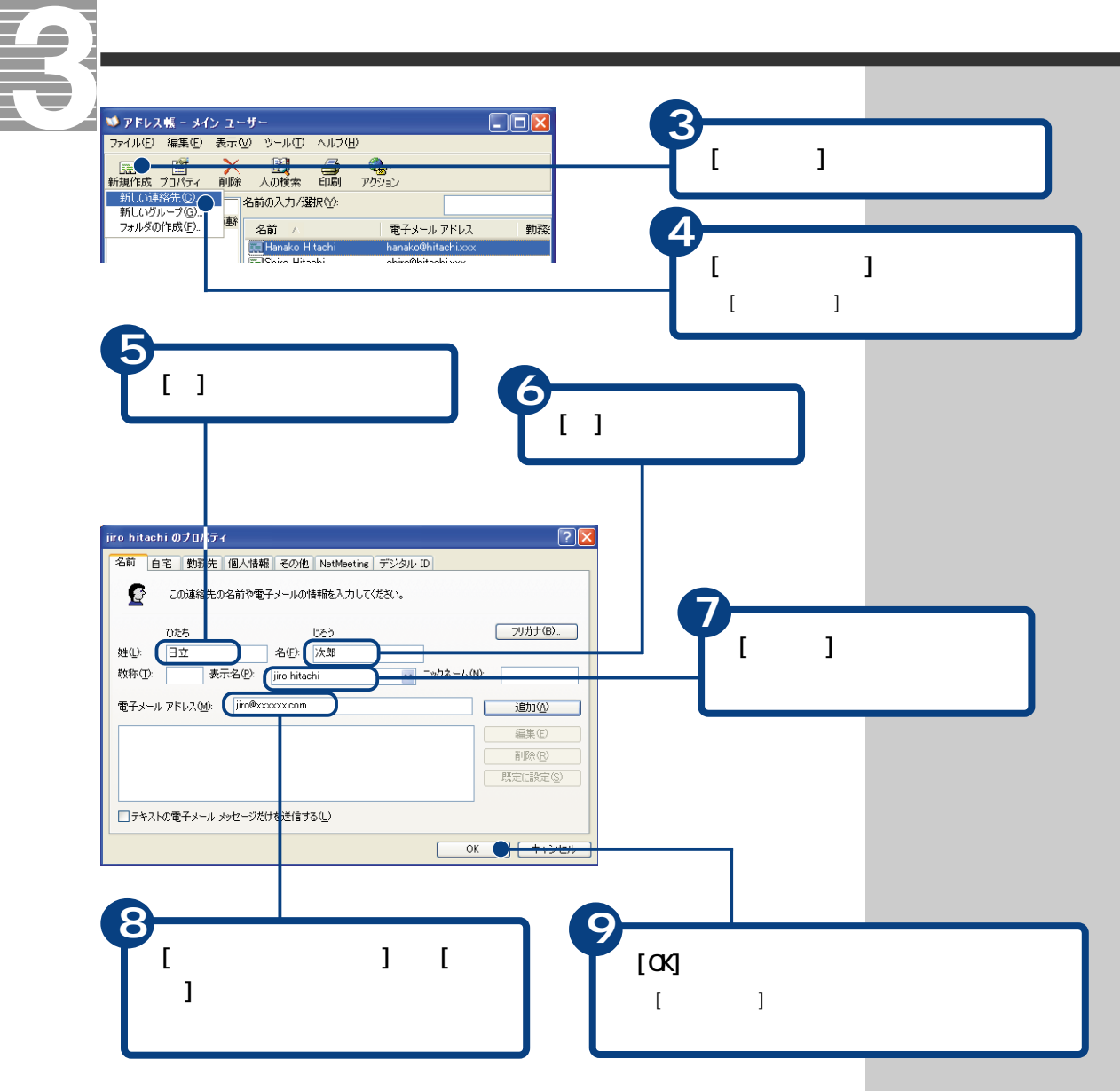

 $[\begin{array}{ccc} 1 & 1 & 1 & 1 \end{array}$ 

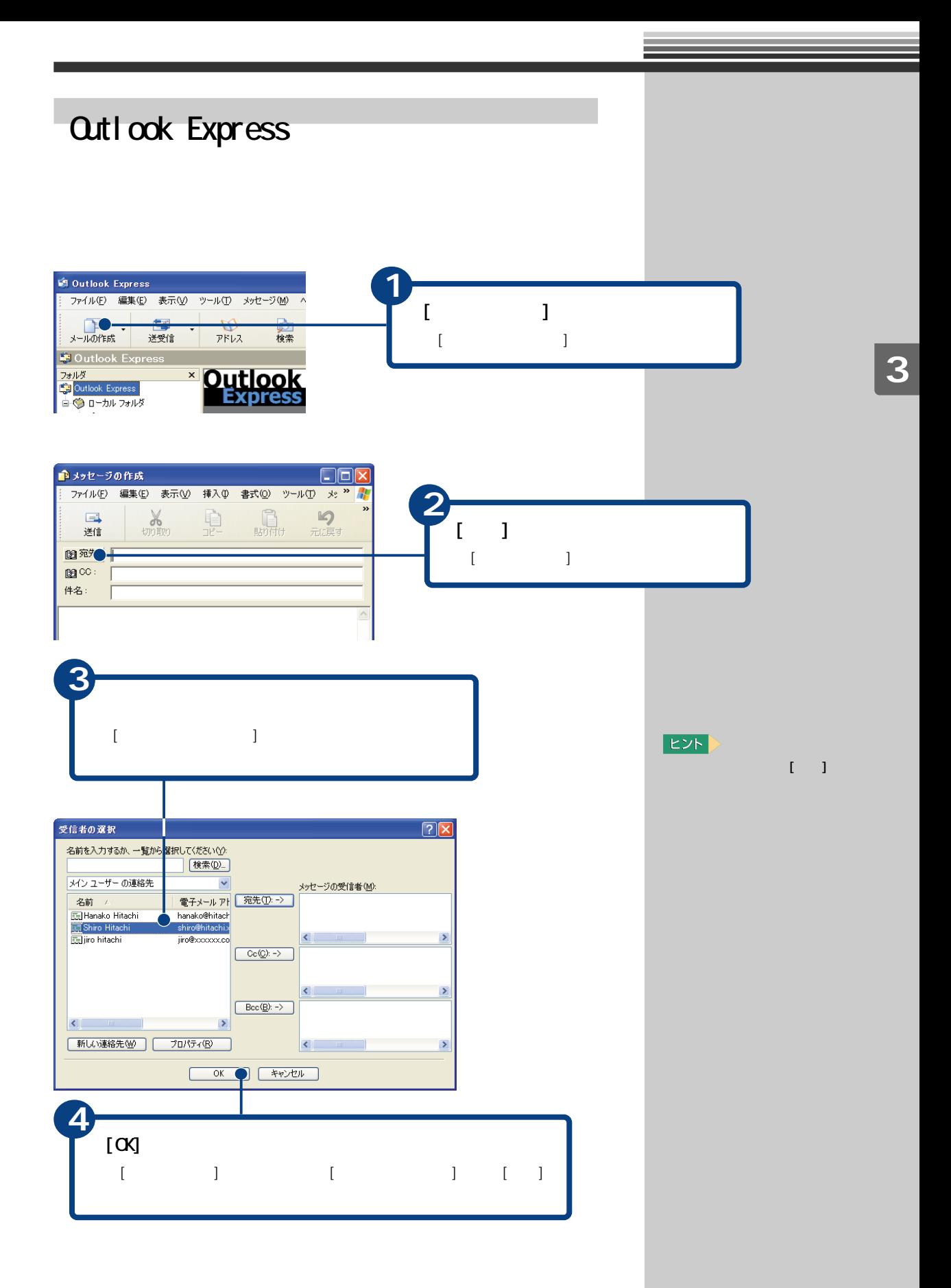

## Ⅲ

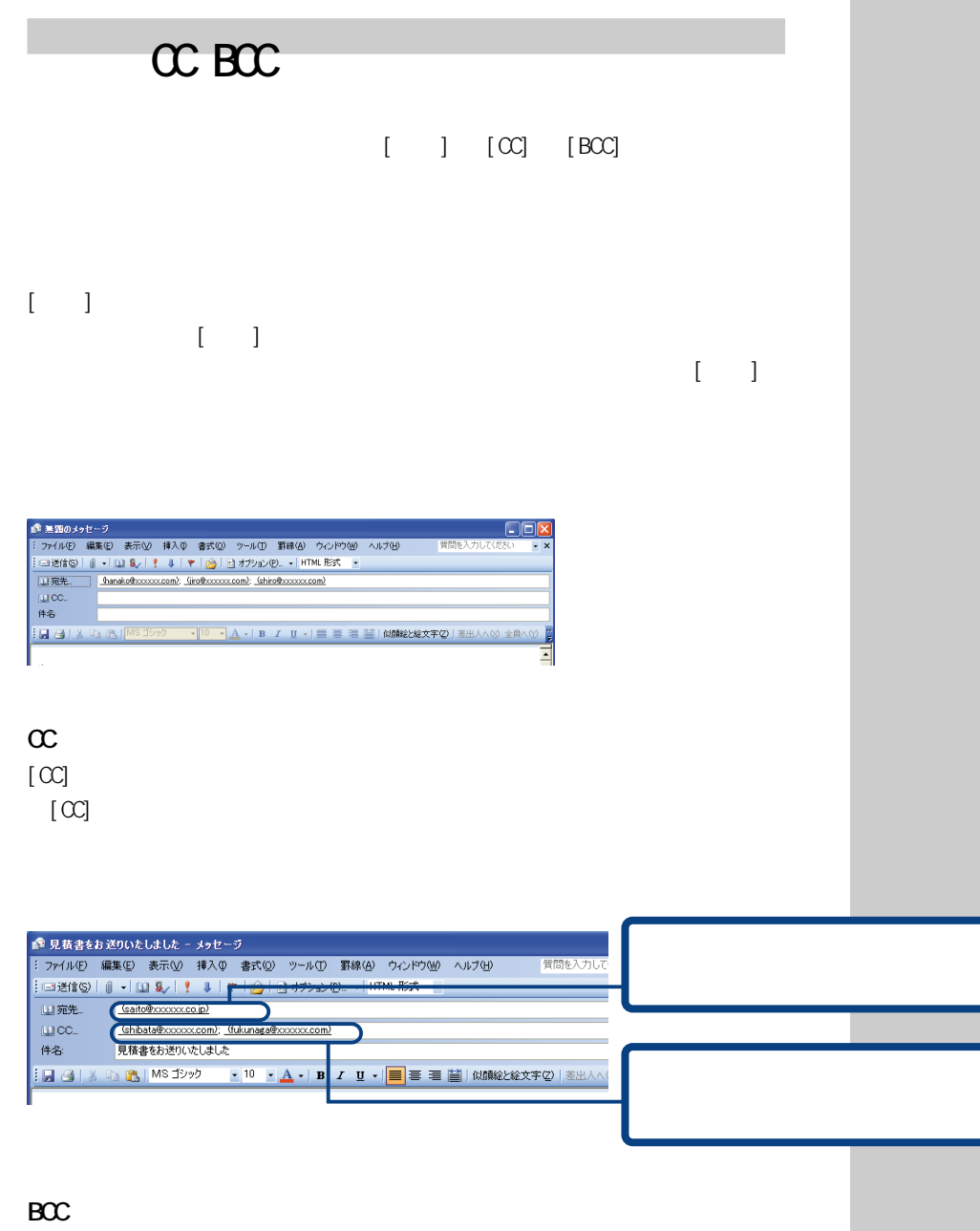

 $[BC]$
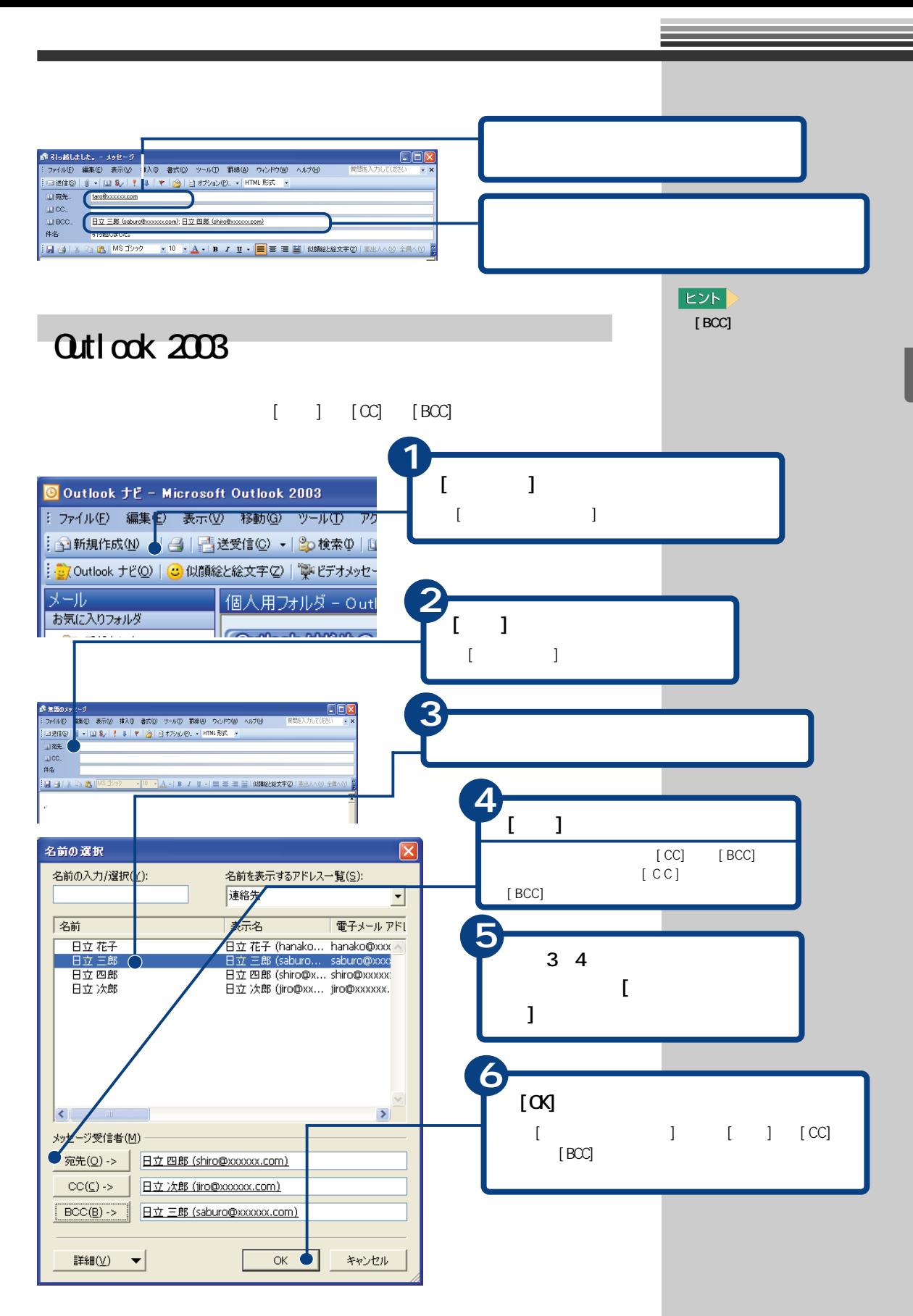

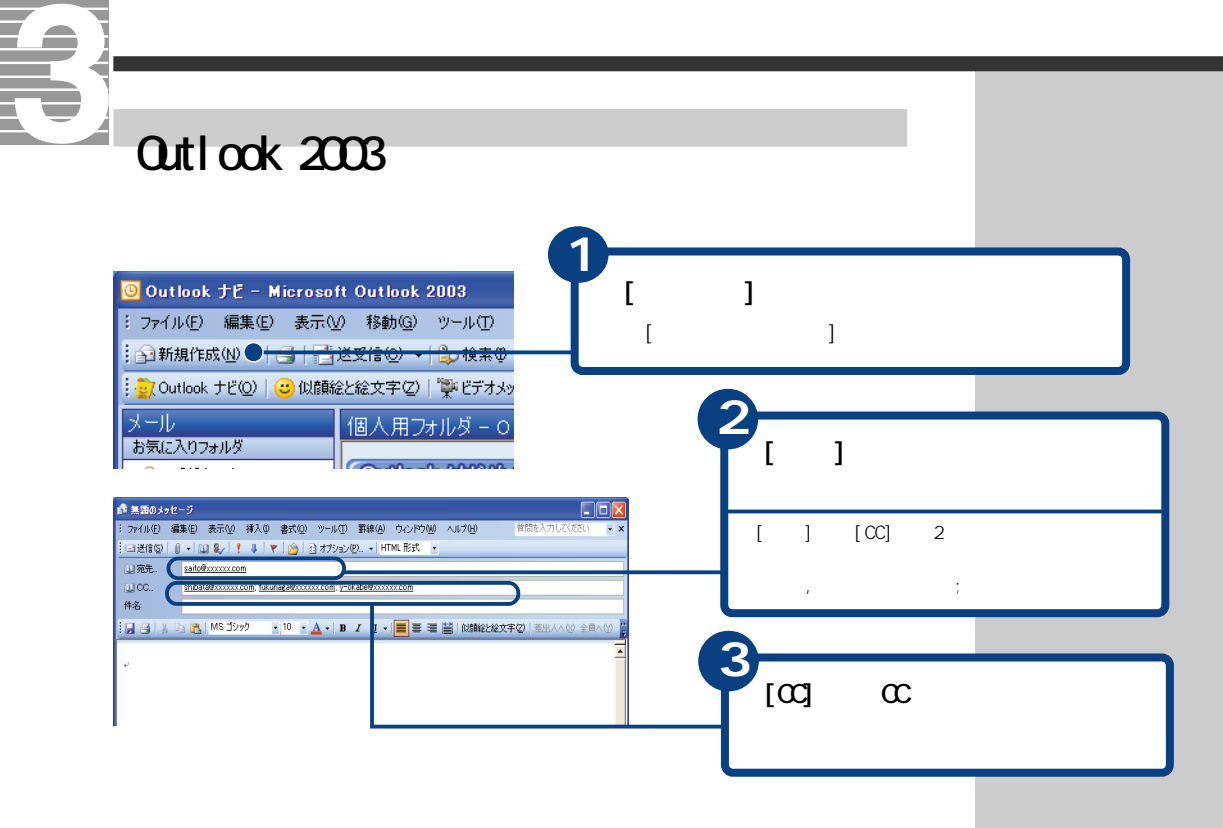

 $Q$ utlook  $2003$   $CC$ 

#### $\alpha$

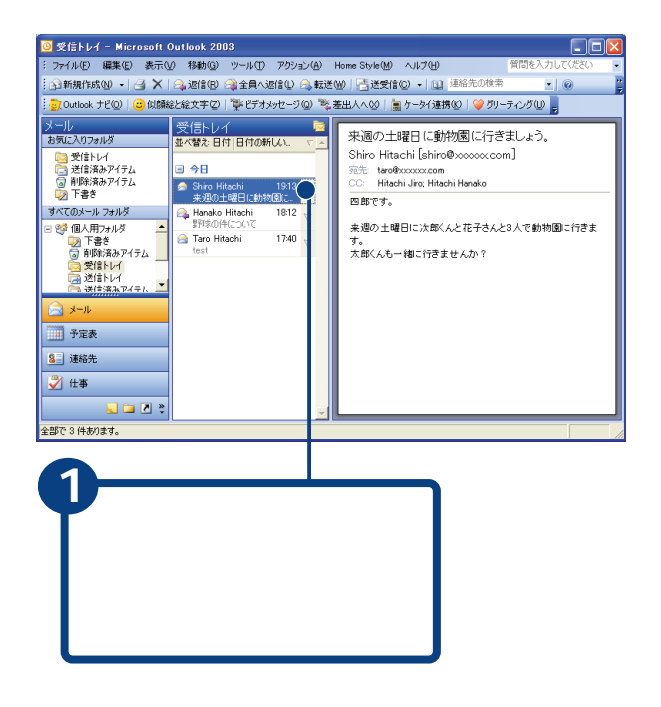

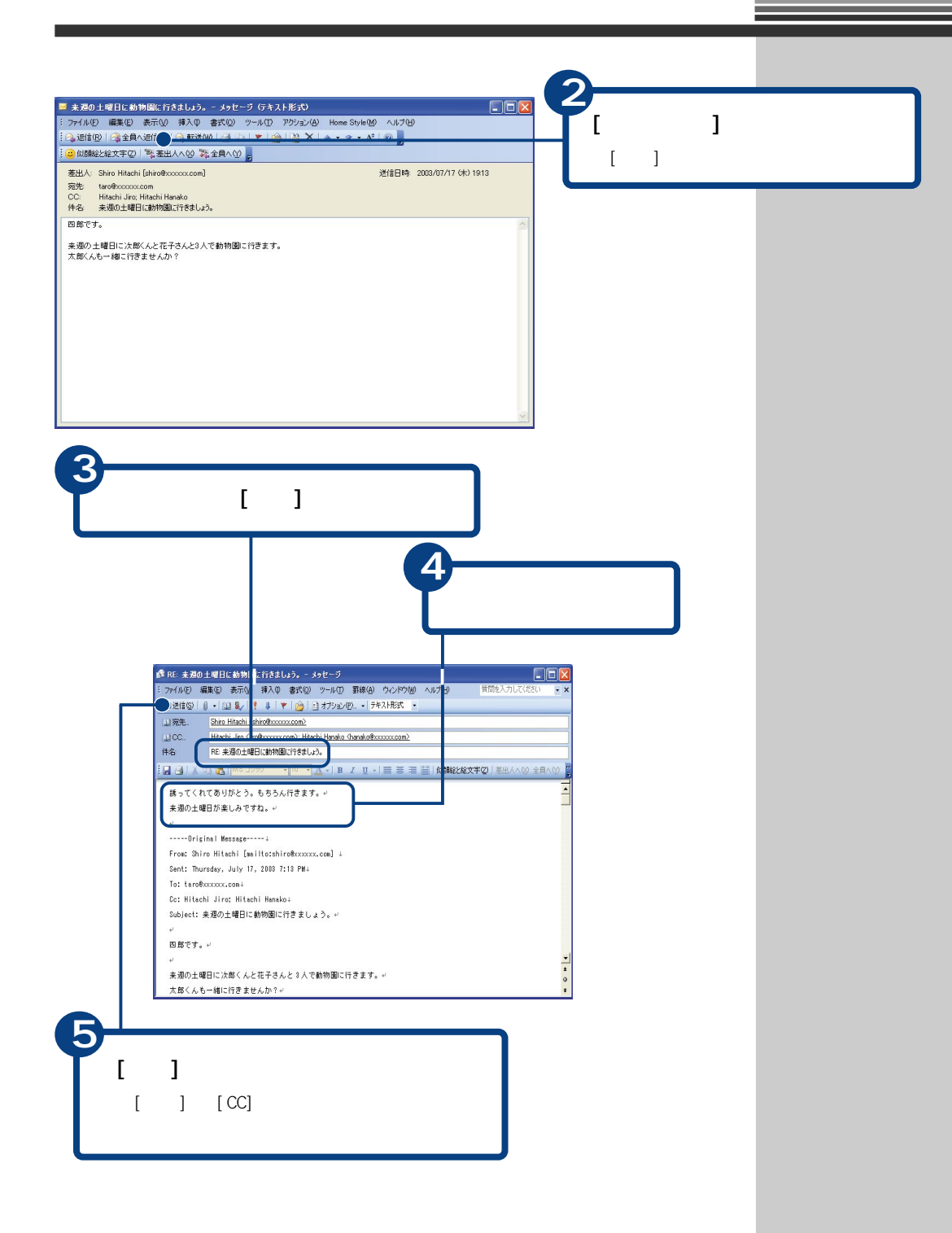

# E Outlook Express

### $[\begin{array}{c} \end{array}]$   $[\begin{array}{c} \text{CC} \end{array}]$   $[\begin{array}{c} \text{BCC} \end{array}]$

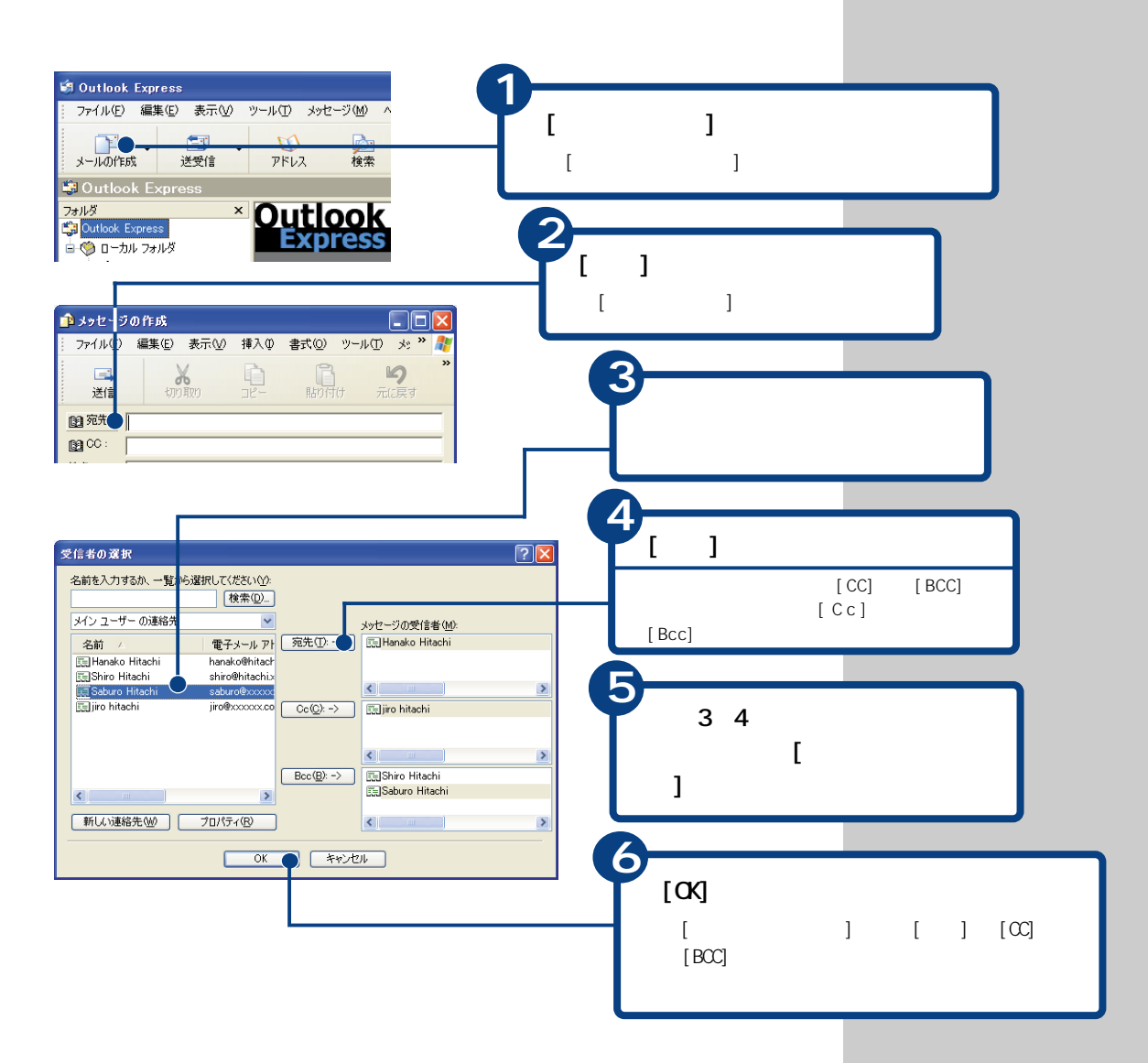

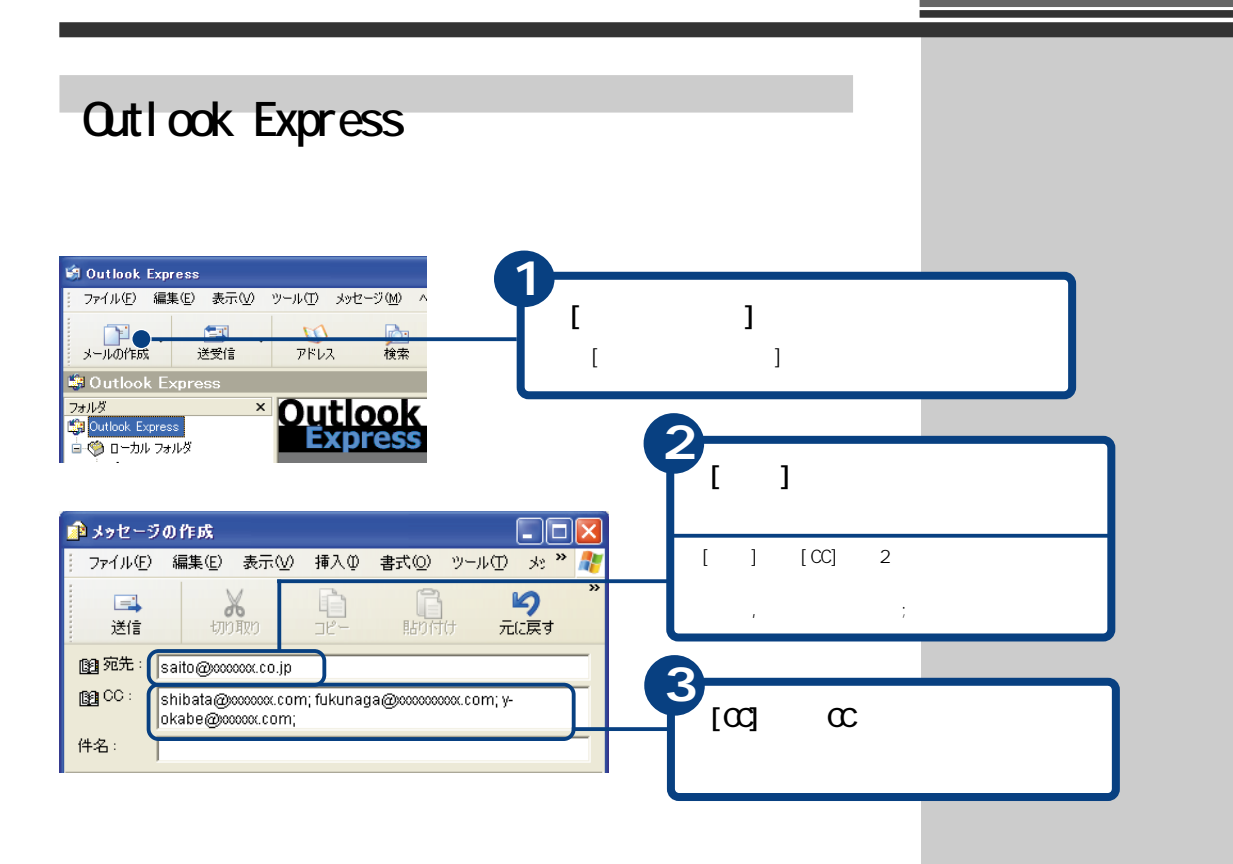

Outlook Express CC

 $\infty$ 

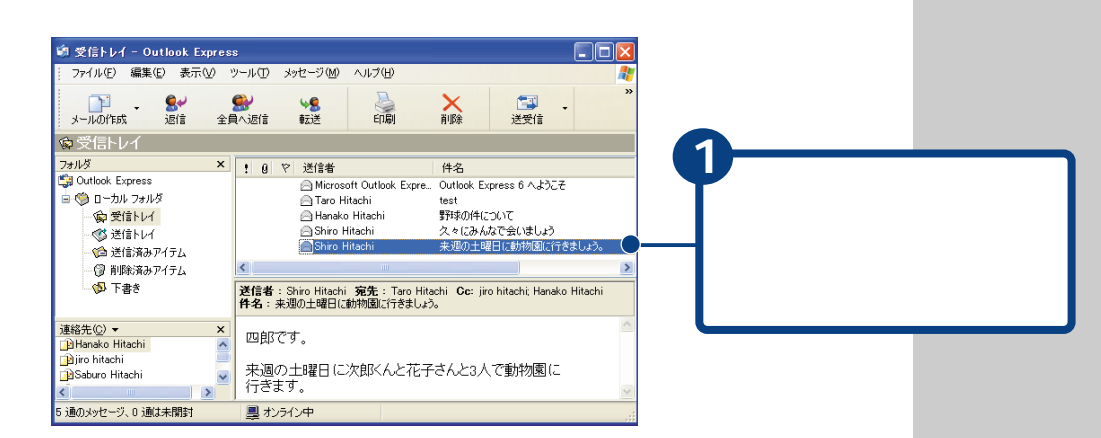

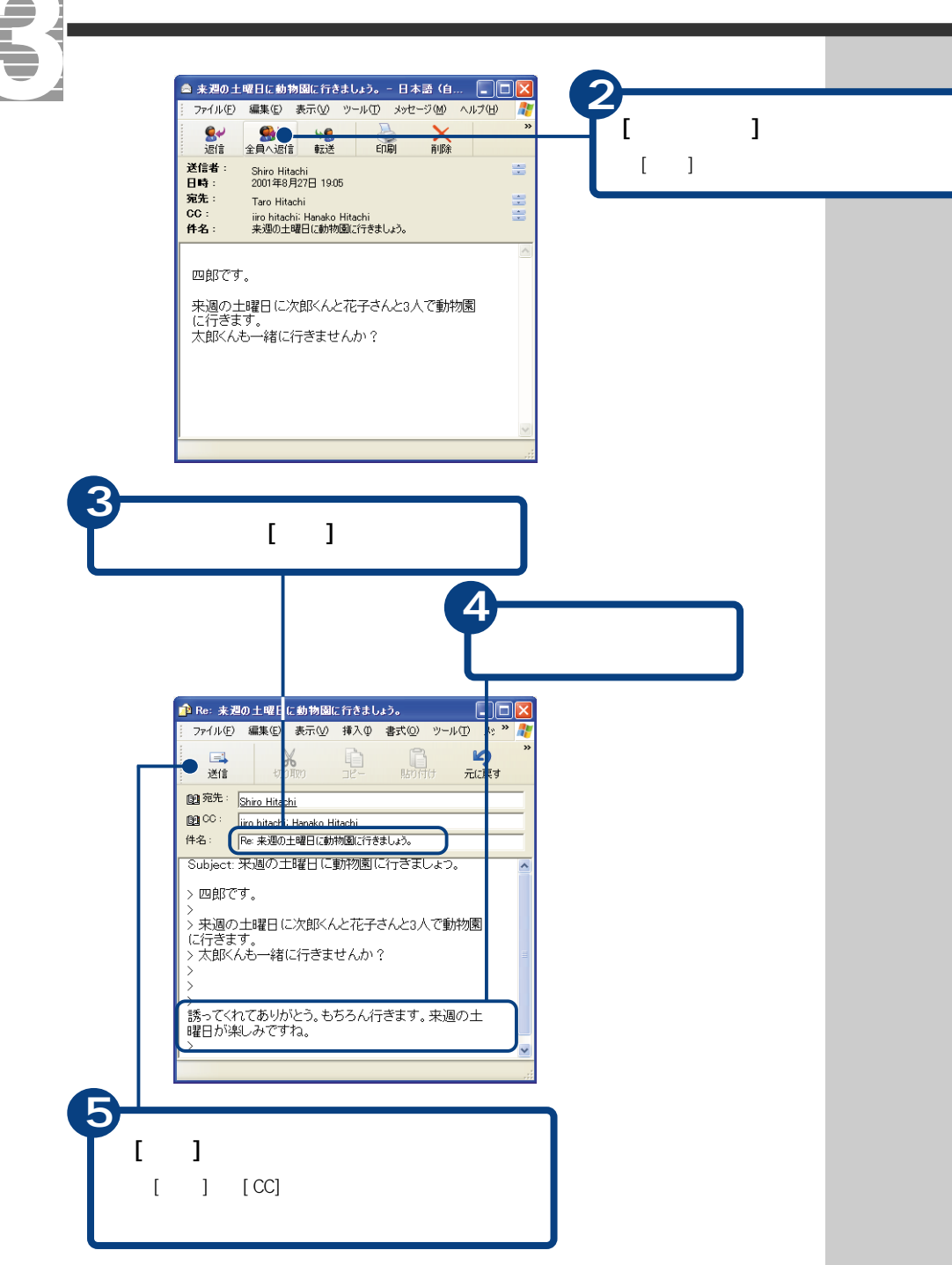

U

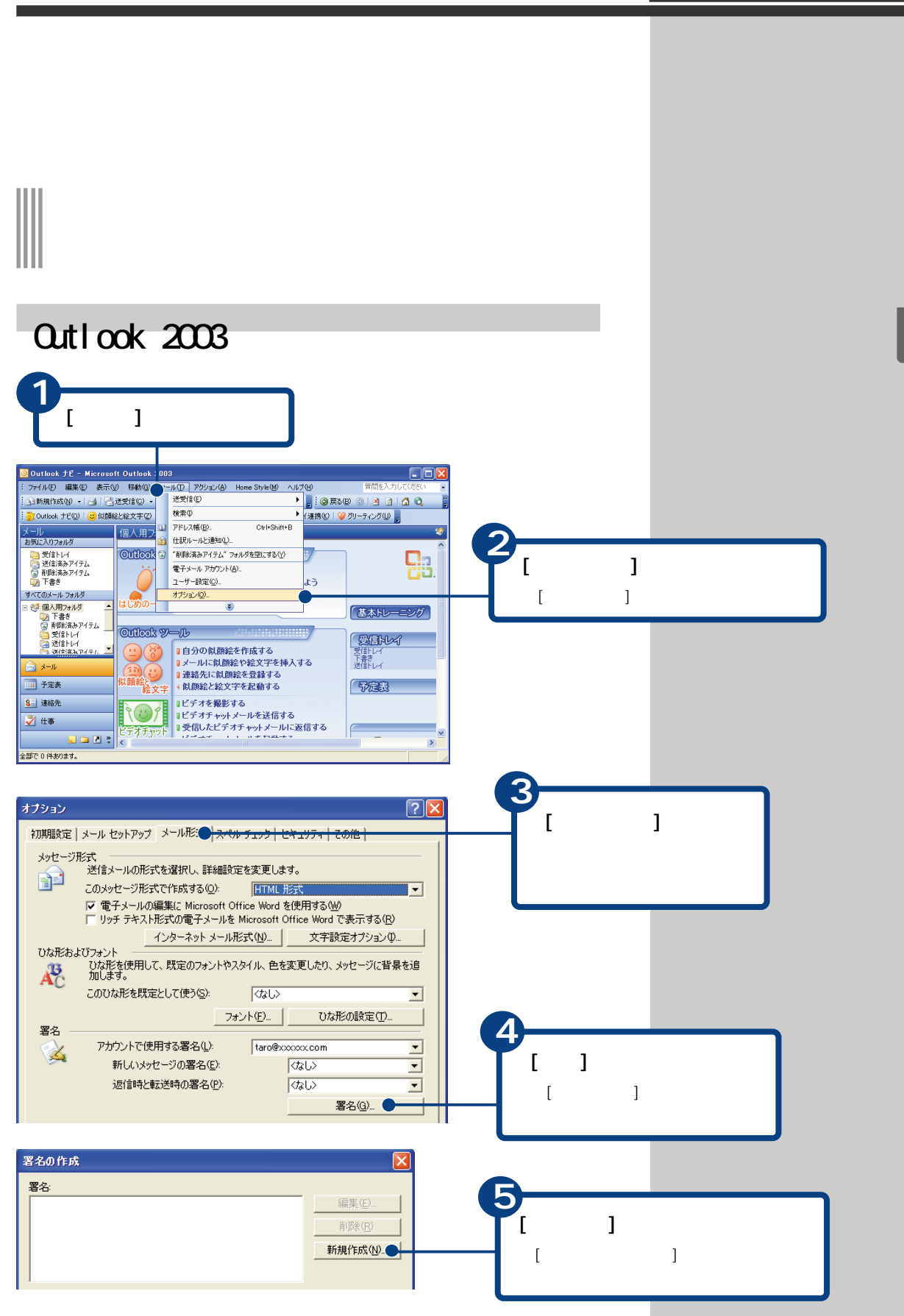

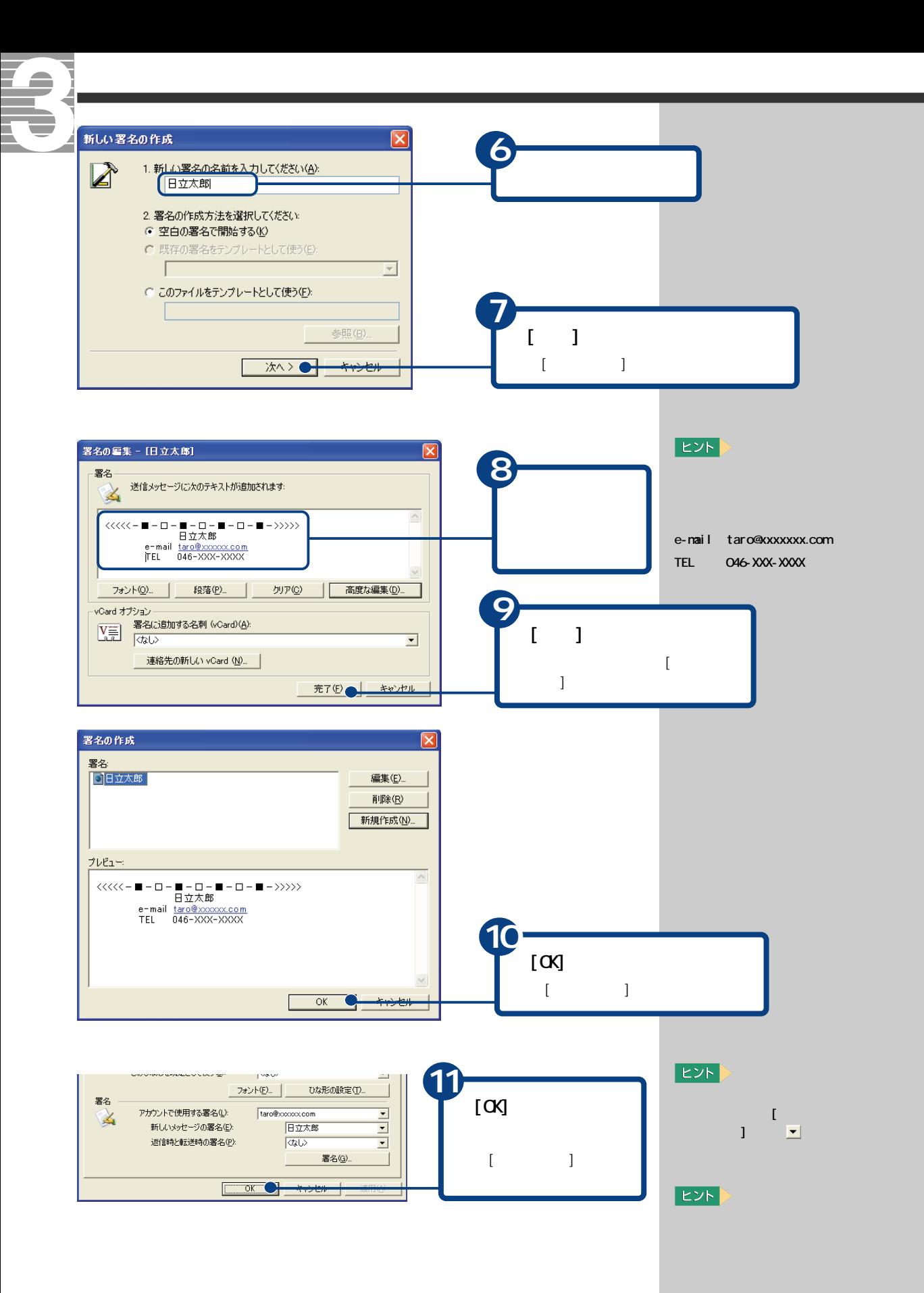

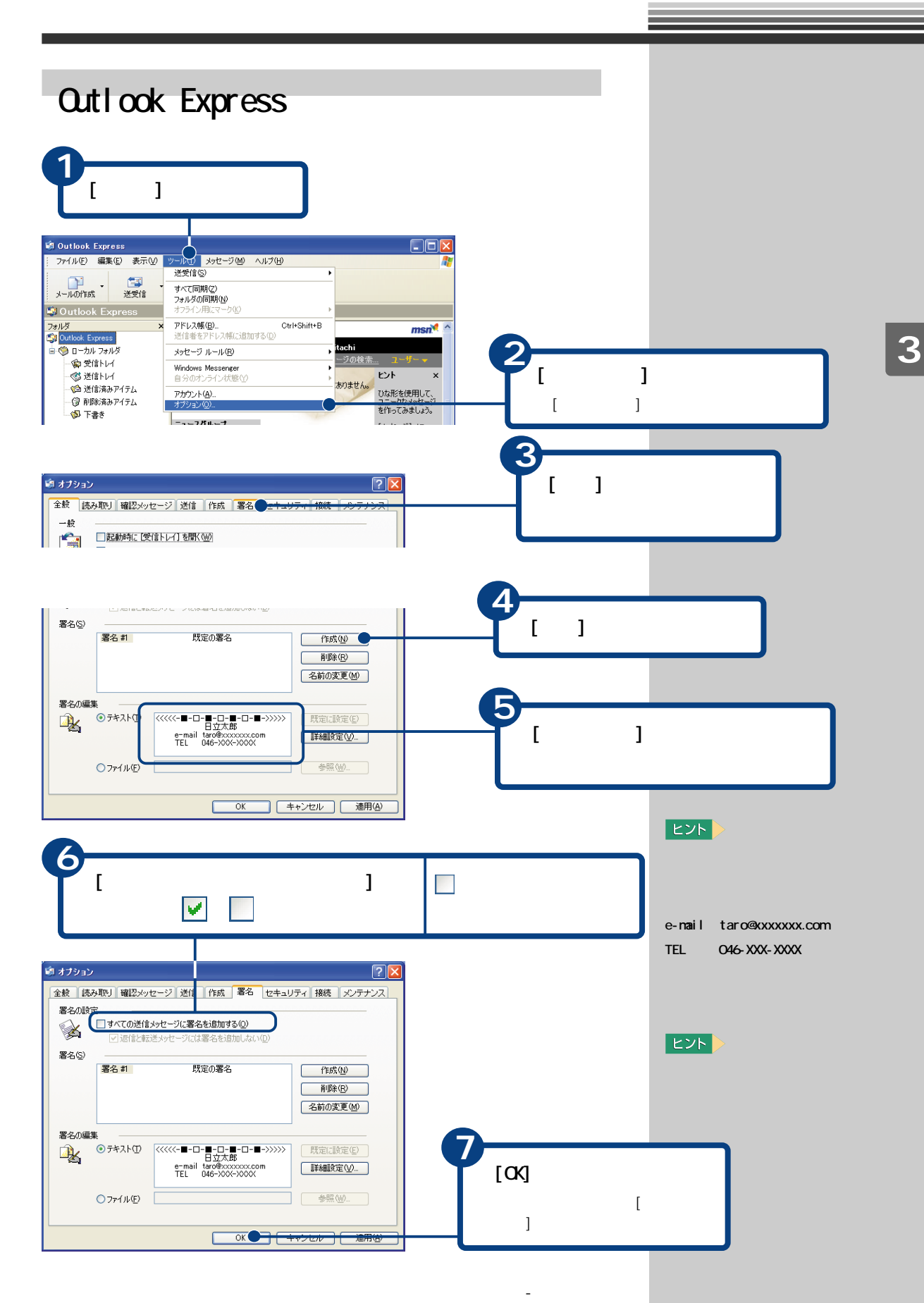

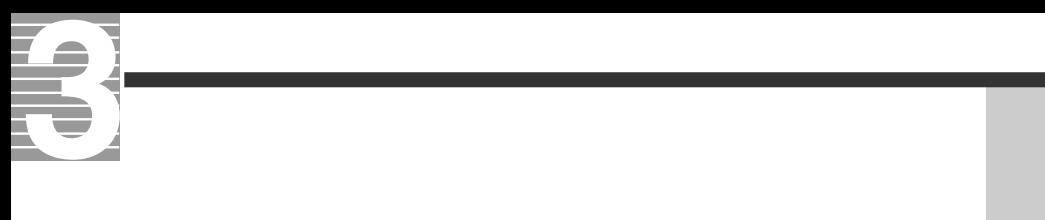

## $\begin{array}{c} \hline \end{array}$

## $Q$ utl $\alpha$ k 2003

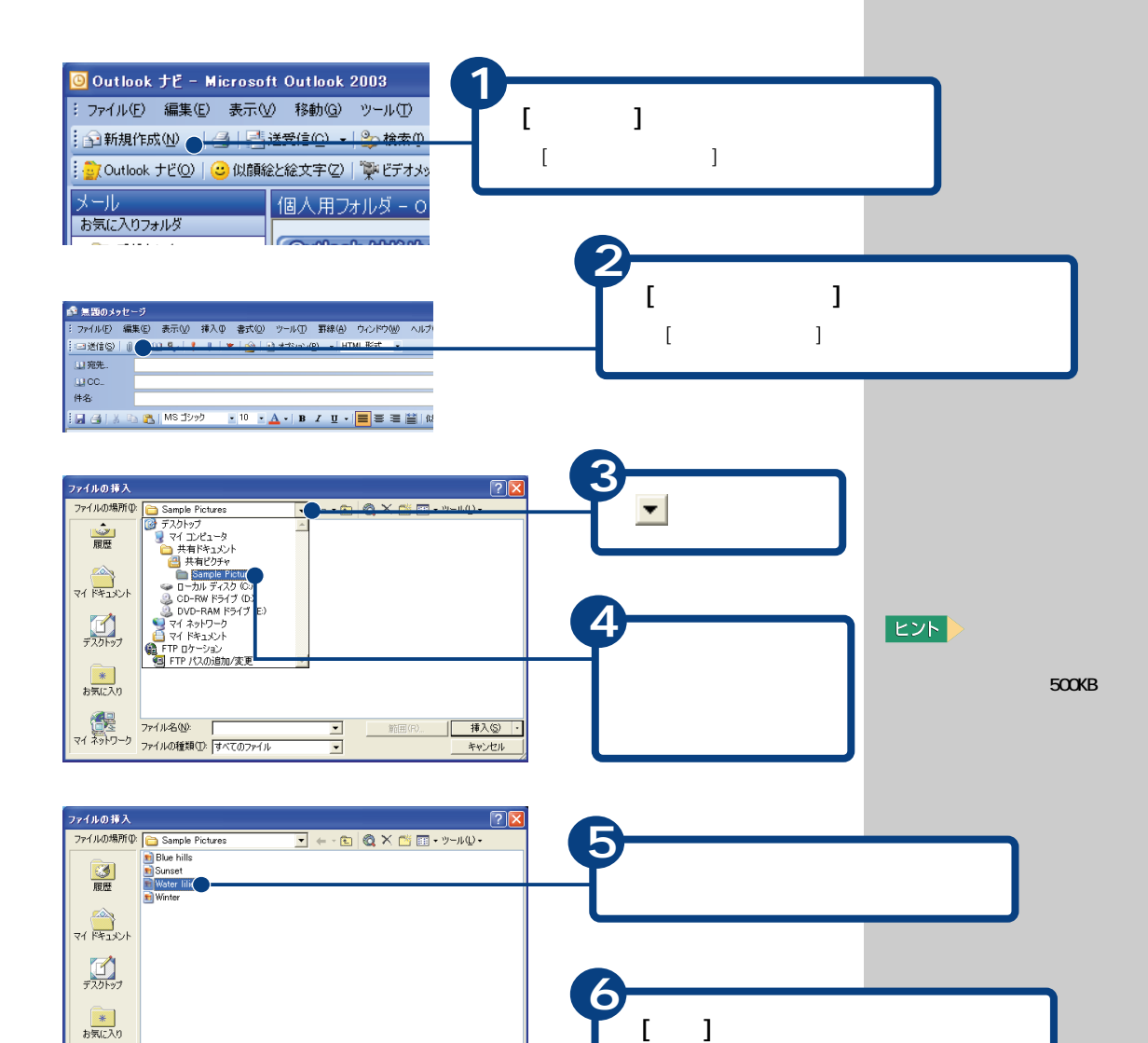

[ファイルの挿入]画面が閉じて、ファイル

最

ファイル名(N):

ファイルの種類(D: すべてのファイル

 $\overline{\phantom{0}}$ 

 $\overline{\blacksquare}$ 

| 箱田(R) | 挿入(S)

キャンセル

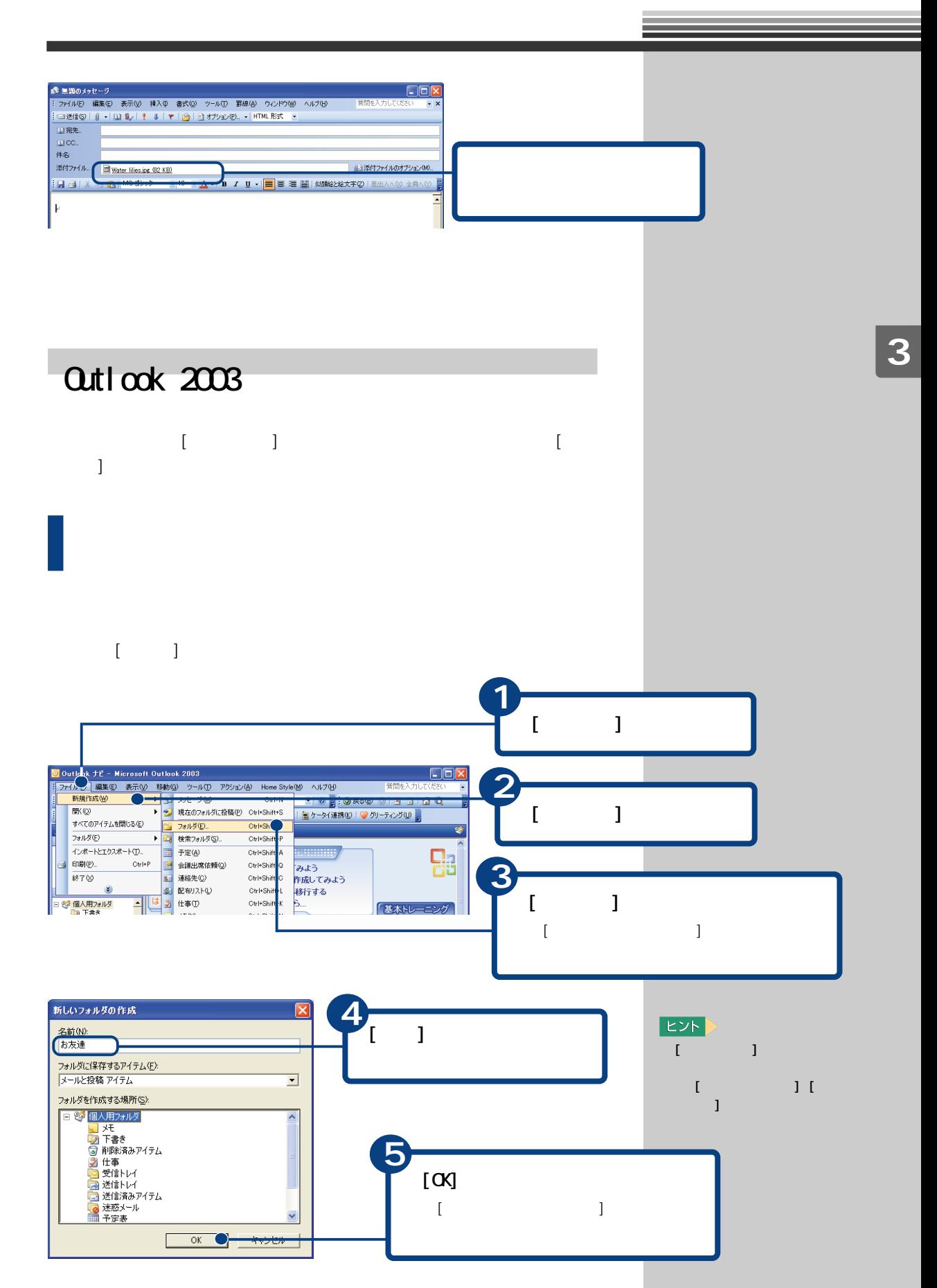

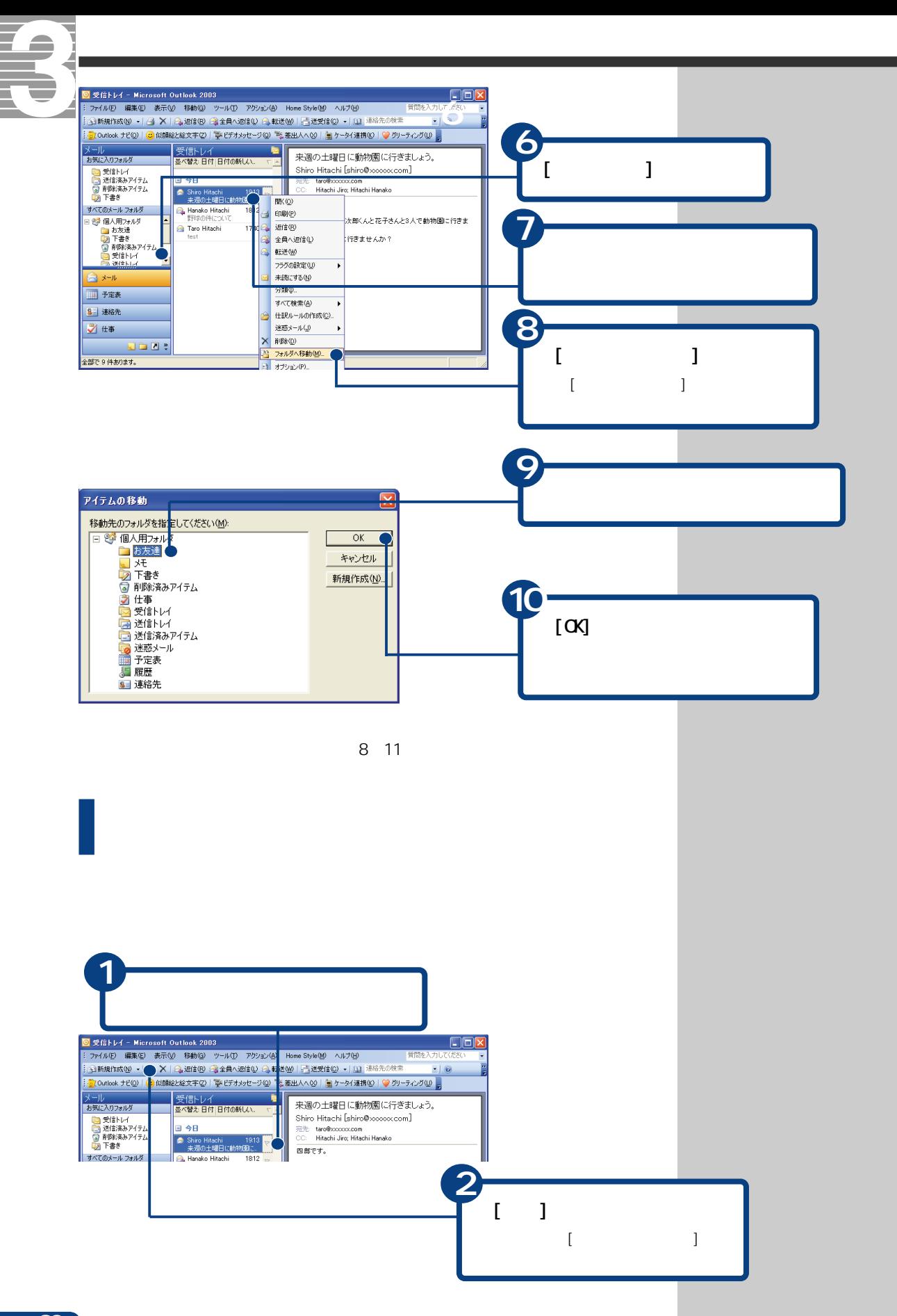

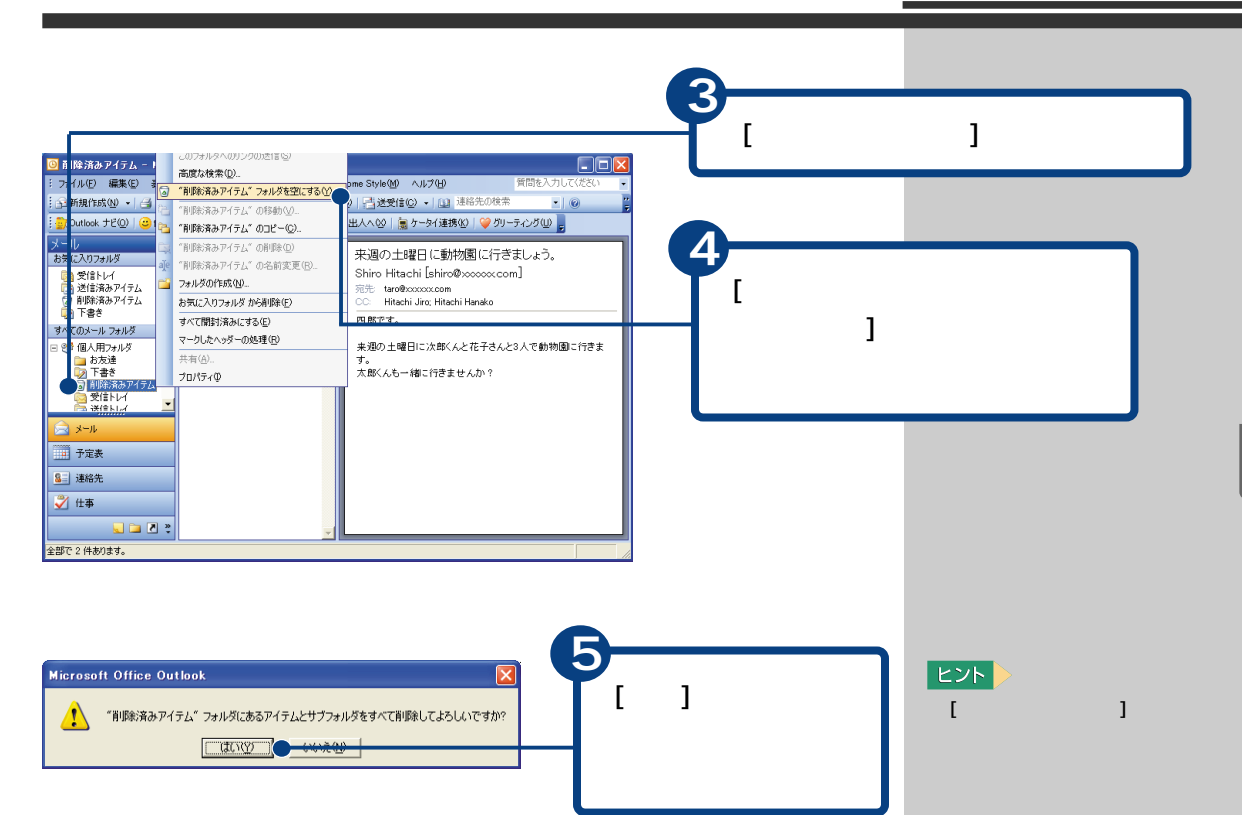

## $\alpha$ tl $\alpha$ k 2003

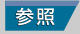

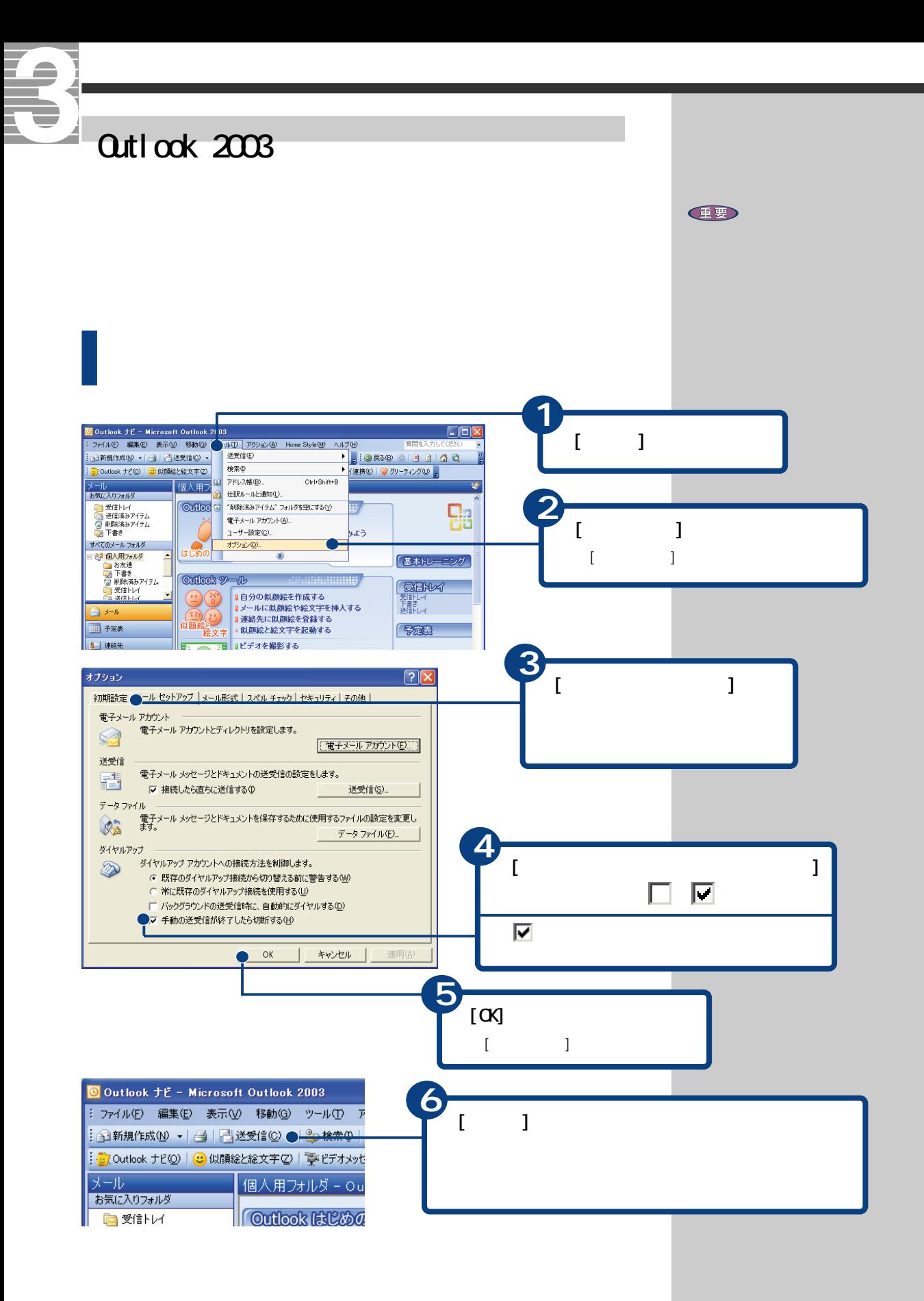

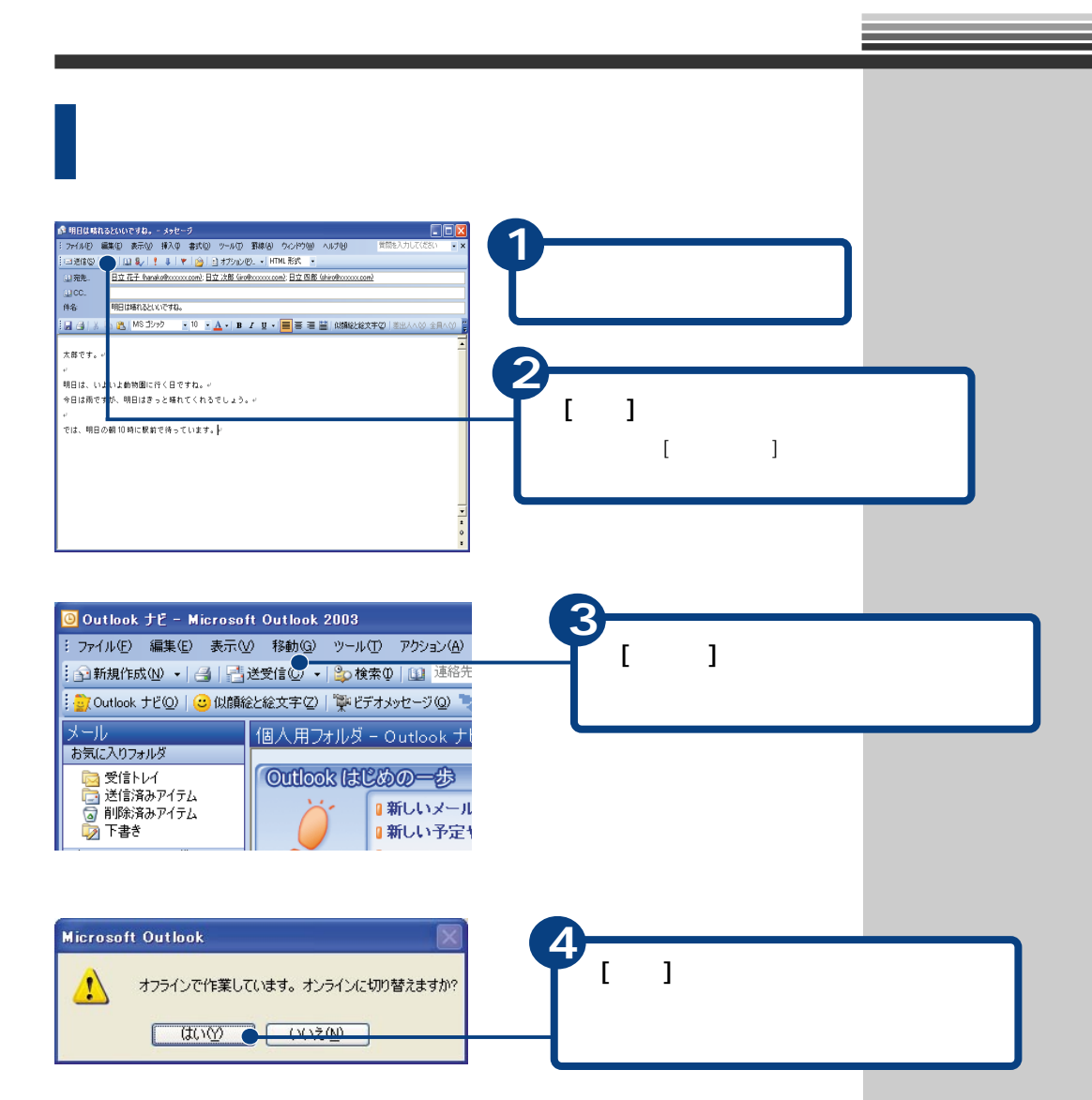

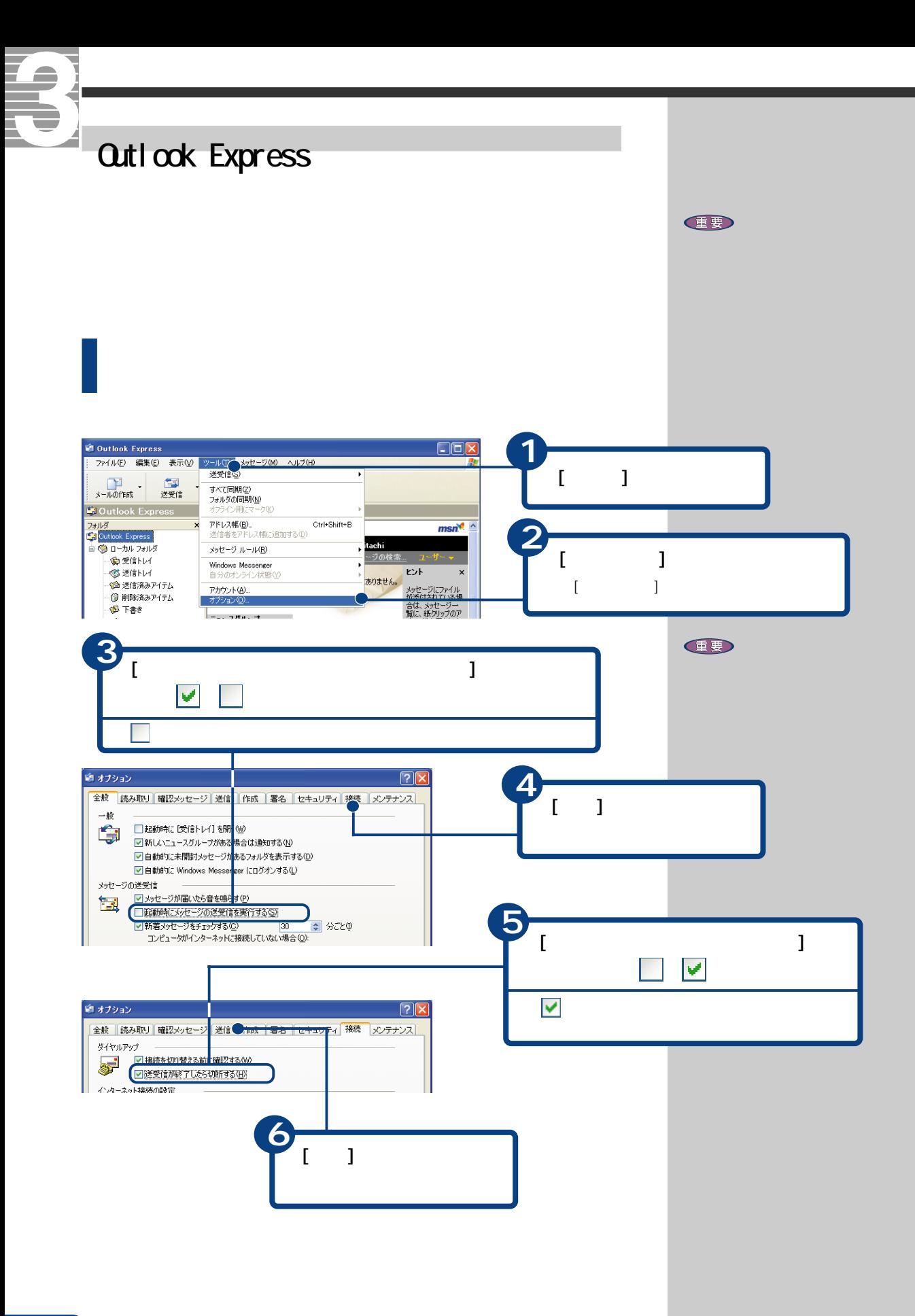

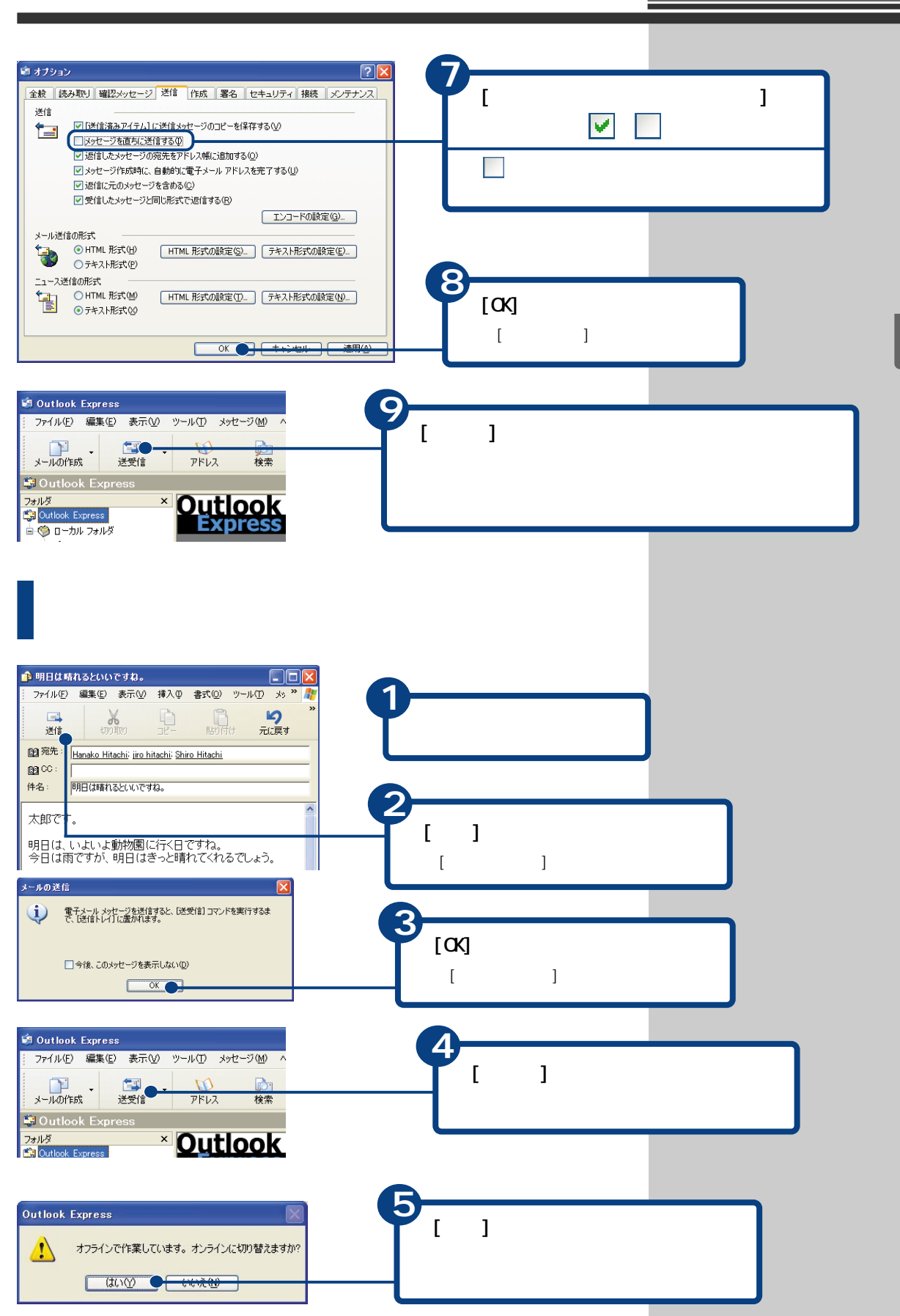

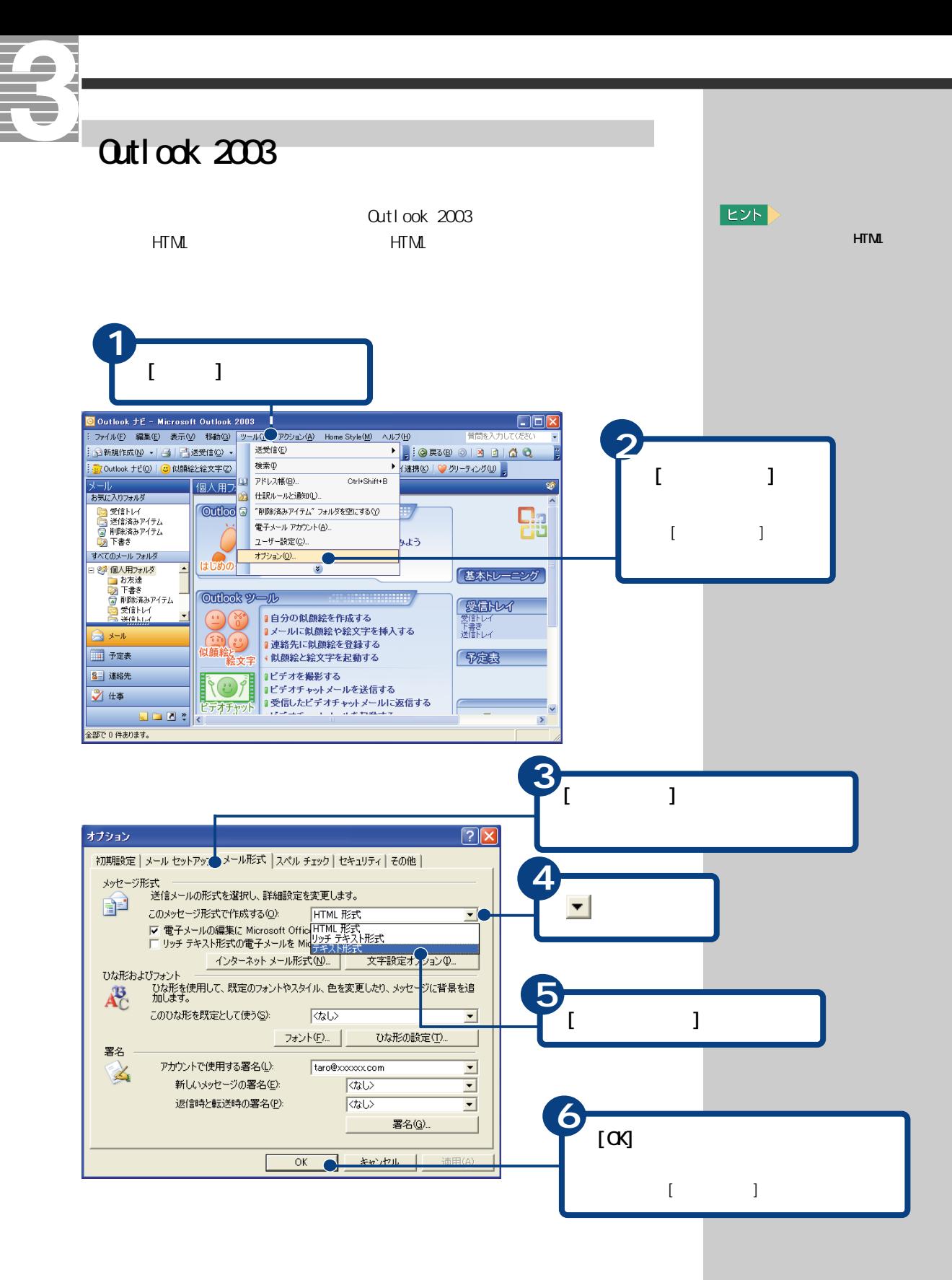

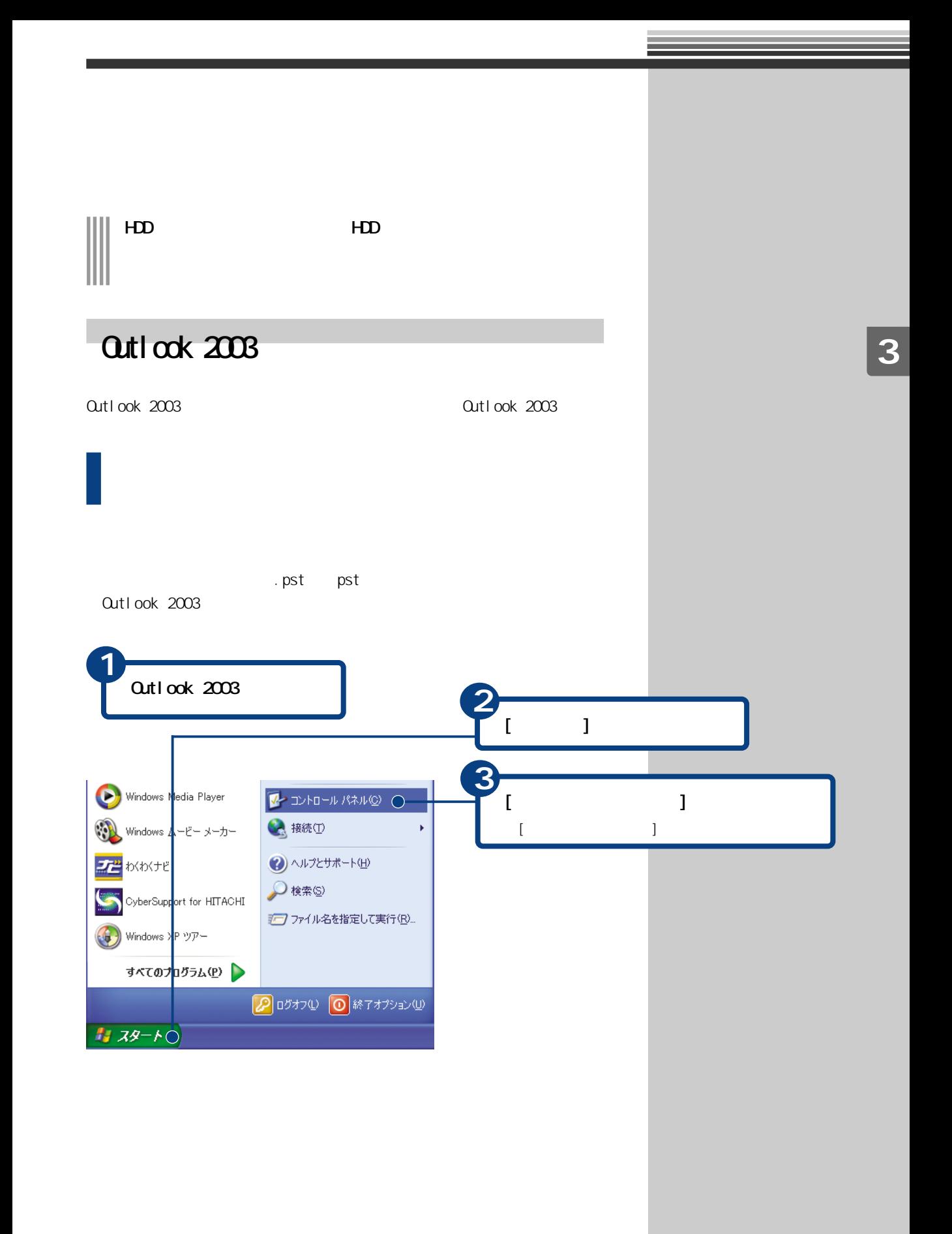

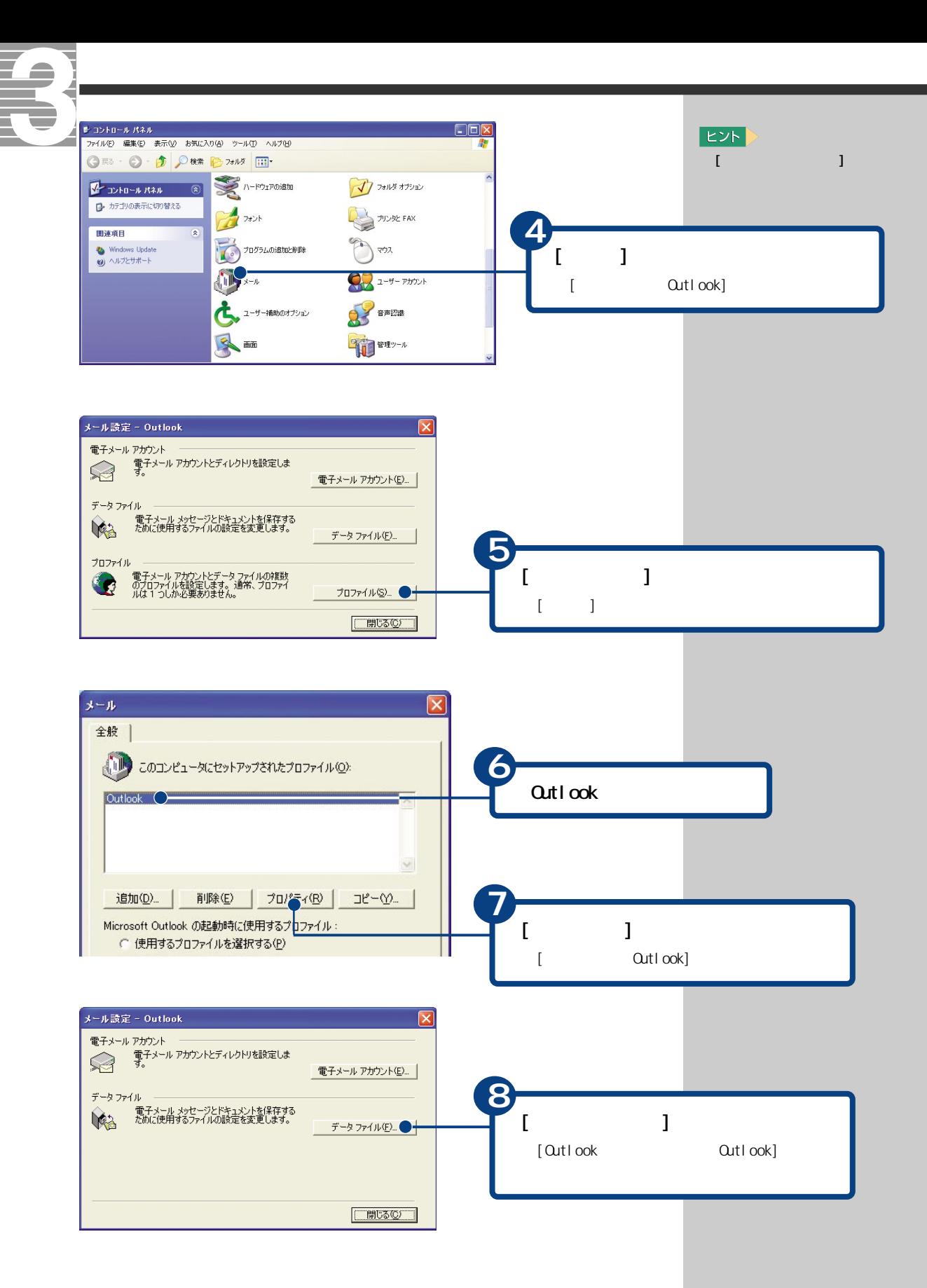

 $\overline{90}$ 

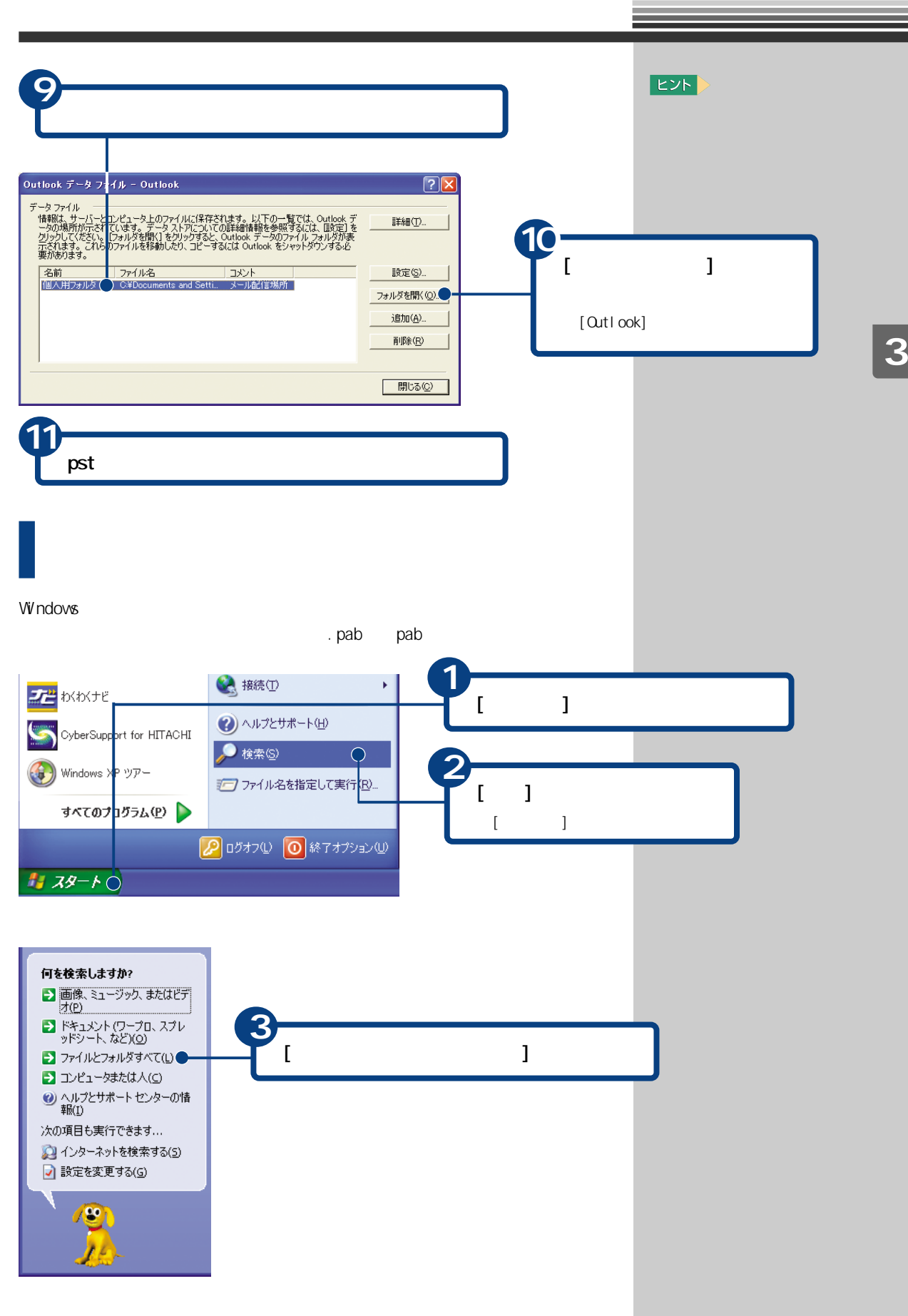

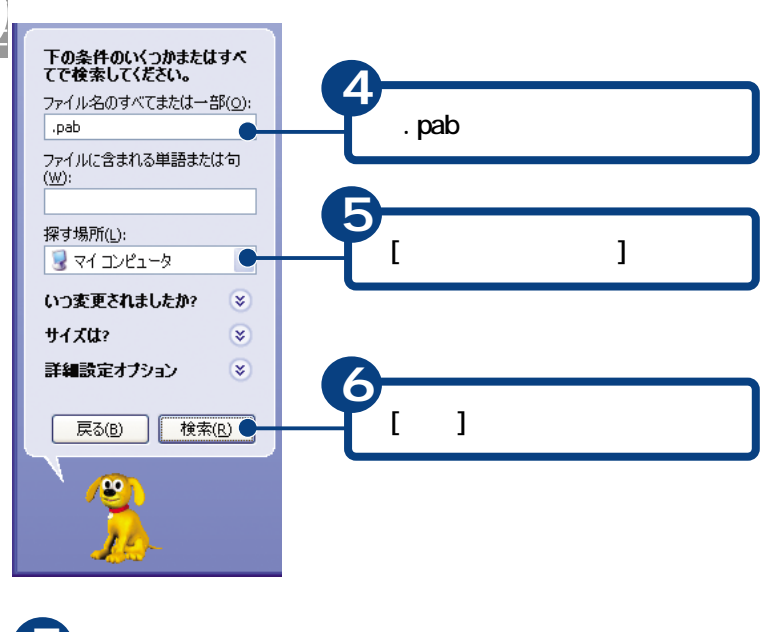

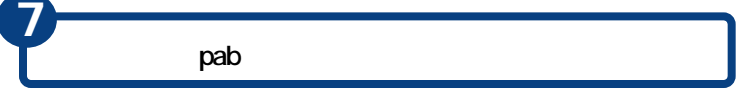

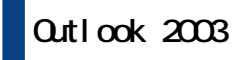

Qutlook 2003

F

 $-$  (.pst)

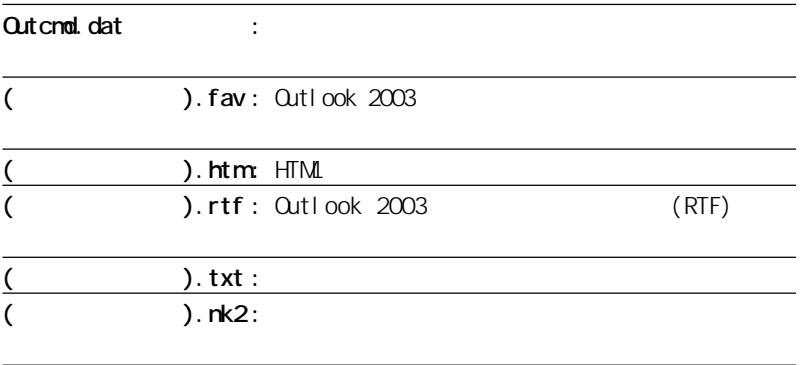

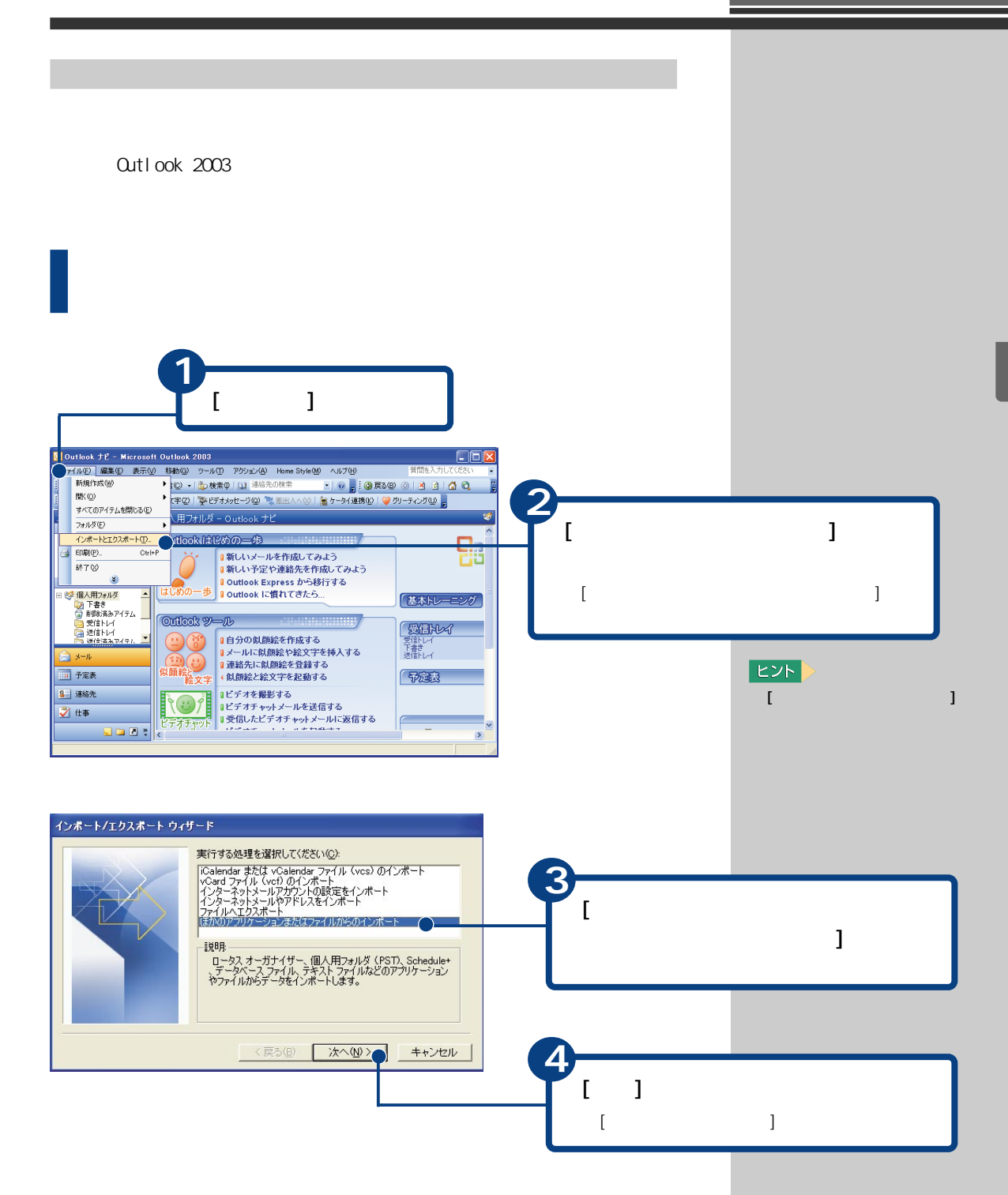

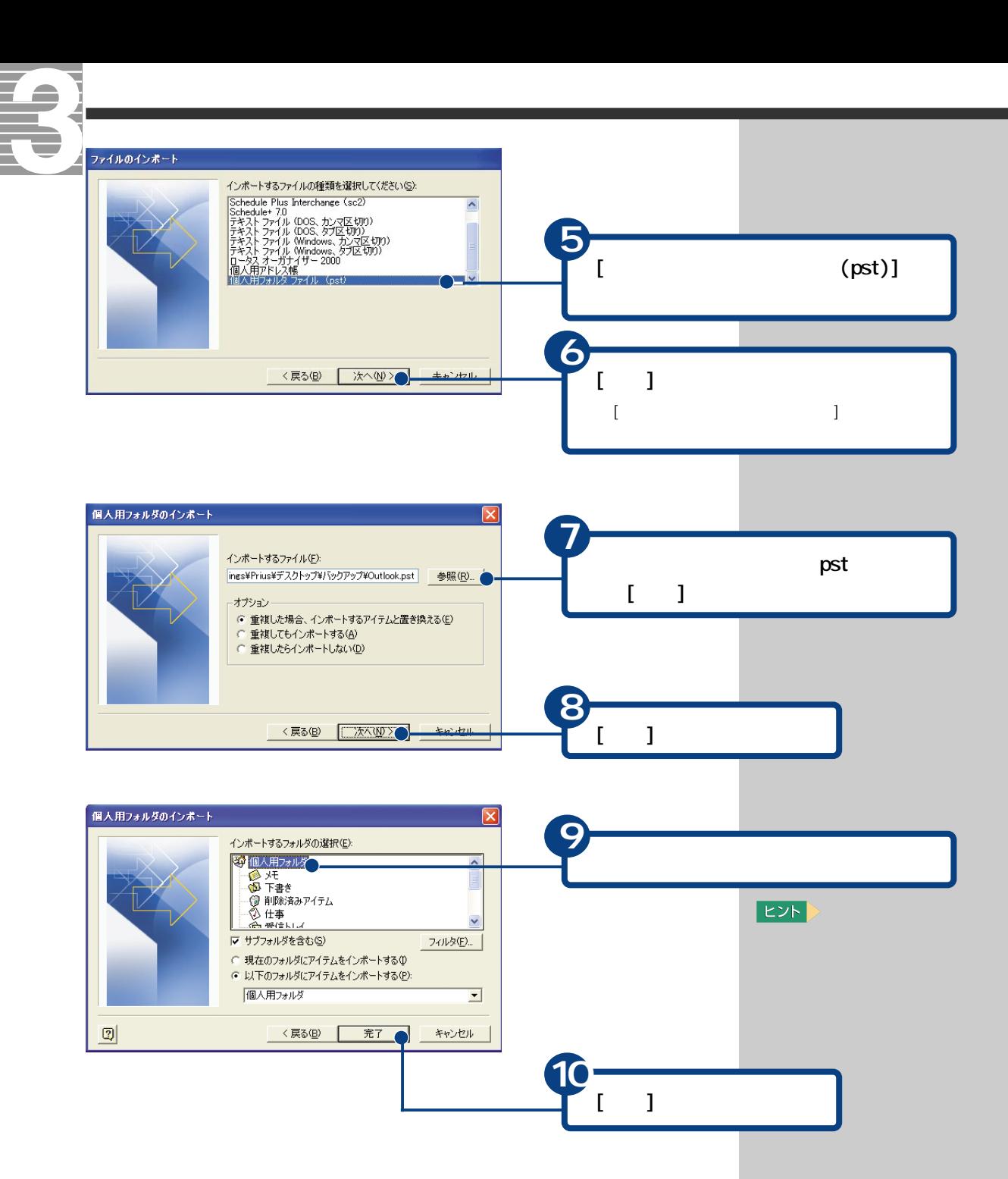

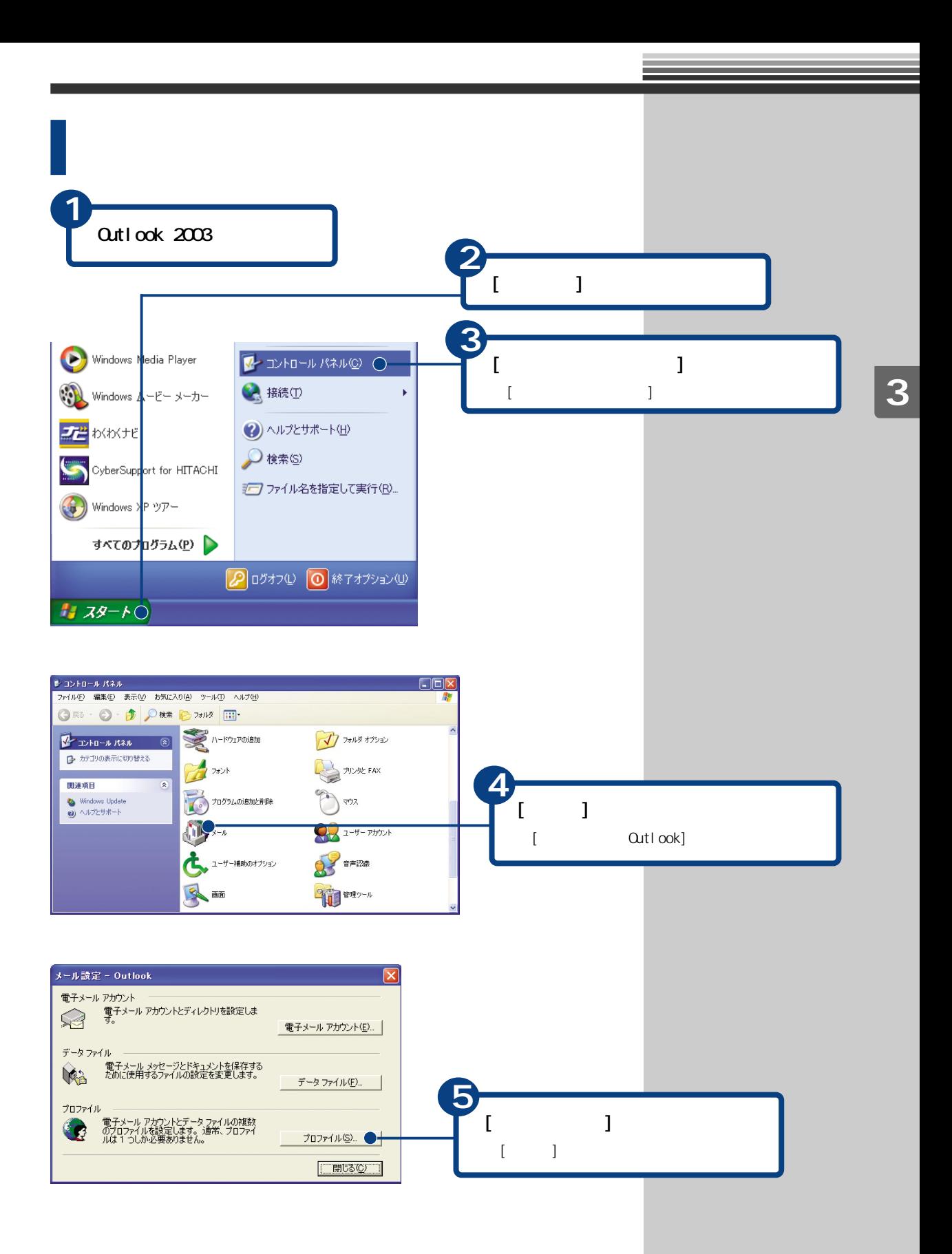

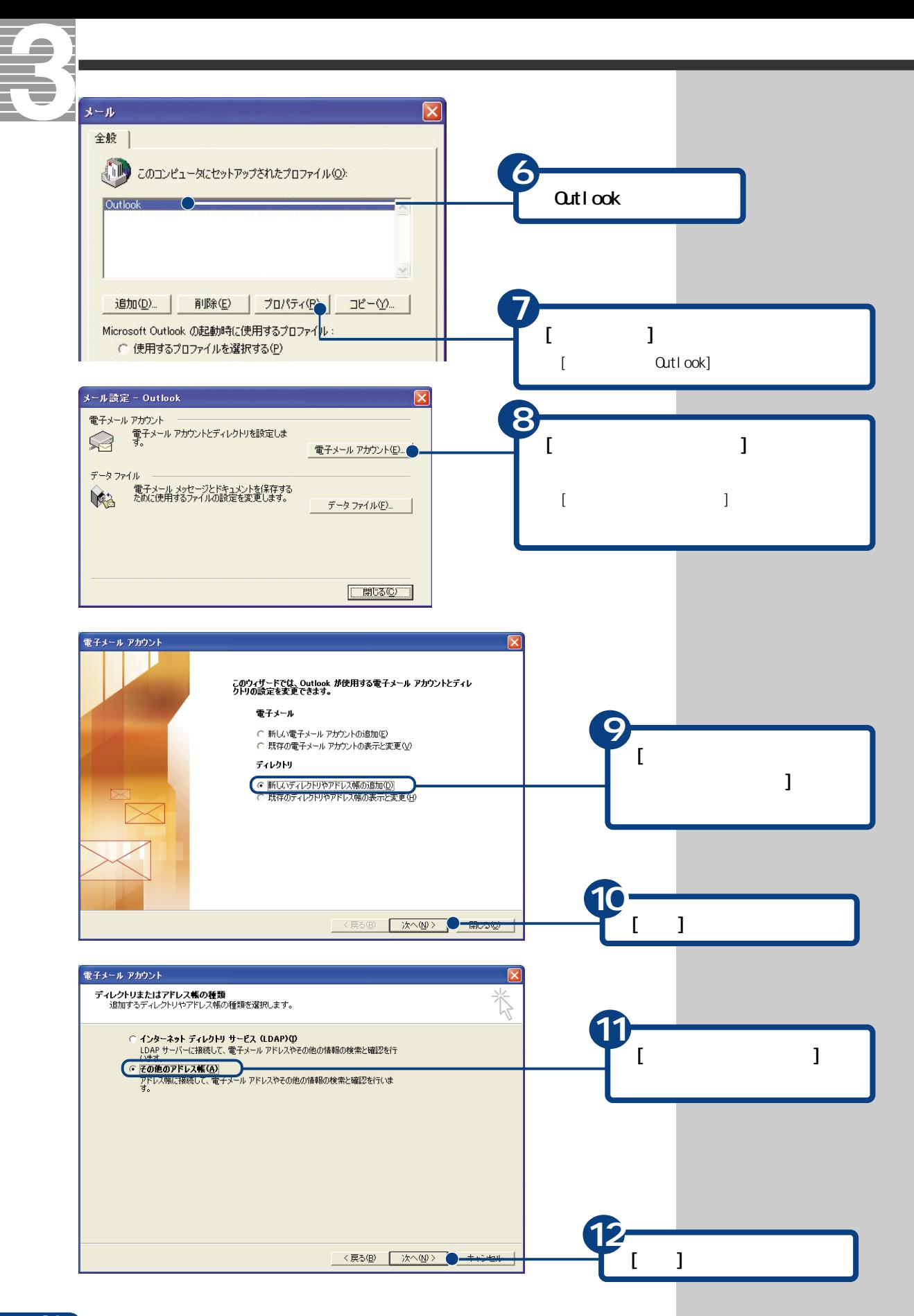

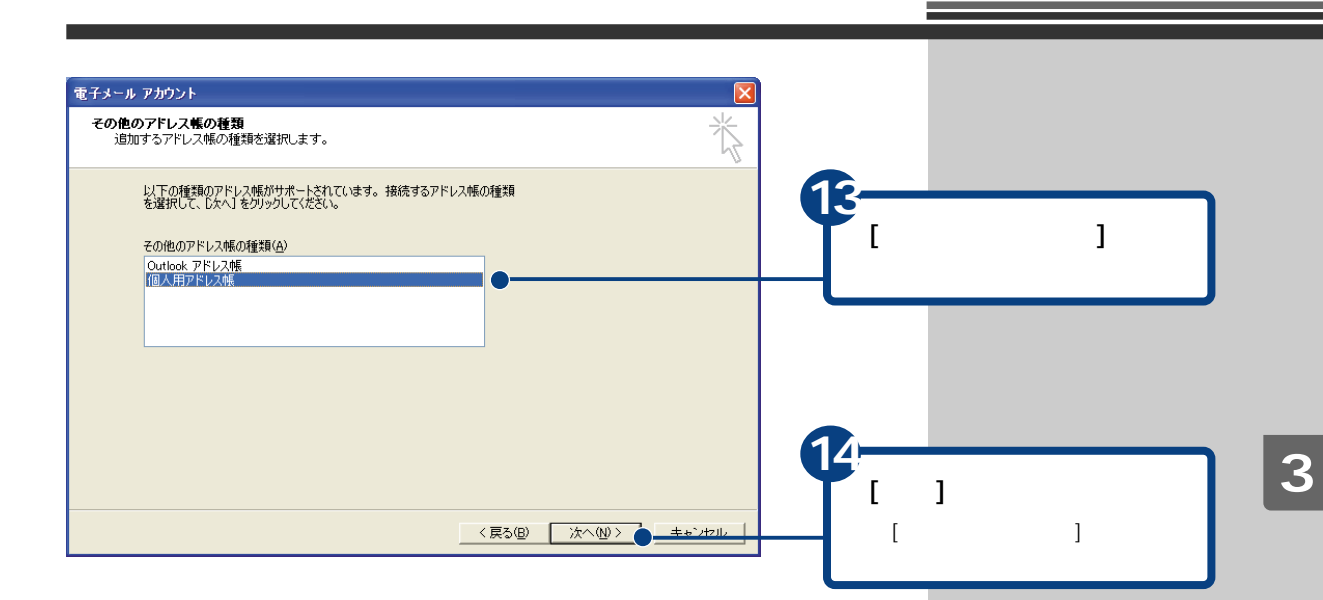

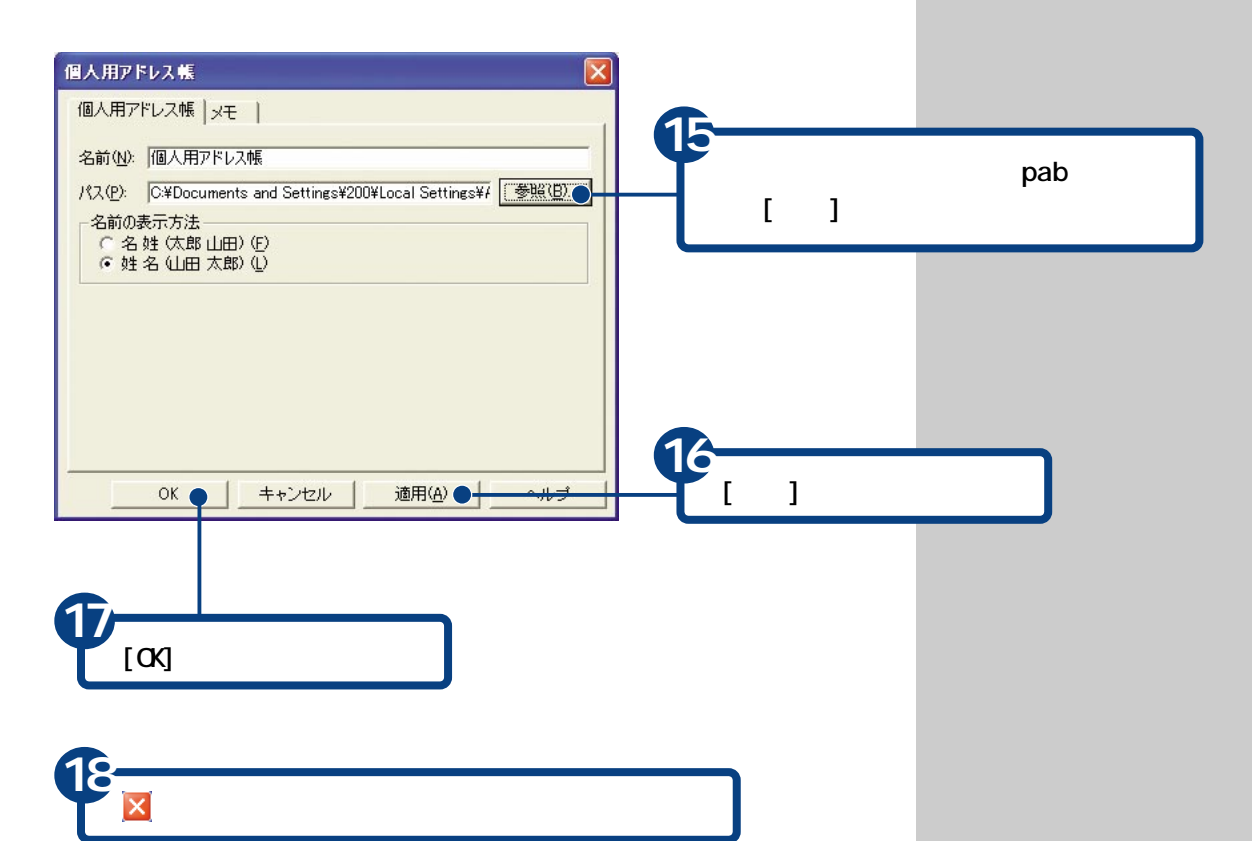

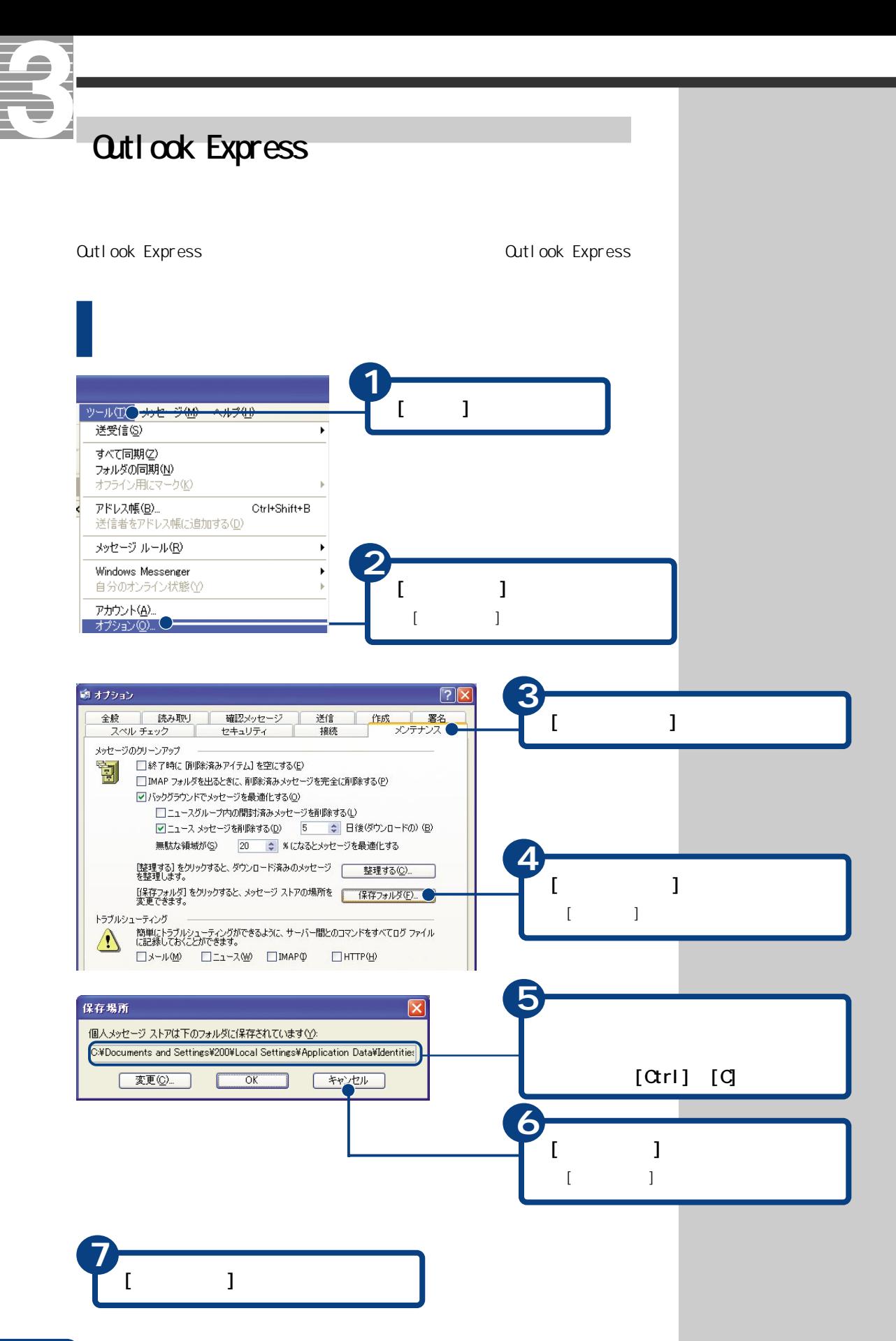

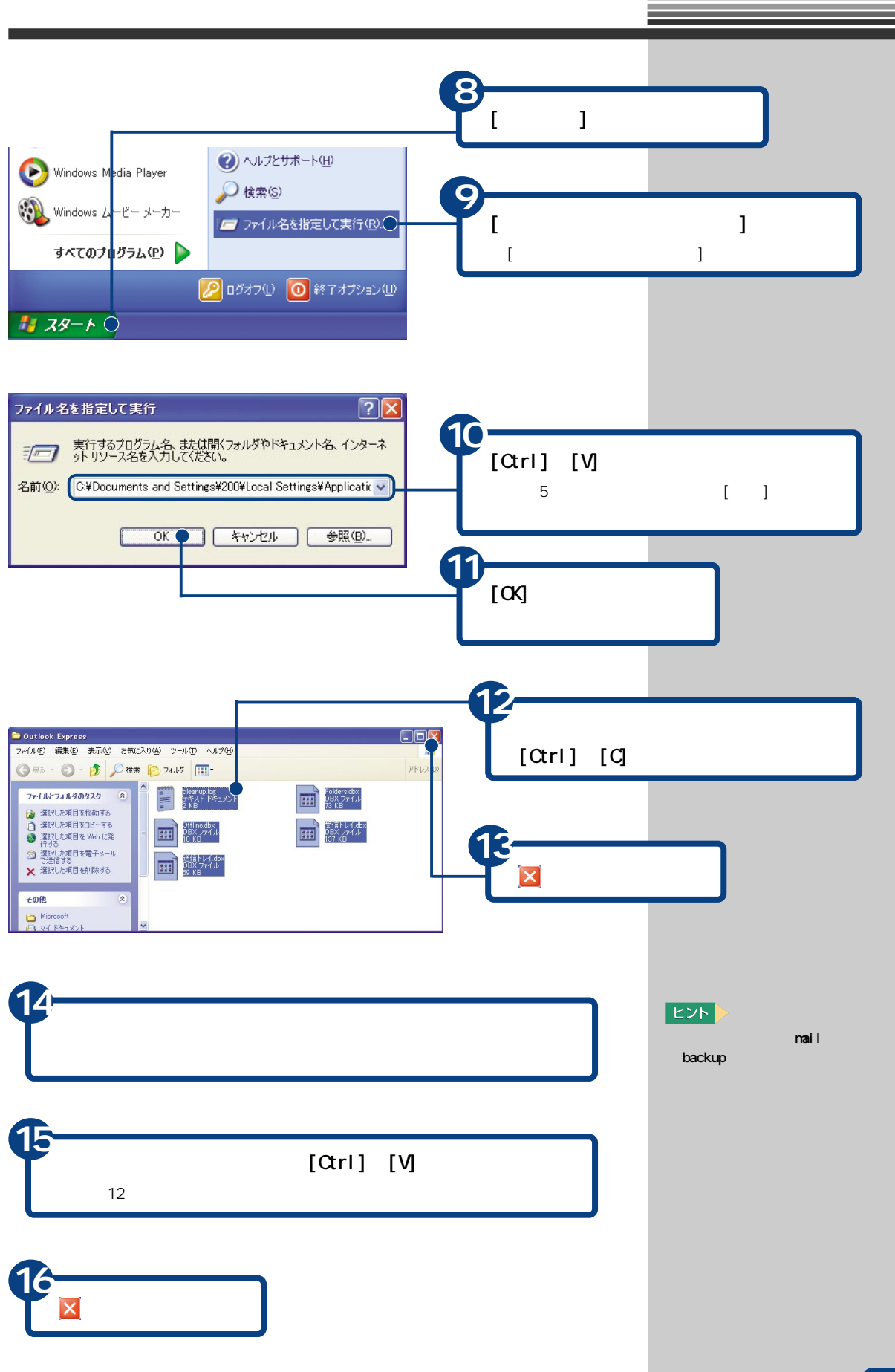

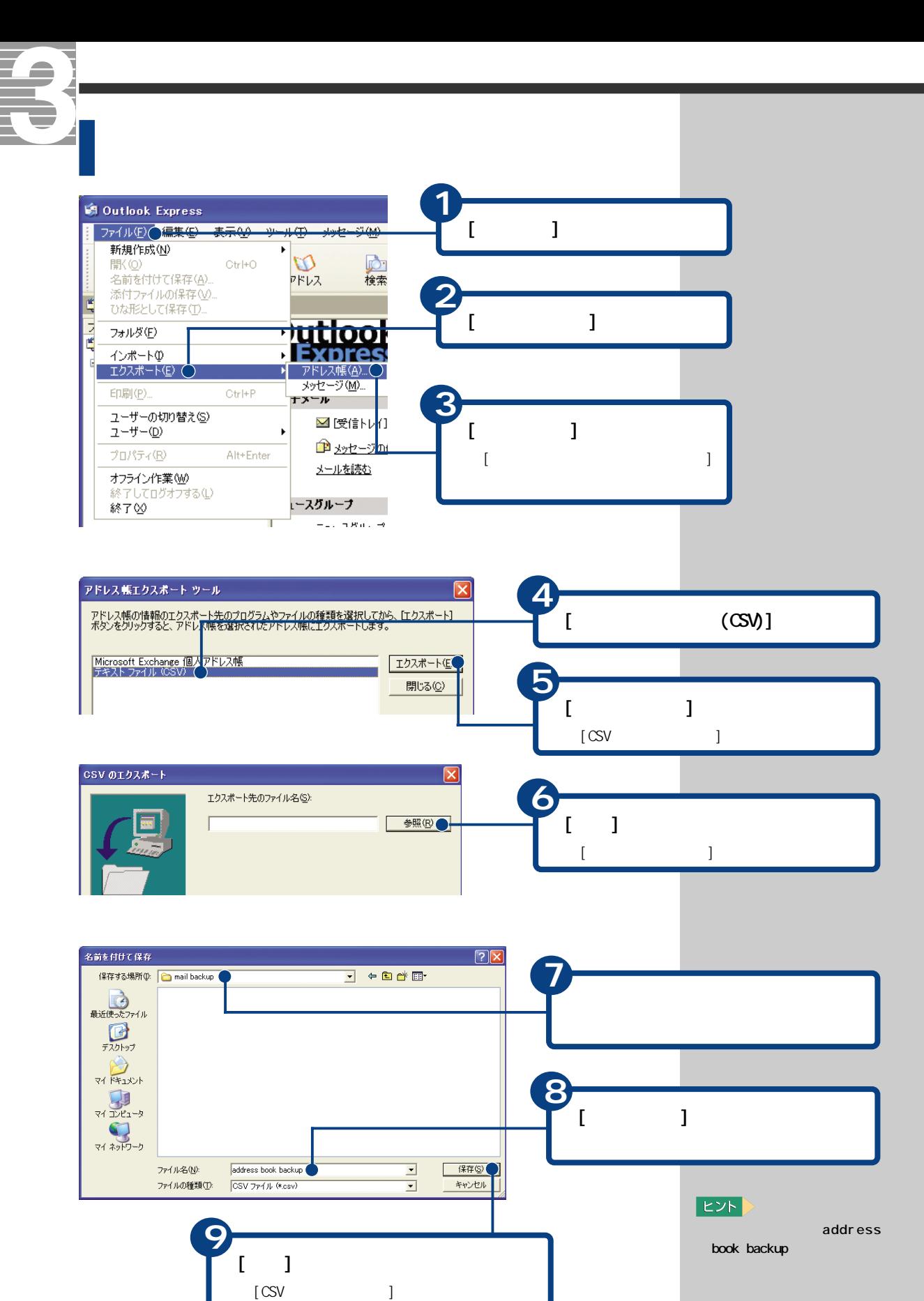

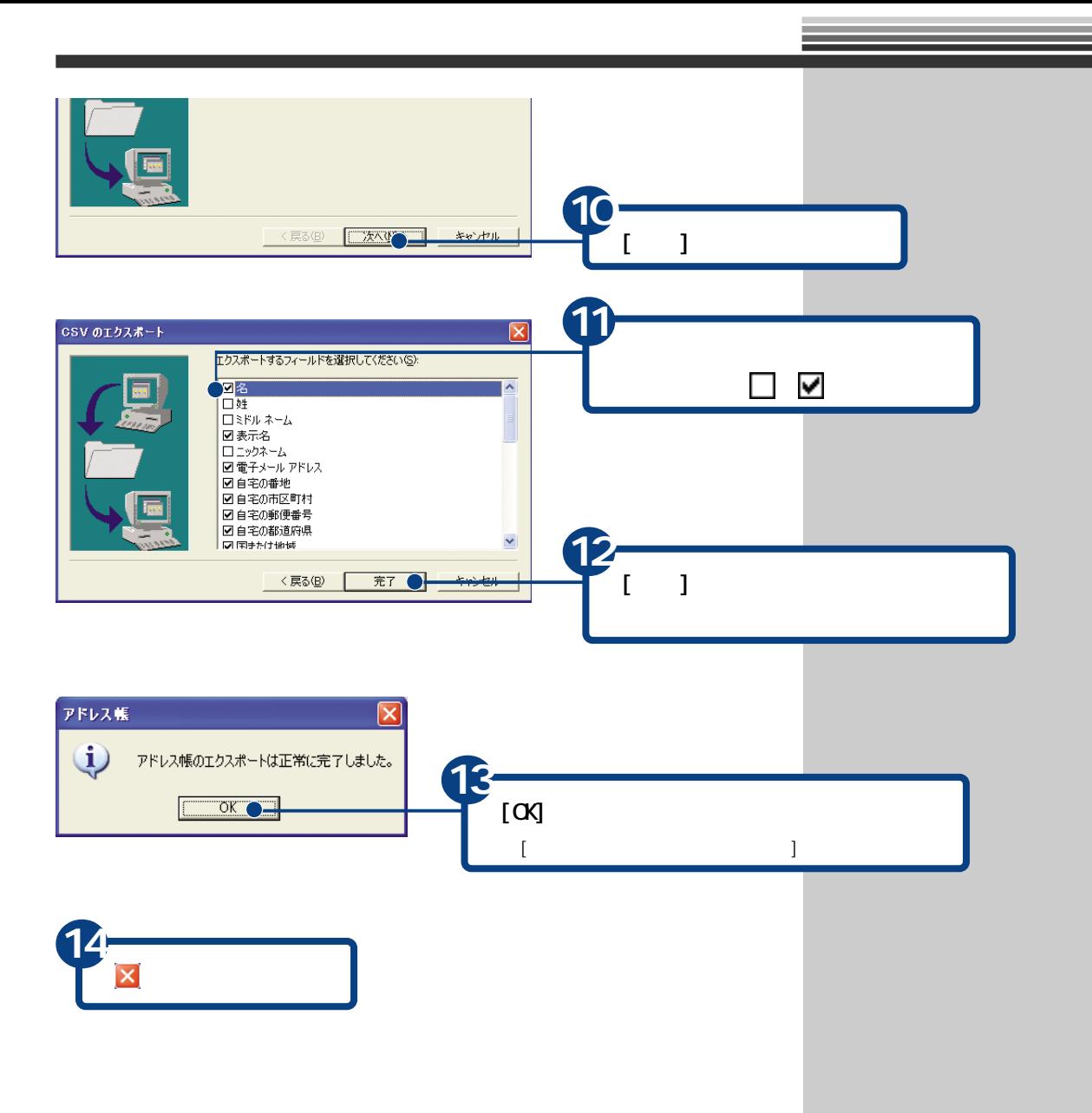

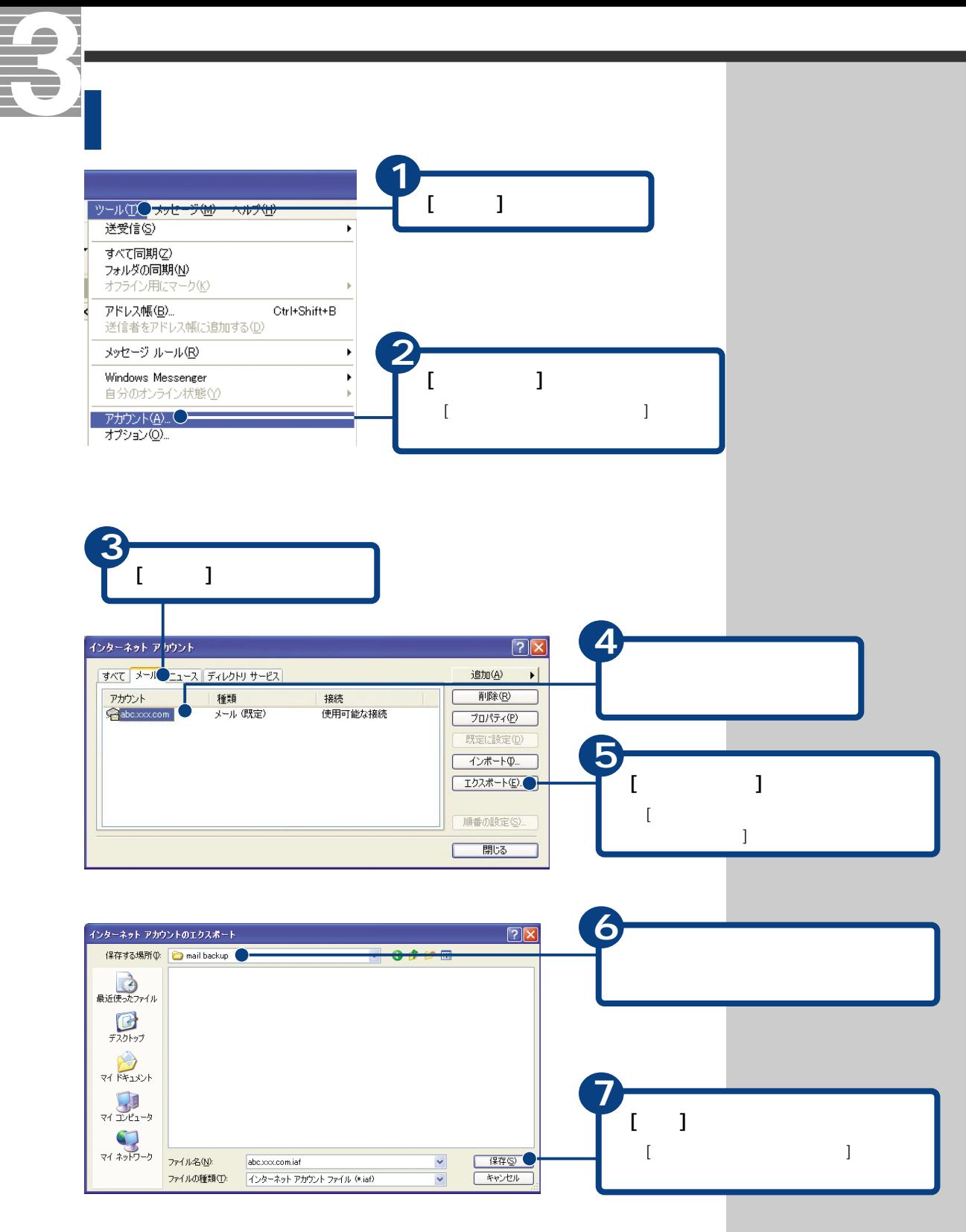

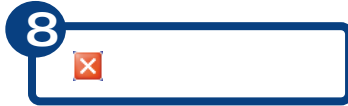

#### **Outlook Express**

バックアップ時の状態に戻す

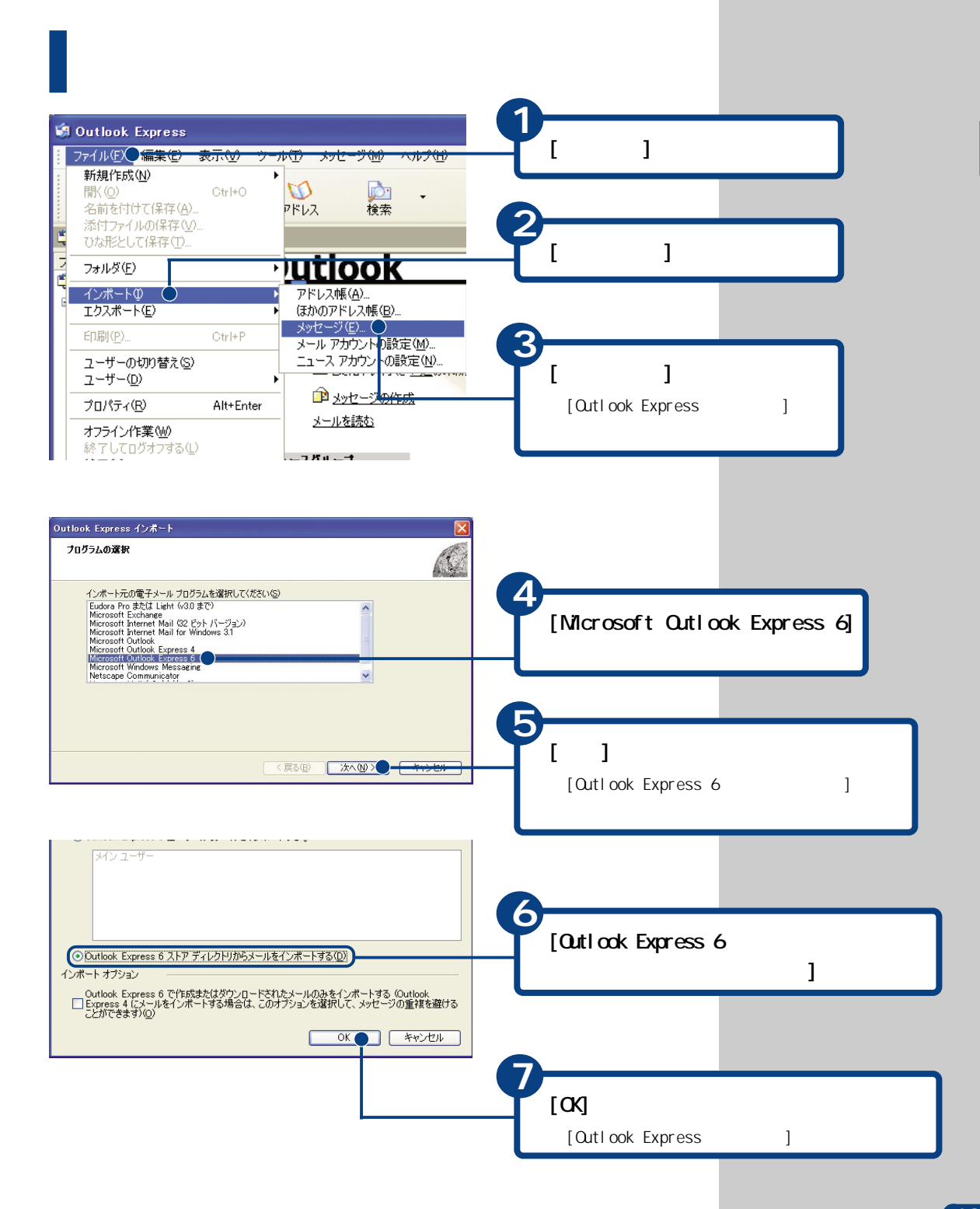

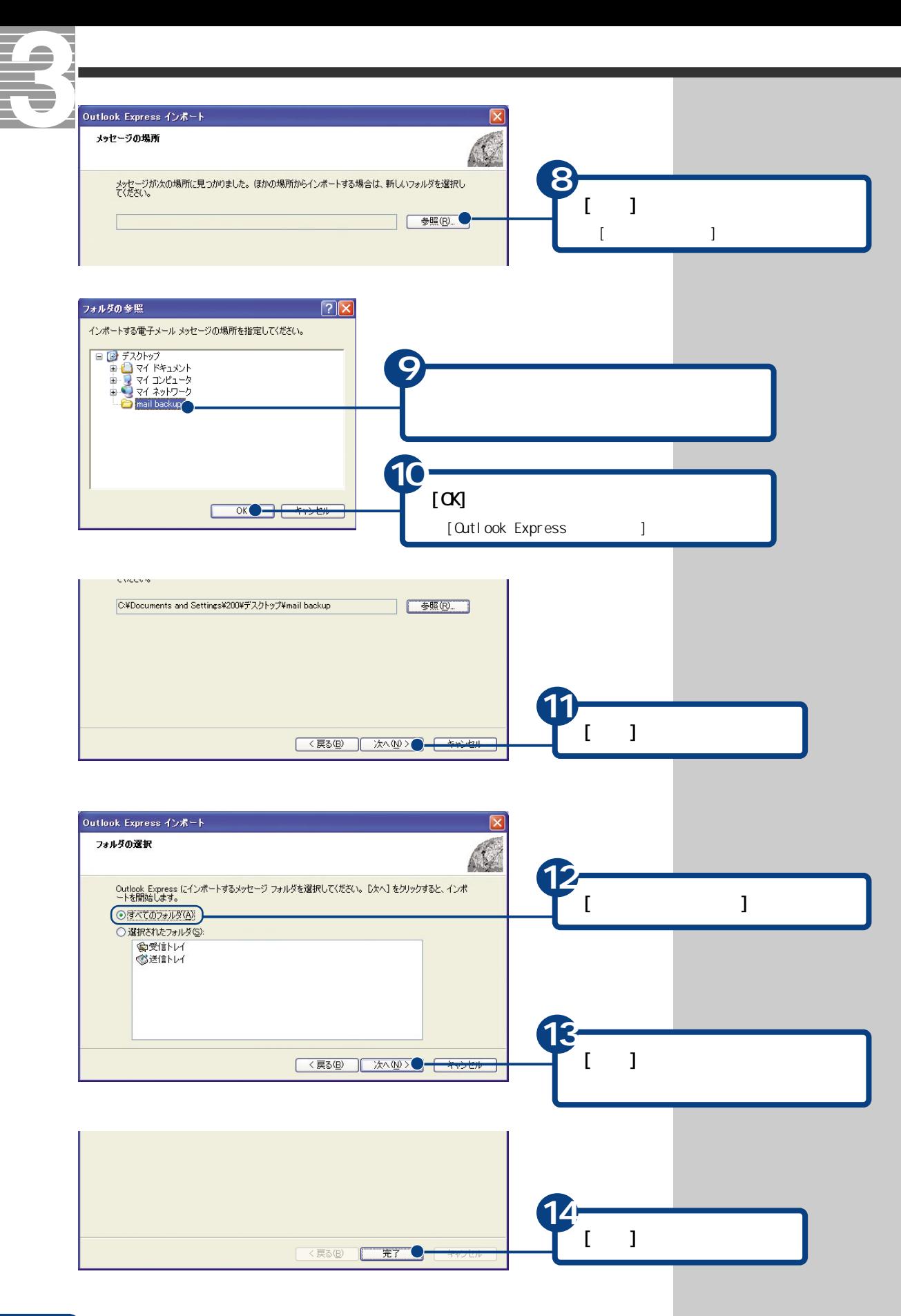

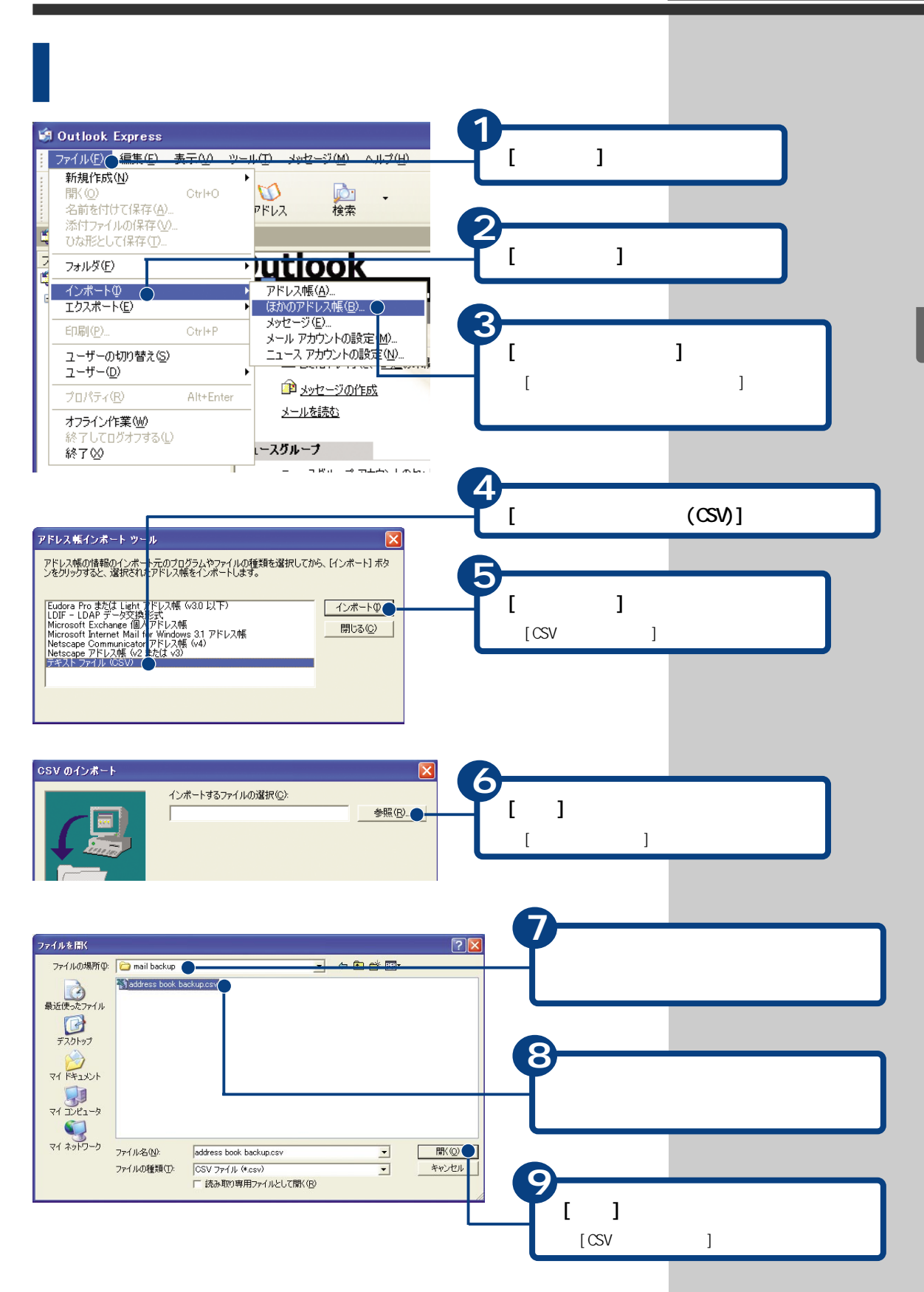

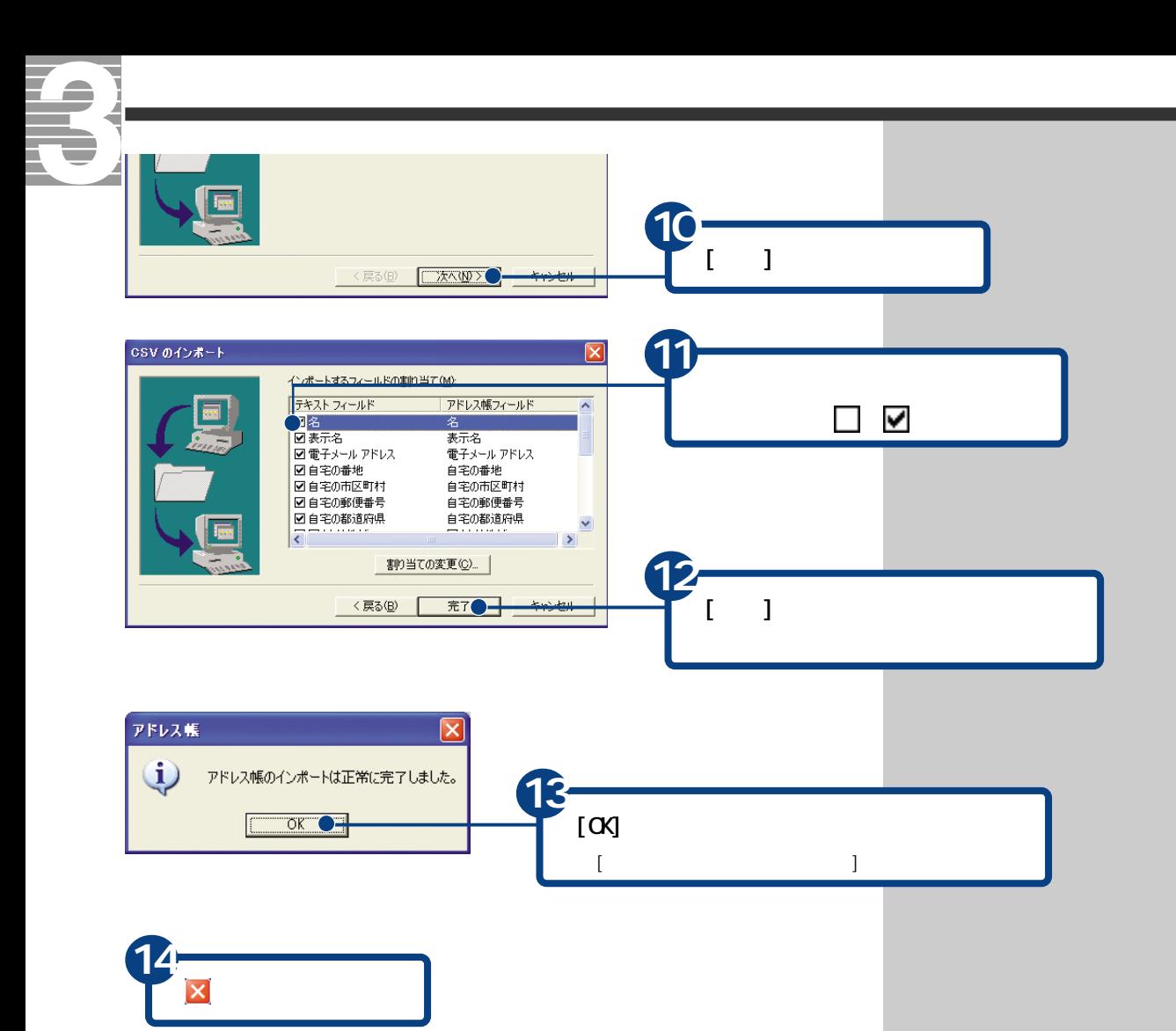
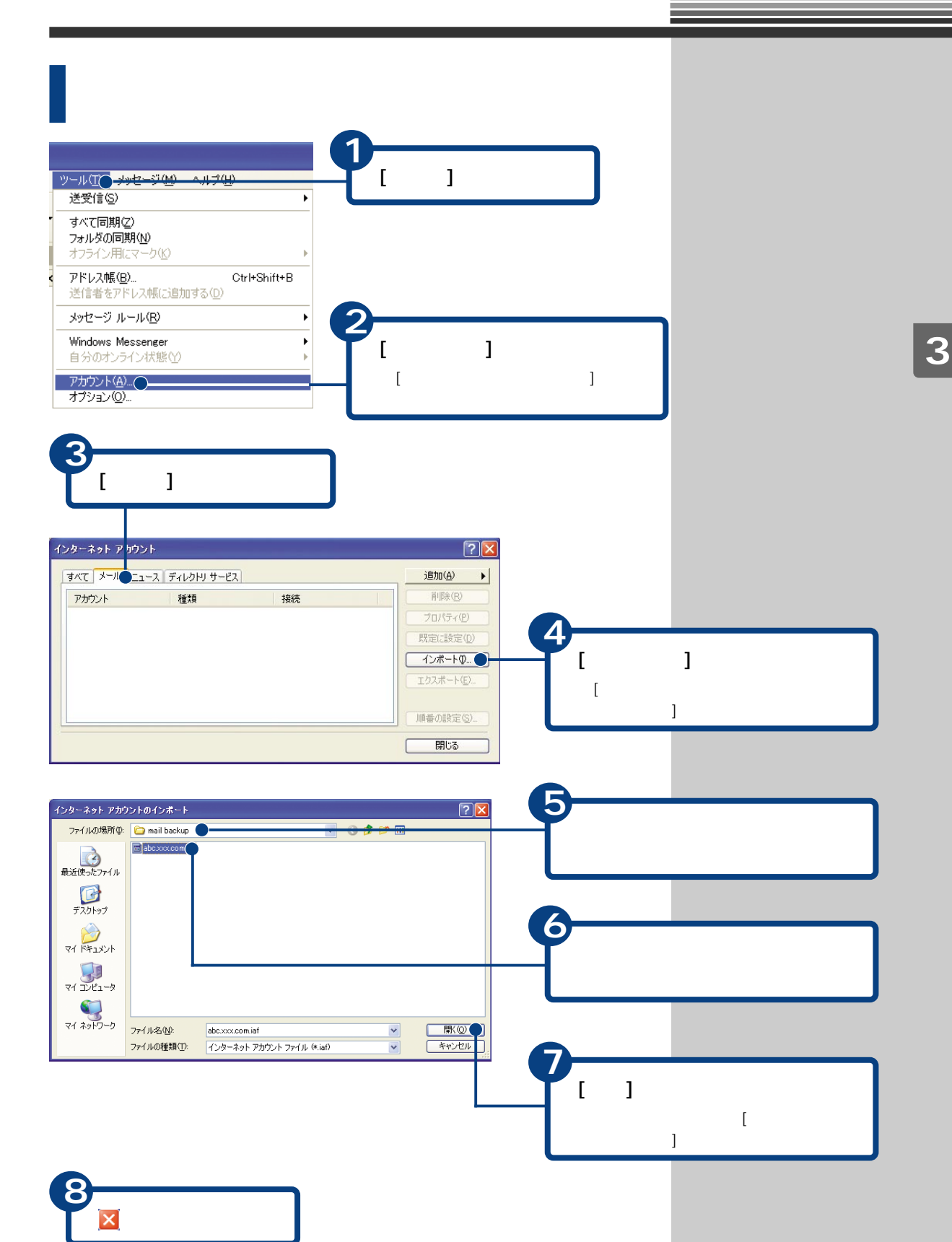

<span id="page-109-0"></span>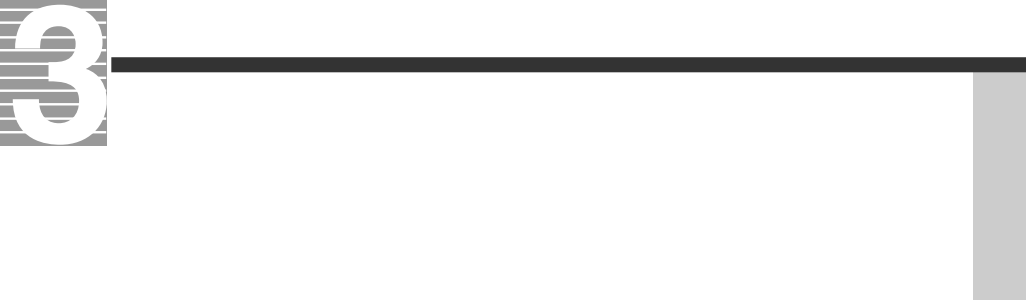

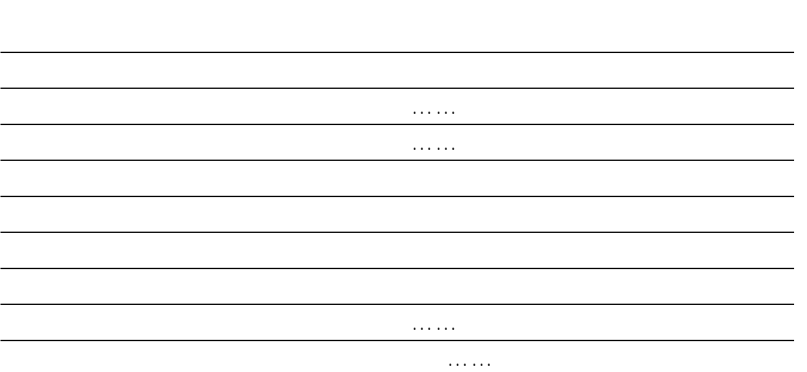

1 35

参照

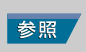

 $\alpha$ tlook 2003

**Outlook Express** 

HTML形式のメールを送ると、HTML形式に対応していないメールソフトを使っ

 $500KB$ 

参照

Qutlook 2003

Qutlook Express

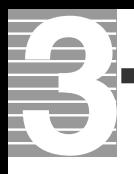

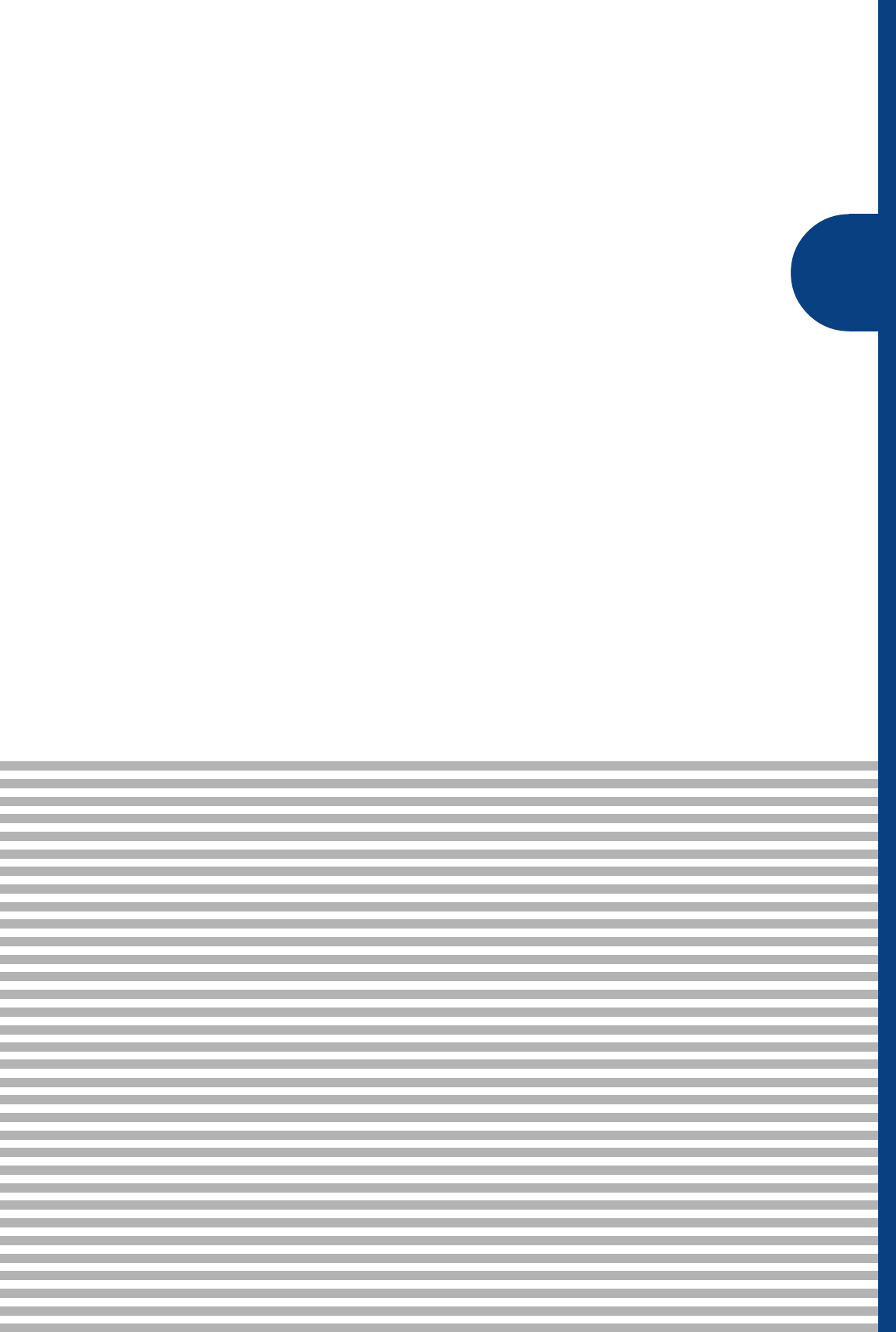

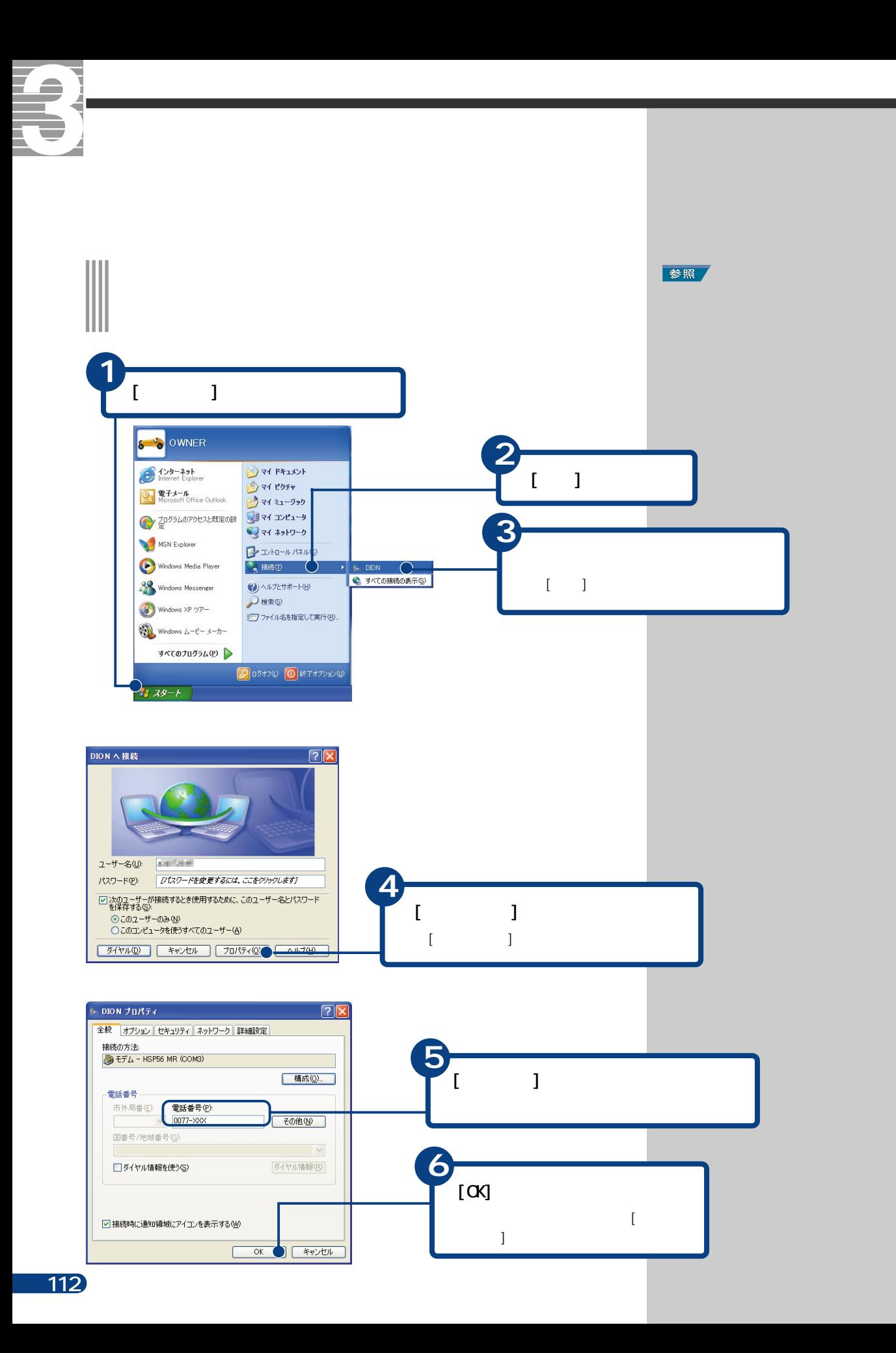

### <span id="page-114-0"></span> $($

### ■A

ADSL Asymmetric Digital Subscribe Line

 $\times$ DSL $\qquad 1$  ADSL

### ■C

CATV CATV(  $\qquad \qquad$ )  $CATV$ 

### CD-ROM

 $(CD)$  $12cm$  650MB

### ■D

DNS Domain Name System 255.254.XX.XX direct.hitachi.co.jp

 $DS$  IP

 $\mathsf{IP}$ 

### ■H

HTTP HyperText Transfer Protocol HTML  $\begin{pmatrix} 1 & 1 & 1 & 1 \ 1 & 1 & 1 & 1 \ 1 & 1 & 1 & 1 \ 1 & 1 & 1 & 1 \ 1 & 1 & 1 & 1 \end{pmatrix}$ HTML文書や、文書に関連付けられている画像、音声、動画などのファイルを、

### ■I

IMAP

Internet Message Access Protocol  $($ 

POP/SMP

<span id="page-115-0"></span>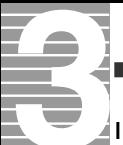

### ISDN

-<br>Integrated Services Digital Network FAX

128Kbps

### ISP

Internet Service Provider(  $\qquad \qquad$ 

### ■L

LAN

(Local Area Network)

## ■O

Outlook 2003

Outlook Express

### ■P

POP3 Post Office Protocol  $\left(\begin{array}{ccc} 1 & 0 & 0 & 0 \end{array}\right)$ 

POP POP2 POP3 3

### ■S

**SMP** Simple Mail Transfer Protocol  $\Gamma$ ) and  $\lambda$ 

<span id="page-116-0"></span>Windows

(Internet Explorer)

Yahoo!

ADSL しんつうしょく しゅうしょく しゅうしゅうしょく しゅうしゅうしゅうしゅ

<span id="page-117-0"></span>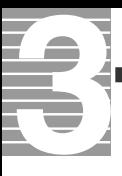

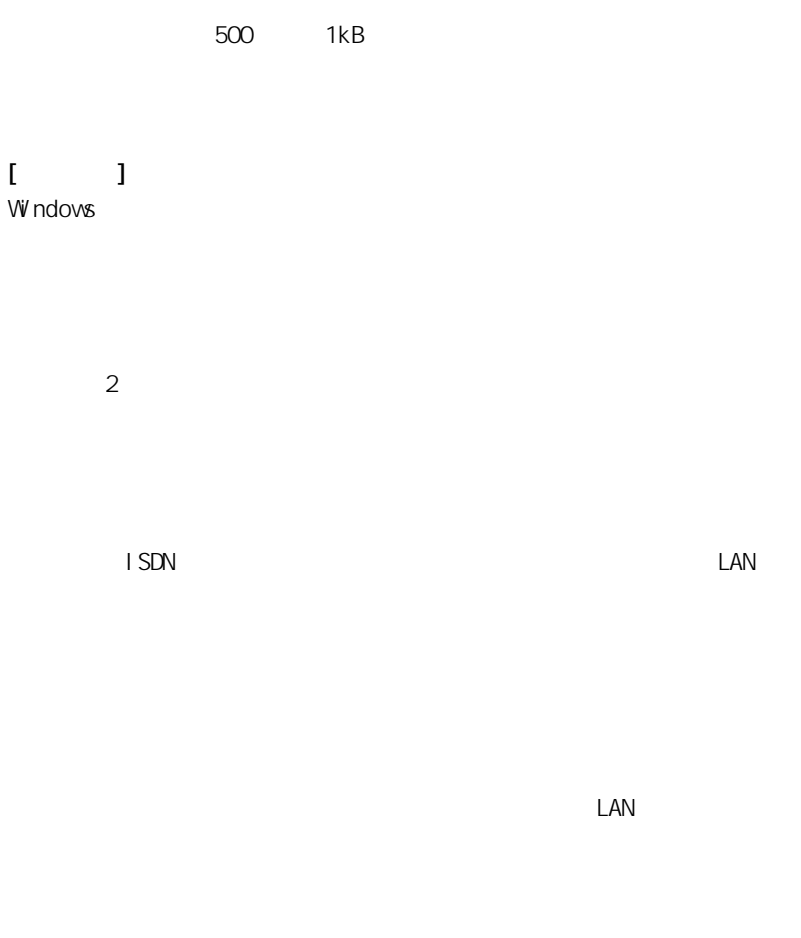

 $\overline{30}$  and  $\overline{10}$ 

# <span id="page-118-0"></span> $($ トードディスクなどに記録されたデータのまとり  $)$

 $\mathsf{LAN}\phantom{/}\phantom{/}\phantom{/}\phantom{/}\phantom{/}\phantom{/}\phantom{.\phantom{/}\phantom{.\phantom{/}\phantom,-}\phantom{.\phantom{/}\phantom,-}\phantom{.\phantom{/}\phantom,-}\phantom{.\phantom{/}\phantom,-}\phantom{.\phantom{/}\phantom,-}\phantom{.\phantom{/}\phantom,-}\phantom{.\phantom{/}\phantom,-}\phantom{.\phantom{.\phantom,-}\phantom{.\phantom,-}\phantom{.\phantom,-}\phantom{.\phantom,-}\phantom{.\phantom,-}\phantom{.\phantom,-}\phantom{.\phantom,-}\phantom{.\phantom,-}\phantom{.\phantom,-}\phantom{.\phantom,-}\phantom{.\phantom,-}\phantom{.\phantom$ 

 $\overline{S}$  /  $\overline{S}$  /  $\overline{S}$  /

 $\mathsf{P}$  $(+)$ 

<span id="page-119-0"></span>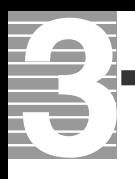

 $(\ )$ 

S

[@ 113](#page-114-0)

SMP 114

### A

[ADSL 9,](#page-10-0) [35](#page-36-0)

### B

[BCC 70](#page-71-0)

### C

CATV 9[, 35](#page-36-0)  $\alpha$  70 [CC の人にも返信する 72](#page-73-0)[, 75](#page-76-0) [CD-ROM 113](#page-114-0)

### D

[DNS 113](#page-114-0)

### H

[HTML 形式 88](#page-89-0) [HTTP 113](#page-114-0)

### I

[IMAP 113](#page-114-0) [ISDN 114](#page-115-0) [ISP 114](#page-115-0)

### L

[LAN 9](#page-10-0), [35](#page-36-0)

### M

[MS-IME2002 15](#page-16-0)

### O

[Outlook 2003 54](#page-55-0)[, 114](#page-115-0) [Outlook Express 54](#page-55-0)[, 114](#page-115-0)

### P

[POP3 114](#page-115-0) [Prius World 43](#page-44-0)

### R

[RE: 62](#page-63-0) [Re: 63](#page-64-0)

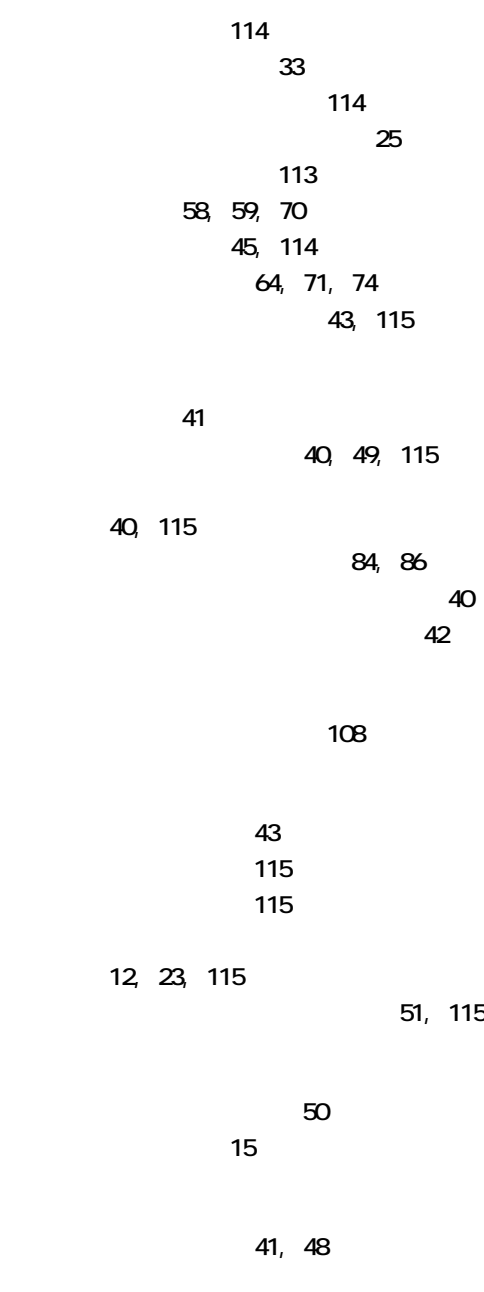

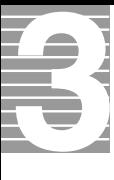

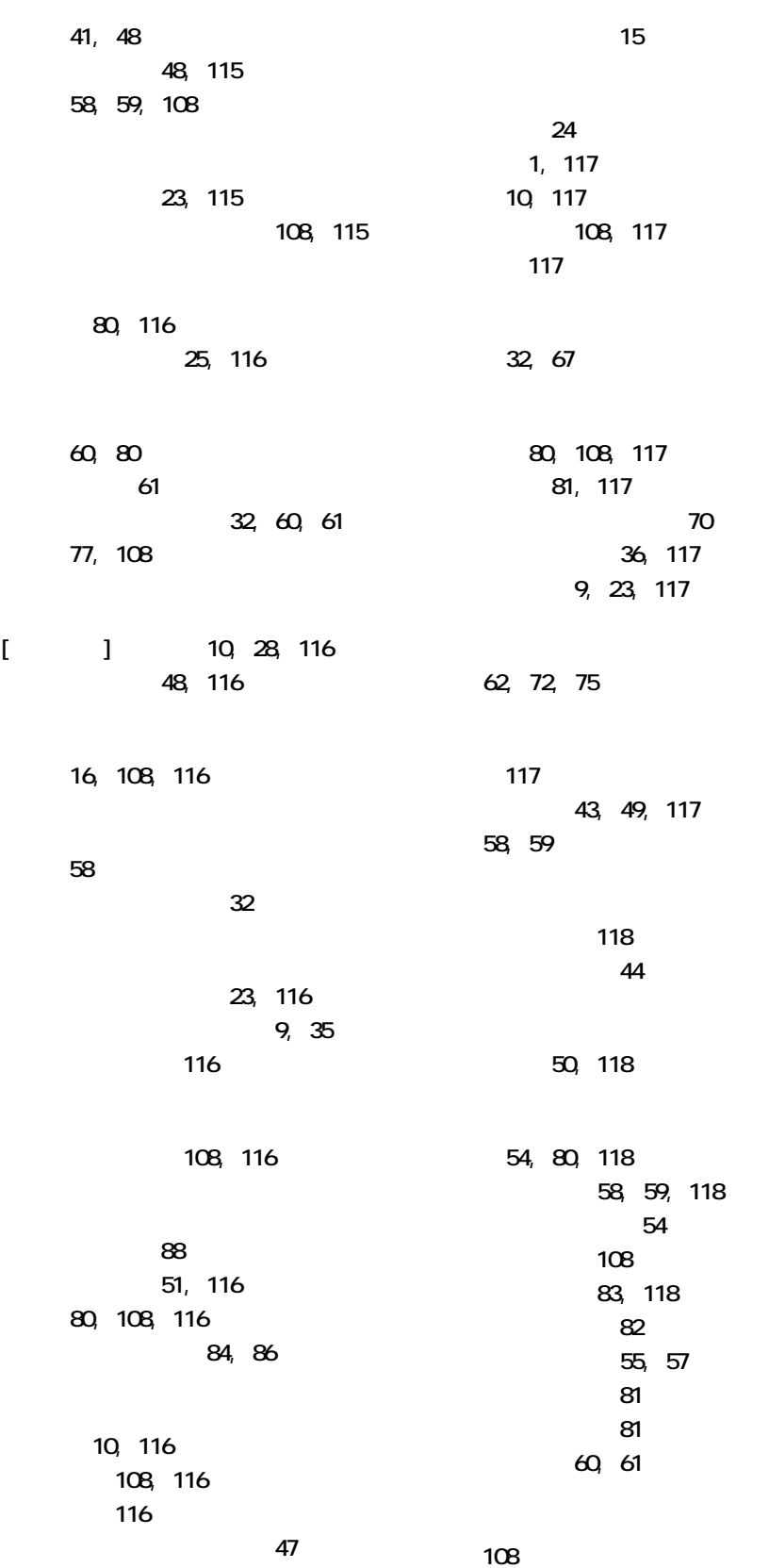

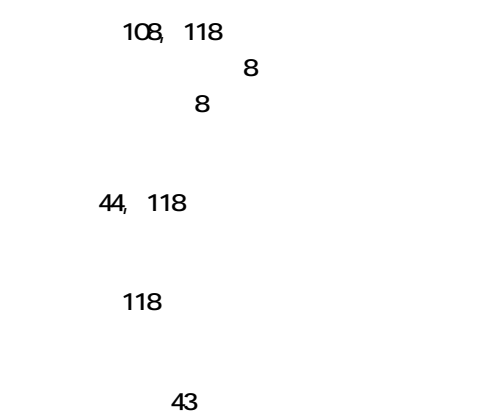

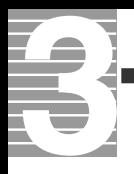

 $1.$  $2 \left( \frac{1}{2} \right)$  $3.$ 4.  $\frac{3}{3}$  $DI$   $ON$   $KDDI$ 

 $2003$  10

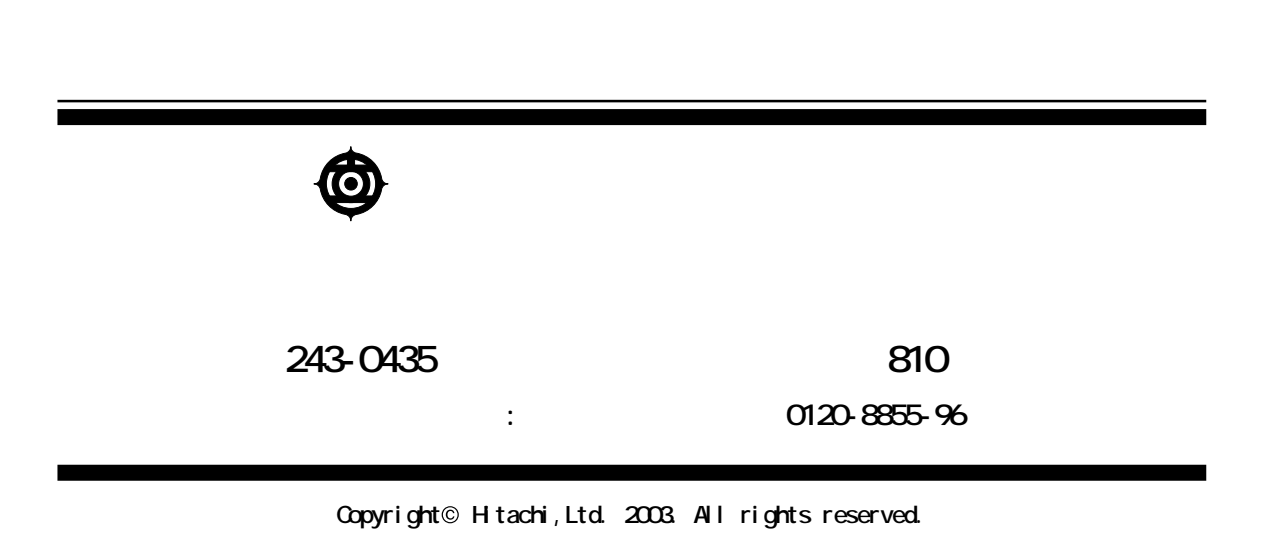

**PR0H731PO-1**

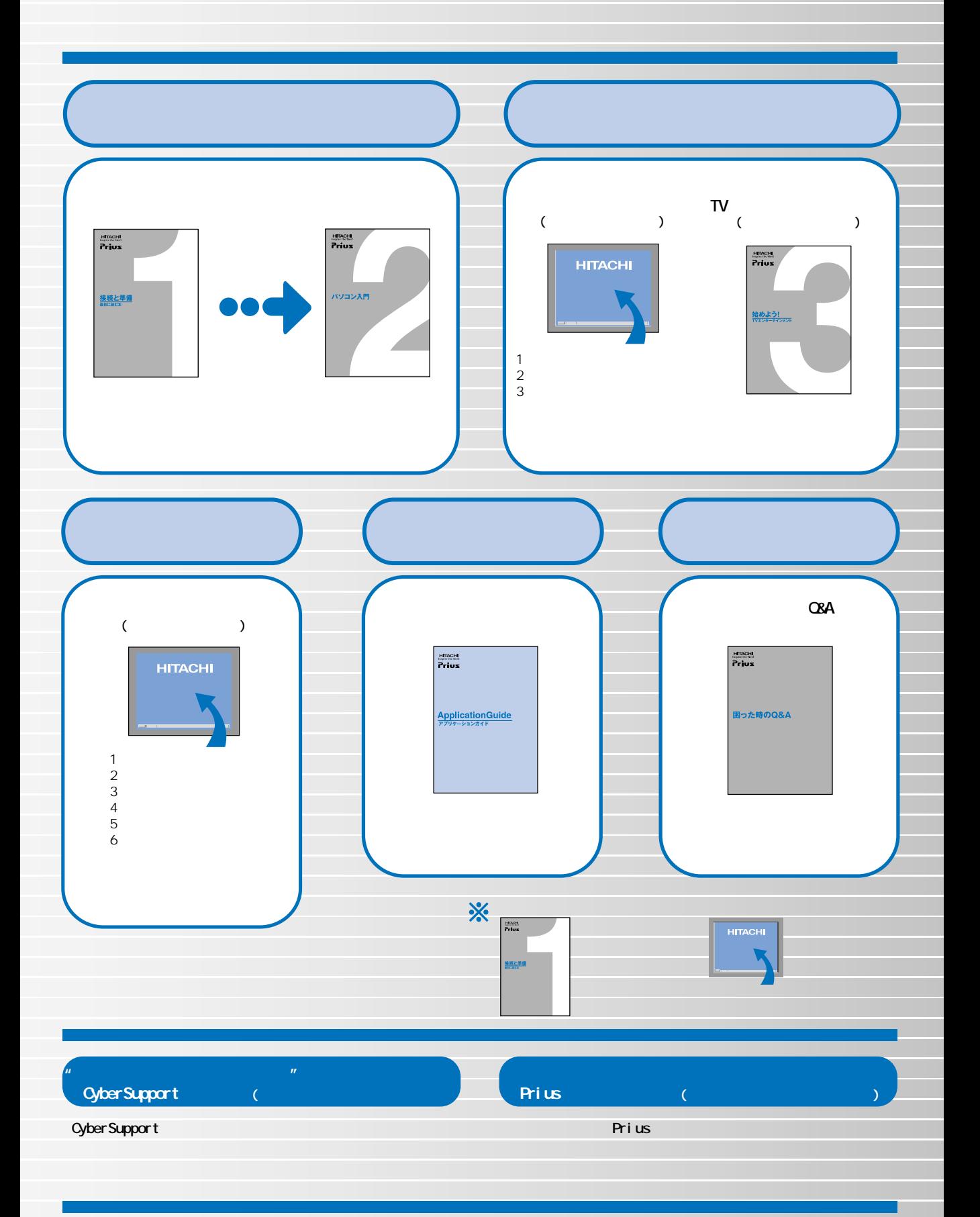

PROH731PO-1